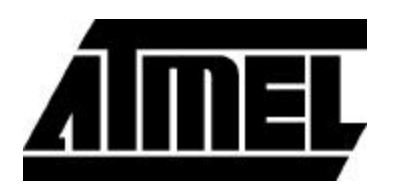

# **AT6000 IP Generator Guide**

June 2002

## Macro Generator

Thank you for your interest in Atmel's AT6000 reconfigurable co-processor FPGAs with QuickChange<sup>TM</sup>, and welcome to Atmel's very powerful and unique design tool, Automatic Component Generators.

Designed to exploit Atmel's register rich, dynamically reconfigurable AT6000 series FPGAs, high speed custom logic functions can be created and implemented, resulting in significantly improved performance for compute intensive applications.

This software, when used with Atmel's AT6000 FPGA family, facilitates quick and easy implementation of over 50 compute intensive logic functions, such as multipliers, adders, and accumulators. Users can specify individual DSP parameters, including width, pipelining, and other function specific options. Within minutes the design tool will automatically create both a "hard layout" with worst case speed, area, and power consumption information, as well as generate a schematic symbol, VHDL or Verilog data for the function. The end result of this process is a fully specified, reusable circuit that can be used for any size AT6000 FPGA array, in any location or orientation, without affecting its speed or function. The use of these fully deterministic functions in synthesis results in significantly higher silicon efficiency, as well as faster speed and design time.

The following pages describe the various generators available in the IDS software. For each one there is an explanation of its function, the various parameters available, a list of its input and output pins, the statistics for 16 and 8 bit versions of the macro, and a screen capture of the graphical user interface.

The statistics for the macro contain a number of figures ranging from speed to power dissipation. The second and third columns in the table are about the speed of the component. It should be noted that the speed figures for macros which contain sequential components (registers) exclude the delay time for getting the global clock onto the chip and to the register element. This is roughly

3.3 ns plus a fanout factor.

The next two columns deal with the size of the macro. The Cells column is the number of core cells used to build the component. The Size is the width and height of the macro in core cells. The Gates column is the number of TTL equivalent gates that the circuit represents. Power consumption is provided for the macro. The figure given is assuming that 80% of the devices are switching at one time. The final figure, Gates/Cell, is basically the result of dividing the gate count by the number of cells. It provides a relative figure of density for the macro.

## AT6000 Cache Logic™ FPGAs

The Atmel AT6000 is a family of SRAM-based FPGAs with thousands of registers,  $^1$ Cache Logic<sup>TM</sup> ability (partially or fully reconfigurable without loss of data), automatic component generators, and ranges in size from 2,000 to 30,000 usable gates.

The AT6000 is designed to act as a co-processor for digital signal processors (DSPs) by off-loading a variety of functions that might otherwise slow down the DSP. These include adaptive finite impulse response (FIR) filters, fast Fourier transforms (FFT), interpolators and discrete-cosine transforms (DCT) that are required for video compression and decompression, encryption, convolution and other multimedia applications.

Atmel offers the only FPGAs with *Cache Logic* capability, providing the means to build adaptive hardware. Other unique features of the AT6000 Series devices include:

- ß Thousands of registers for pipelining
- ß 350 MHz register toggle rates for high speed data flow
- ß Very low power consumption (<200uA standby current)
- ß 1mm high PCMCIA (type 1) packages
- ß System speeds in excess of 90 MHz
- ß User-defined, reusable hard macro capability
- ß Hard macro generators
- ß QuickChange software for adaptive hardware design
- ß Infinitely reprogrammable in-system within <1ms
- Fully or partially reprogrammable on-the-fly without loss of data (200 ns/cell)
- ß Powerful simple, symmetrical, easy to use architecture

Atmel has introduced the first four members of its AT6000 FPGA family. These circuits range from 2,000 to 30,000 usable gates, and allow designers to easily achieve new levels of device integration at exceptionally high speeds. The AT6000 family features thousands of registers and XORs, as well as a new means of implementing reconfigurable hardware called *Cache Logic*.

With these features, the DSP and other logic functions can be created quickly and accurately using the software, programmed into the FPGA, and then changed as new functions or algorithms are required. Individual logic cells can be reprogrammed at a rate of 200 ns per cell, without loss of register data. In fact, part of the array can be reprogrammed while the remainder continues to operate without interruption. These features will offer significant performance gains for graphics and imaging, network, military instrumentation, and telecommunications applications.

*Cache Logic* makes adaptive hardware possible, and accelerates system performance by handling logic much the same way a computer's cache memory handles instructions and data. In a computer, the highest speed memory (usually SRAM) stores active data, while the bulk of the data resides in a less expensive DRAM, EPROM, or disk. In most complex applications, only a small fraction of the circuitry is active at any given time. Only active functions are loaded into the FPGA's "logic cache", while unused circuits reside in less expensive external memory. Logic can be added to the "cache" as needed to replace or complement existing functions without physical modification to the hardware.

With *Cache Logic*, a 25,000-gate application may actually only require 5,000 gates at any given cycle. By caching the extra 20,000 gates for later use, a 5,000-gate device can replace a more expensive 25,000-gate device.

If you are new to FPGAs, you'll appreciate the simple, easy to learn architecture and tools. If you are already using FPGAs, you'll find the AT6000 FPGAs especially suited for high speed, data path applications. The thousands of registers allow for designs to be extensively pipelined, enabling ultra-fast system performance.

Atmel's design software, the Integrated Development System, uses a single data base to take your work from design entry to configured circuit quickly and efficiently. With exclusive features like system level hard macro functions, and advanced timing analysis that uses physical wire lengths and loads to predict delays, our software tools let you design circuits that perform exactly to specification.

When your finalized design enters high volume production, the tools allow easy migration to Atmel's masked Gate Arrays for even more cost effective production.

## Statistical Summary

The following table is a summary, for quick reference, of all of the generators covered in this manual.

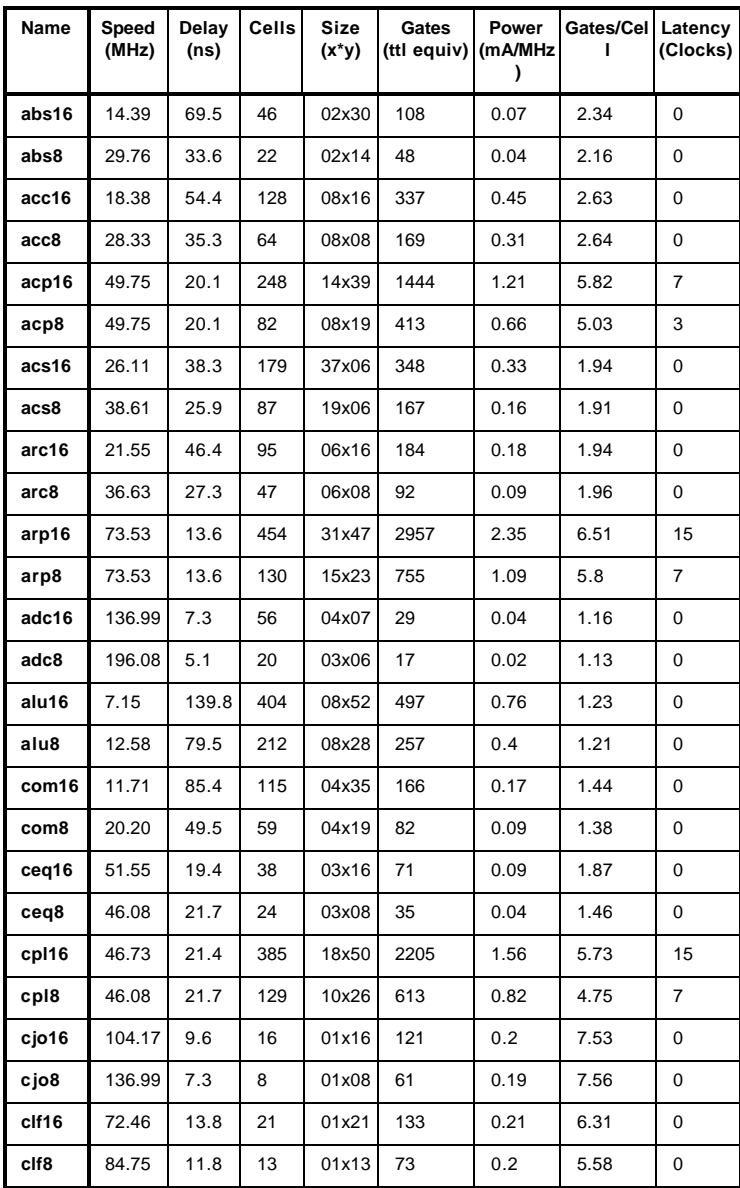

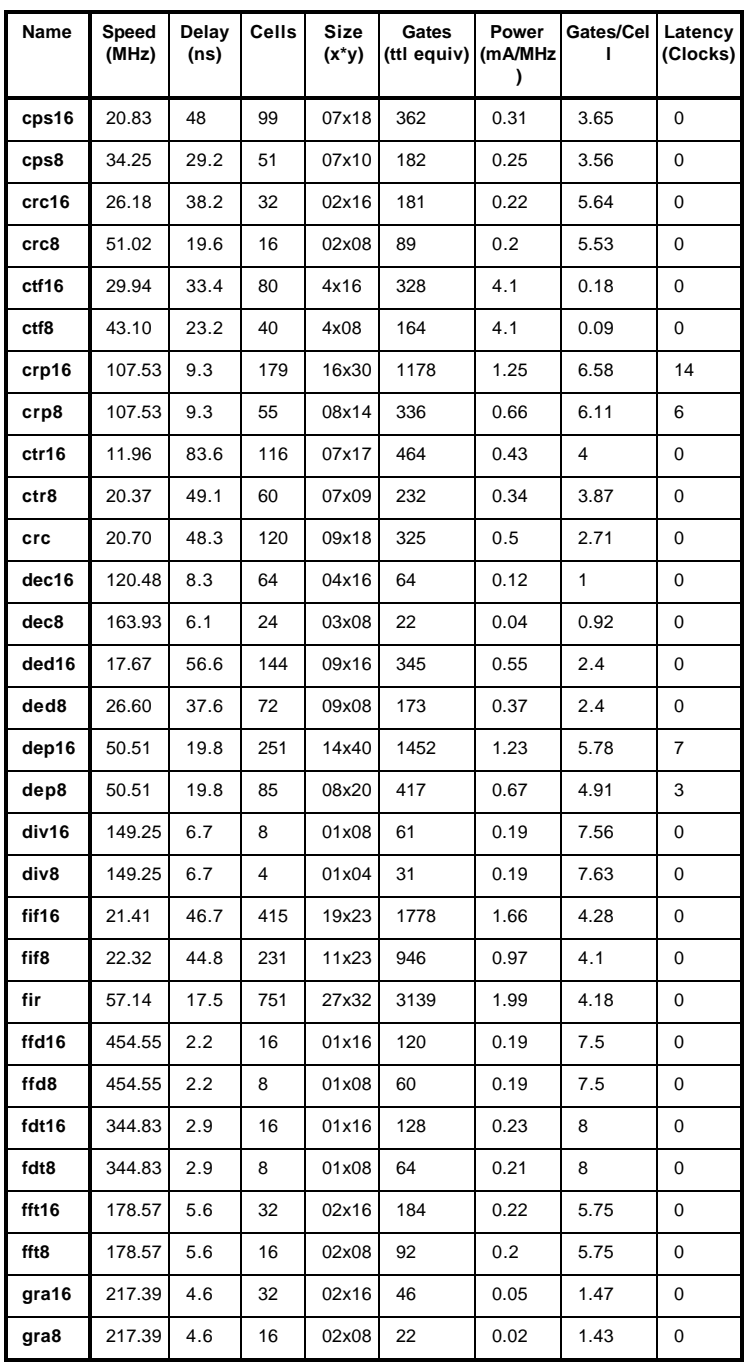

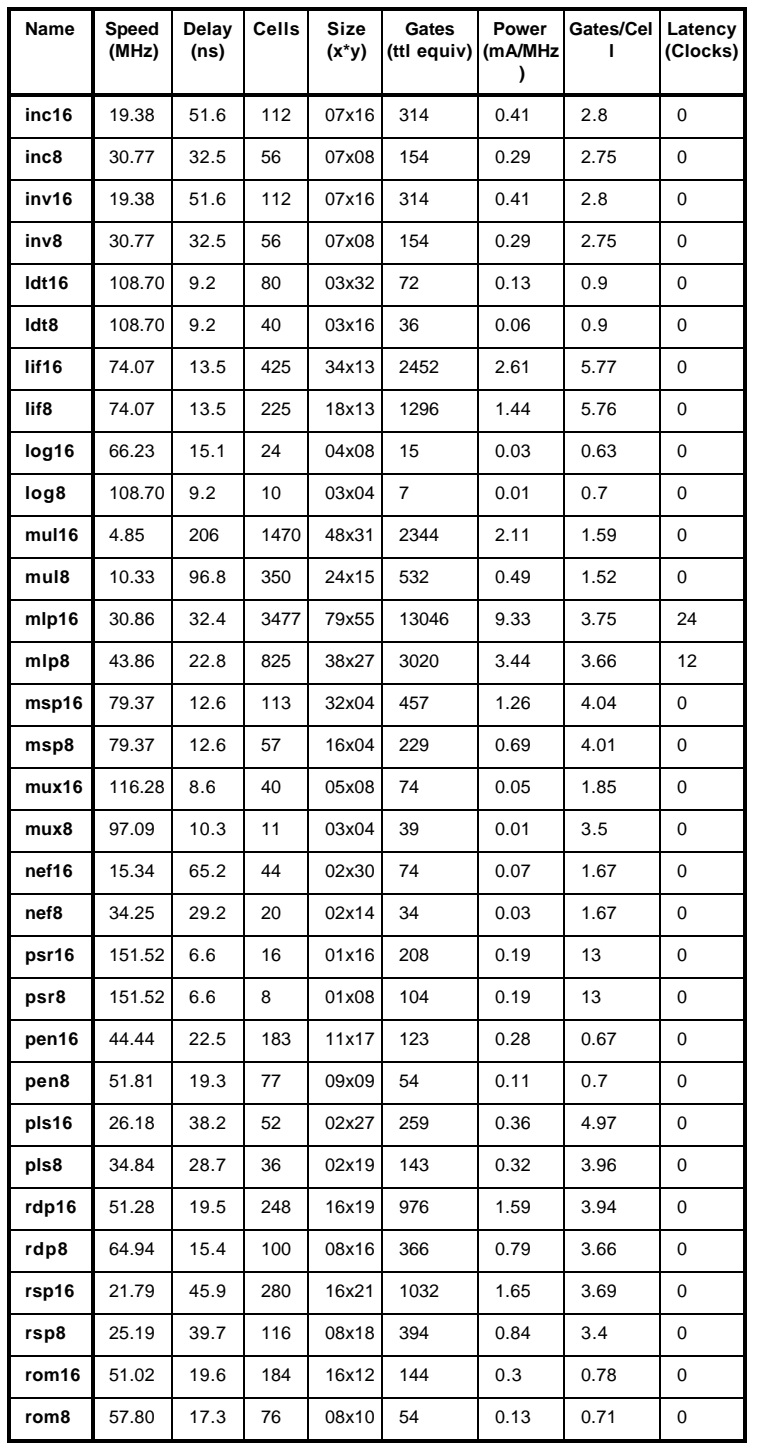

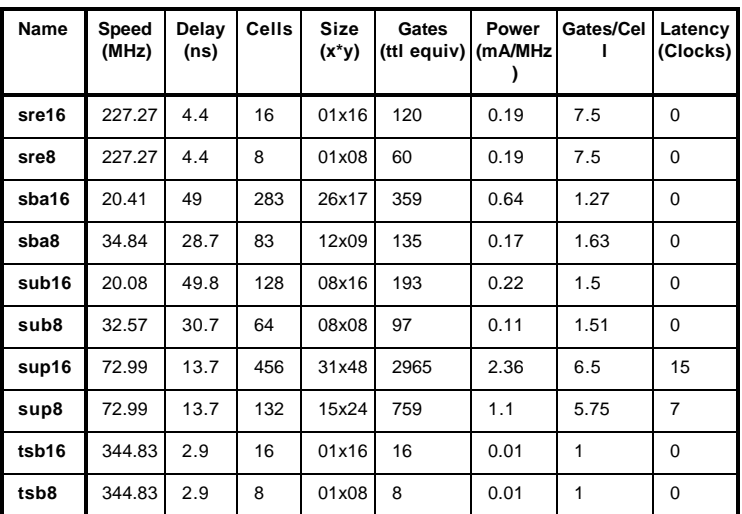

## Absolute Value

The function of the Absolute Value generator can be explained as follows:

if DATA =  $-2$  (<sup>Width</sup> -1), then  $OVERFLOW = 1, RESULT = 0$ else if DATA < 0, then RESULT = -DATA else RESULT = DATA

DATA must always represent a two's complement number and the RESULT is always a positive number.

#### **Parameters**

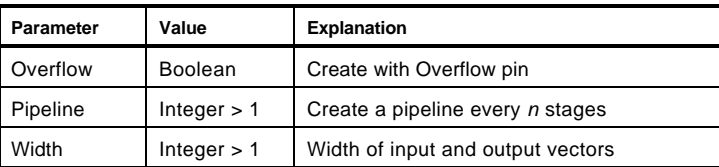

Pins

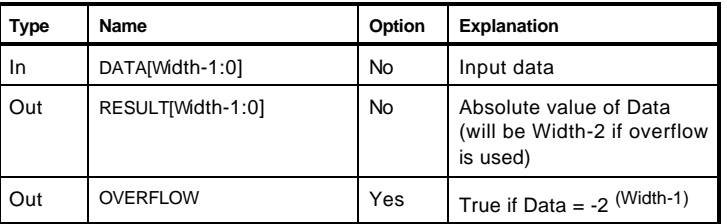

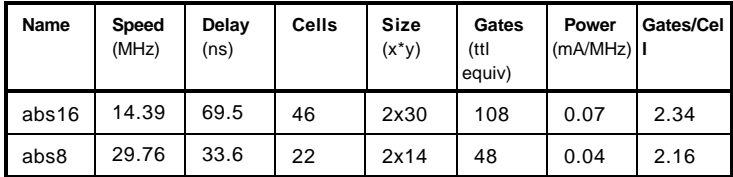

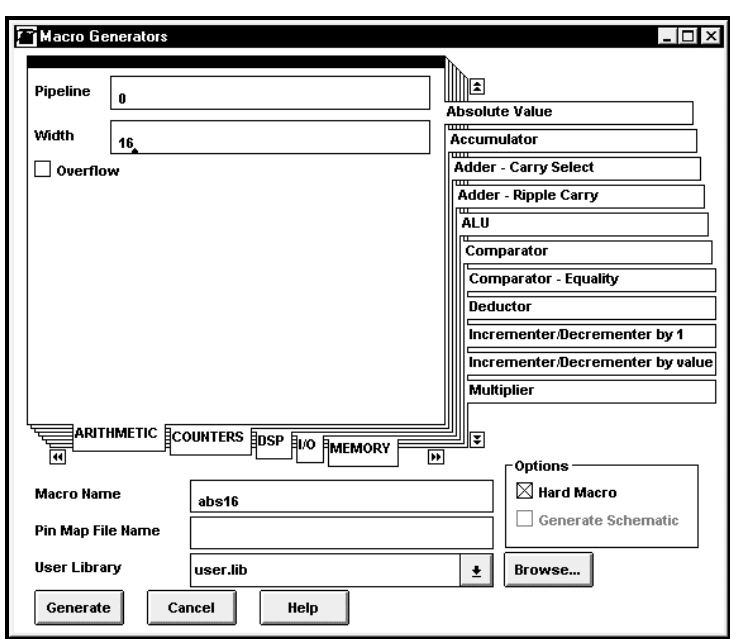

## Accumulator

The Accumulator adds a given number to the register initial value. The functional description of the accumulator is as follows:

```
always(@posedge CLK or negedge R)
begin
```
if(R == 'b0) SUM = 0; else if (ACC) {COUT, SUM} = SUM + DATA + CIN;

end

## **Parameters**

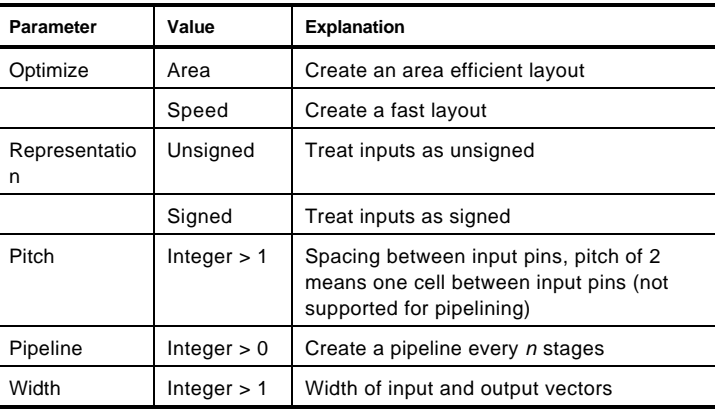

### Pins

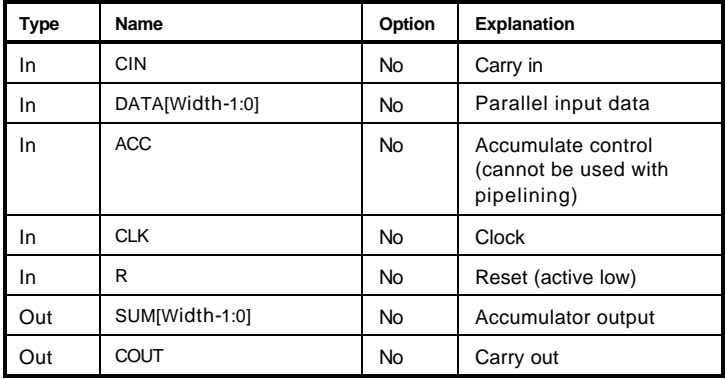

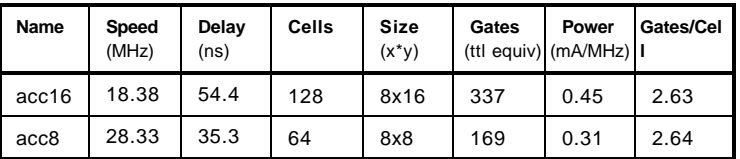

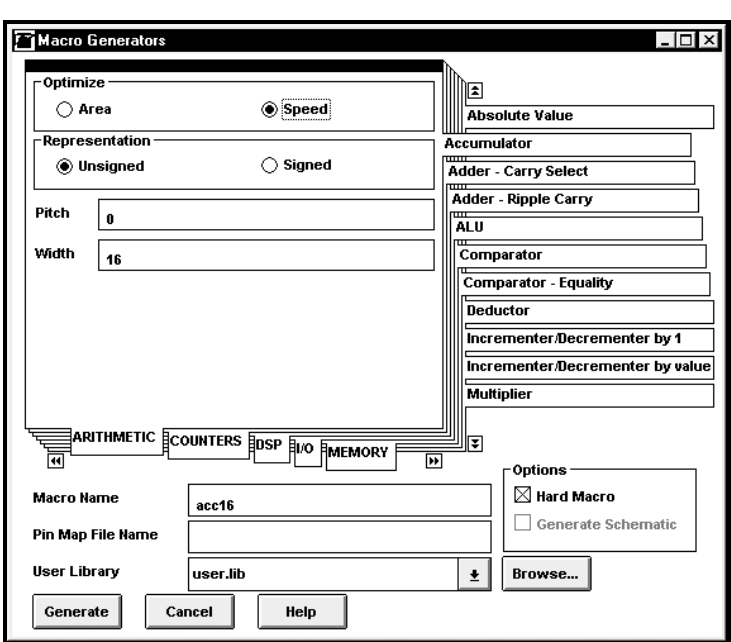

## Accumulator – Pipelined

This generator adds a given amount from the register initial value with the pipelining option. The functional description of the accumulator is as follows:

always(@posedge CLK or negedge R) begin  $if(R == 'b0)$  $SUM = 0;$ else if (ACC)  ${COUT, SUM} = SUM + DATA + CIN;$ 

end

#### **Parameters**

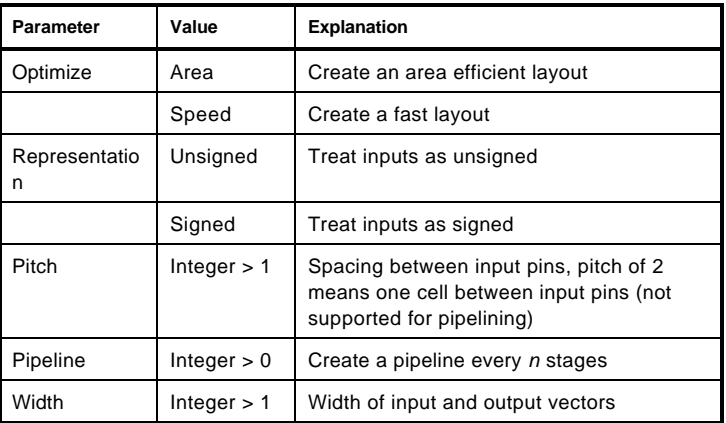

Pins

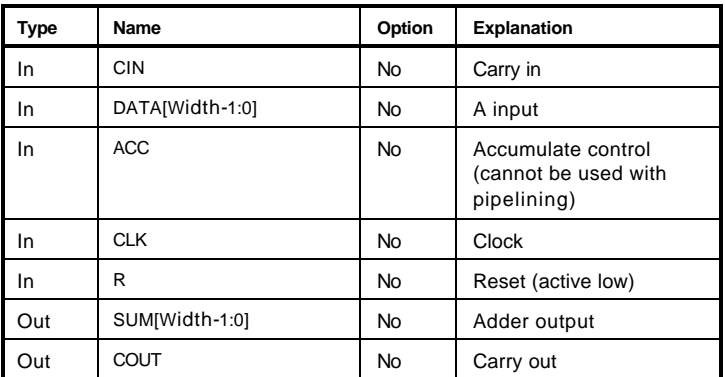

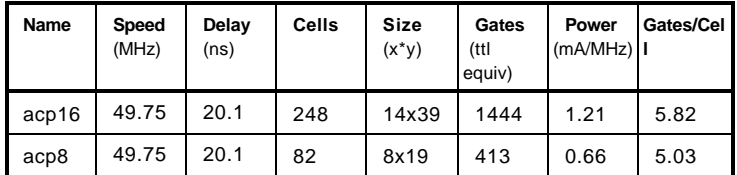

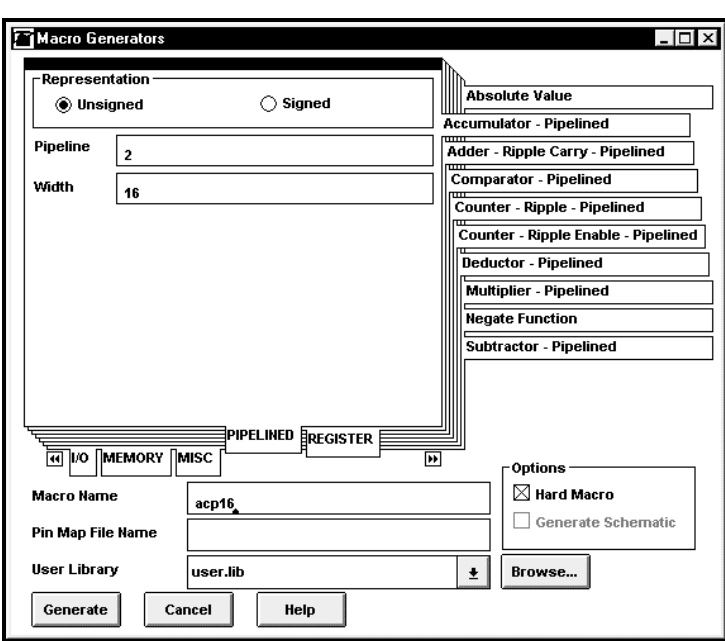

## Adder – Carry Select

This generator can be used to generate an *n* bit Carry Select Adder.

### **Parameters**

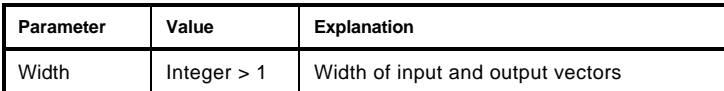

## Pins

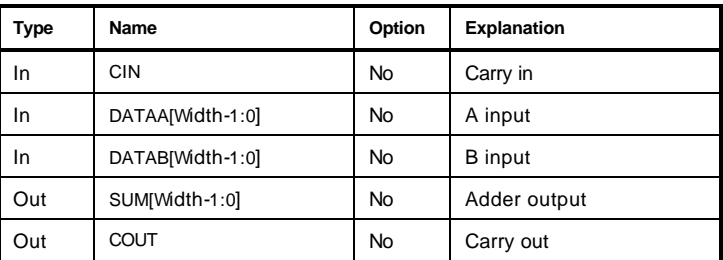

## Truth Table

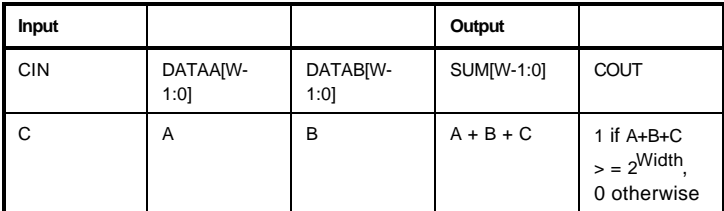

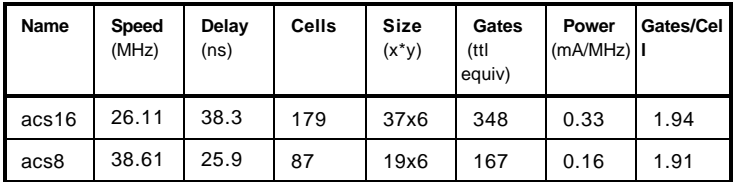

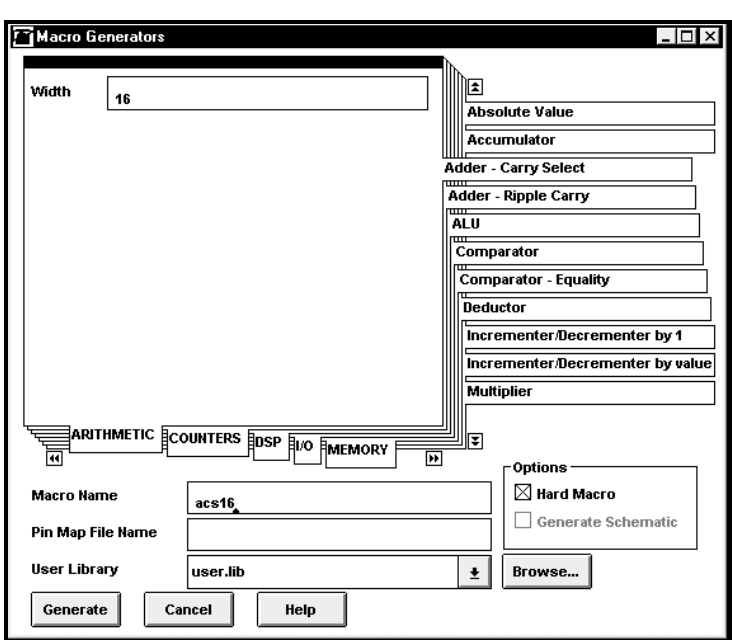

## Adder – Ripple Carry

The generator can be used to create a ripple carry adder. It has options for both an area efficient and fast layout. Regis tered inputs and/or outputs can be specified as well.

### **Parameters**

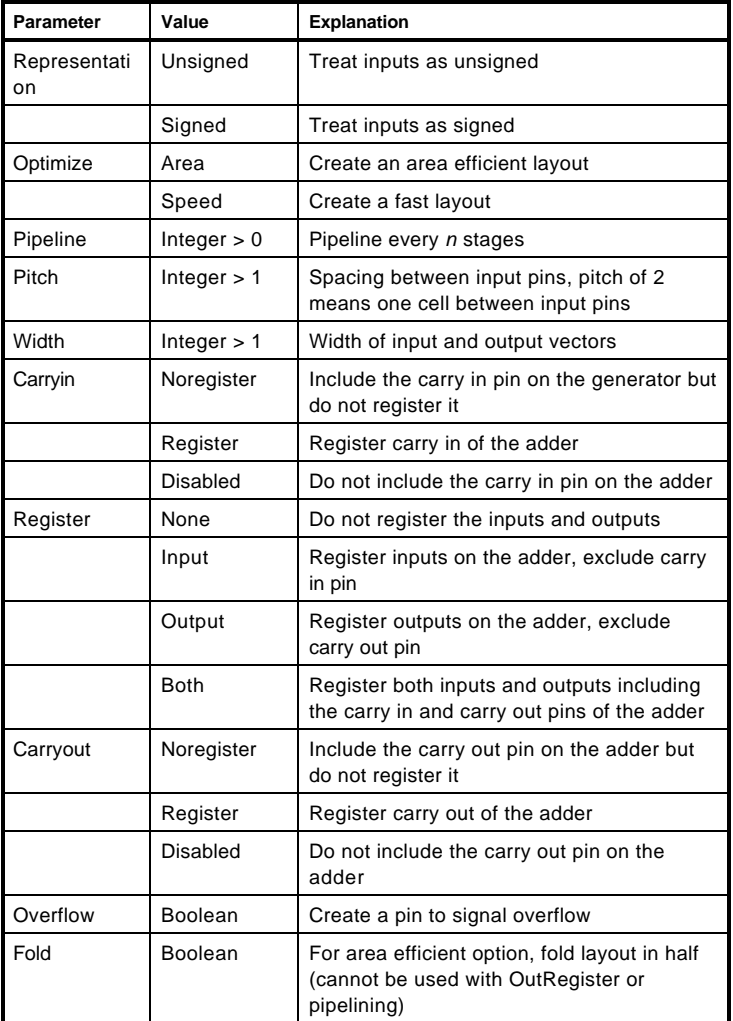

Pins

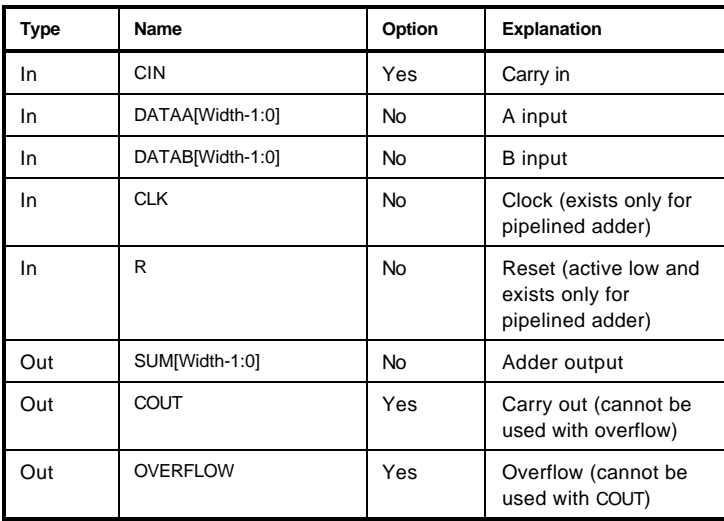

Carry out = DATAA + DATAB + CIN >  $2<sup>n</sup>$  - 1 or  $DATA + DATA + CIN < -2<sup>n</sup>$ 

Overflow for Unsigned is equal to 1 only if

 $DATA + DATA + CIN > 2<sup>n</sup> - 1$ 

Overflow for Signed is equal to 1 only if

DATAA + DATAB + CIN > 2n - 1 or DATAA + DATAB + CIN < -2n

where  $n = W$ idth

## Truth Table

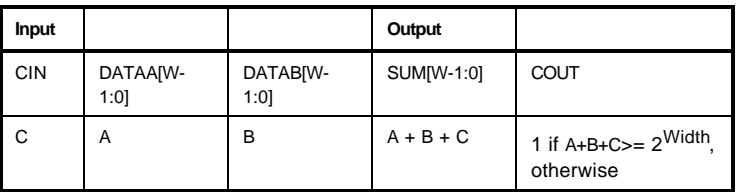

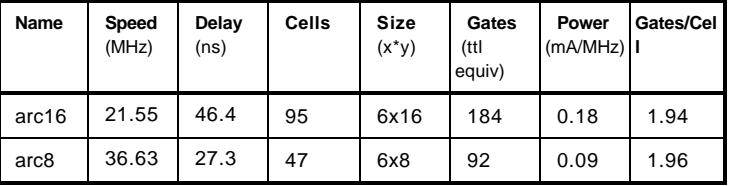

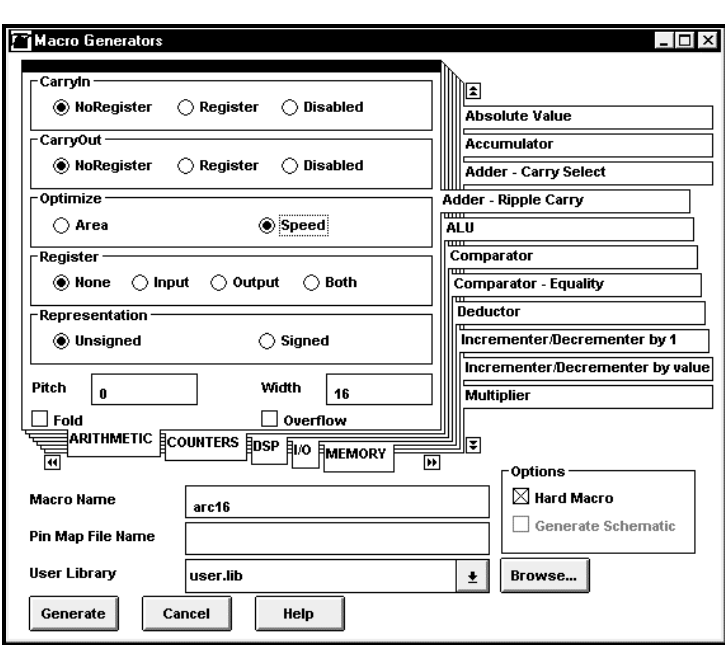

# Adder – Ripple Carry Pipelined

The generator can be used to make a ripple carry pipelined adder. Registered inputs and/or outputs can be specified as well.

### **Parameters**

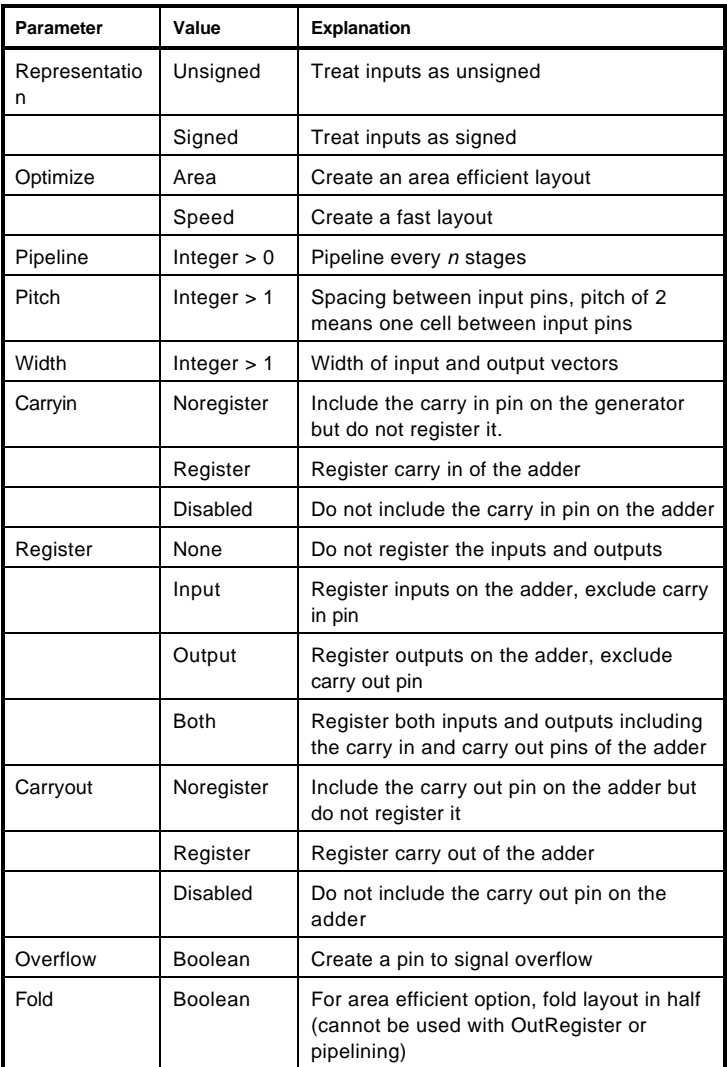

Pins

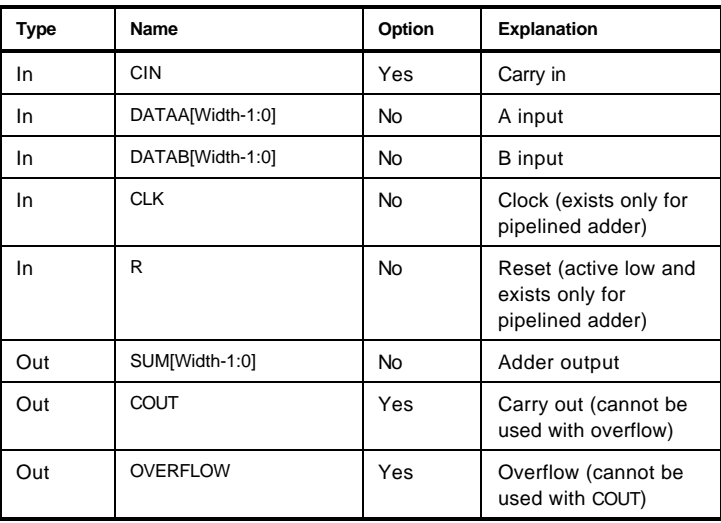

Carry out = DATAA + DATAB + CIN >  $2<sup>n</sup>$  - 1 or  $DATA + DATA + CIN < -2<sup>n</sup>$ 

Overflow for Unsigned is equal to 1 only if

$$
DATAA + DATAB + CIN > 2n - 1
$$

Overflow for Signed is equal to 1 only if

DATAA + DATAB + CIN > 2n - 1 or DATAA + DATAB + CIN < -2n

where  $n =$  Width

## Truth Table

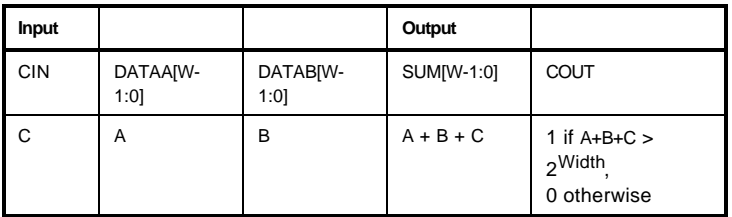

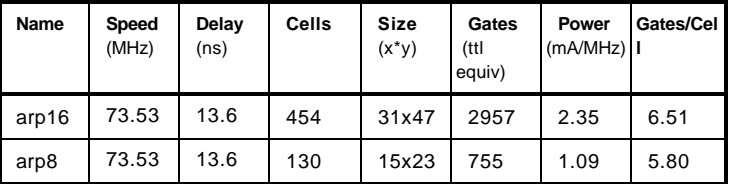

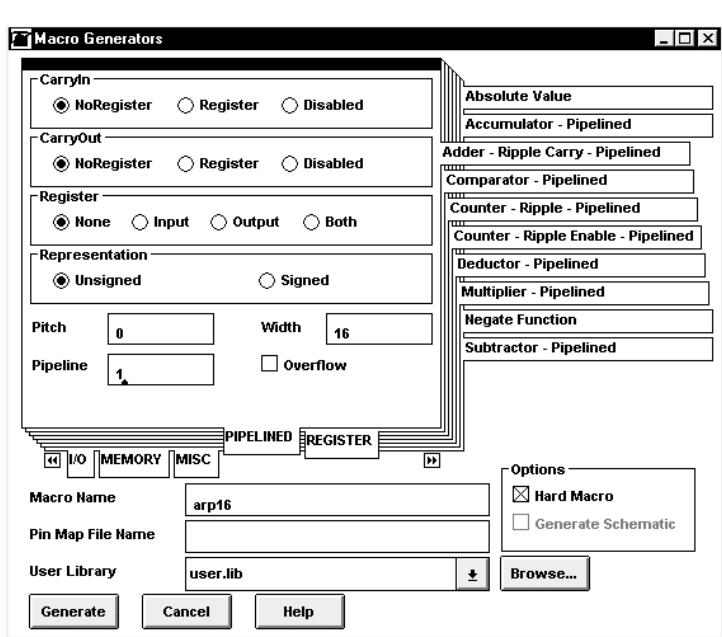

## Address Decoder

The Address Decoder generator is used to create a selective address decode circuit. The addresses to be decoded are specified in a file and the decoding logic for the specified addresses is generated. The addresses specified in the file must be in binary format as described below.

#### **Parameters**

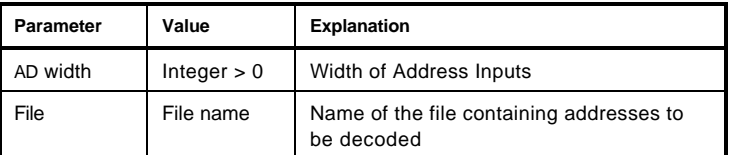

#### Pins

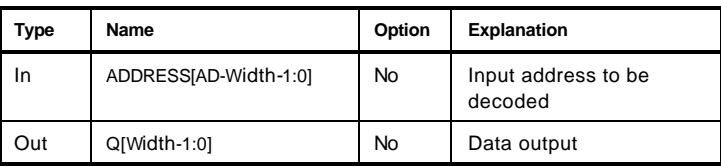

This generator reads as input a file specified by the File option (default is rom.hex) which should be located in the project directory. The format of the file is basically a header line with bin to indicate that numbers in the file are in Binary format. Each subsequent line should be of the form Address. For example

#### **rom.hex**

**. .**

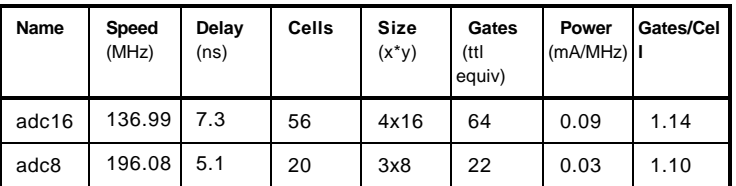

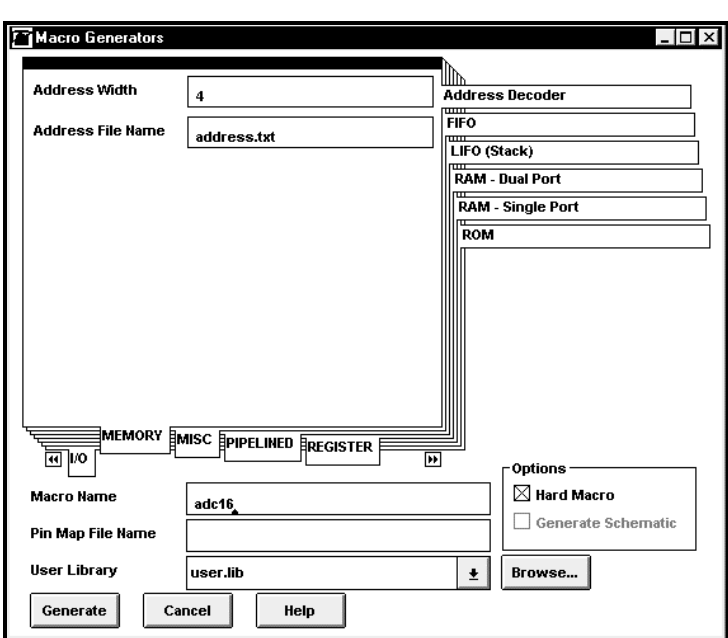

## ALU

The ALU generator is used to create a macro which is functionally equivalent to the Arithmetic Logic Unit used in an AMD 2901 processor. The ALU generator performs three arithmetic operations and five logical operations as outlined below.

A three bit bus (S) controls the operation performed in the ALU generator. The overflow output pin (OVERFLOW) is available as an option to the generator. The overflow output is used to flag arithmetic operations that exceed the available two's complement number range. The overflow output is HIGH when overflow exists. The table below shows the ALU functions for the different select inputs (S2,S1,S0).

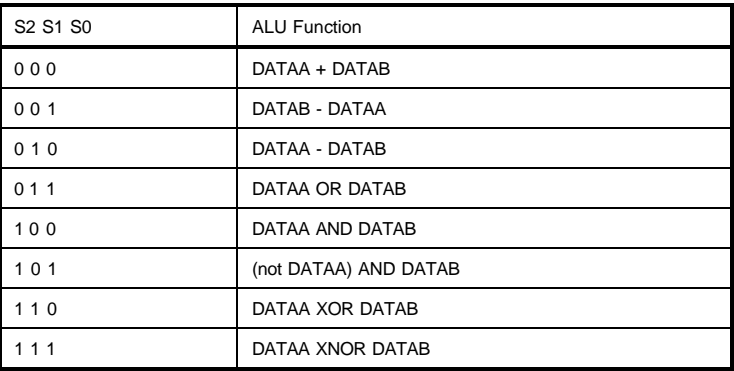

#### **Parameters**

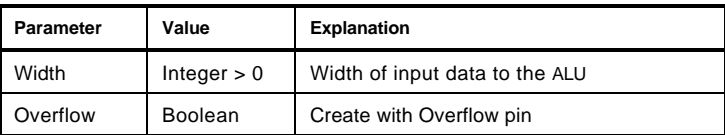

#### Pins

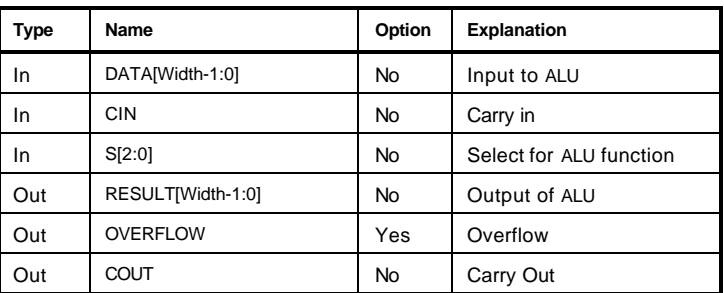

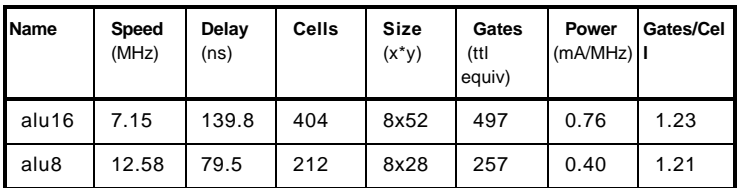

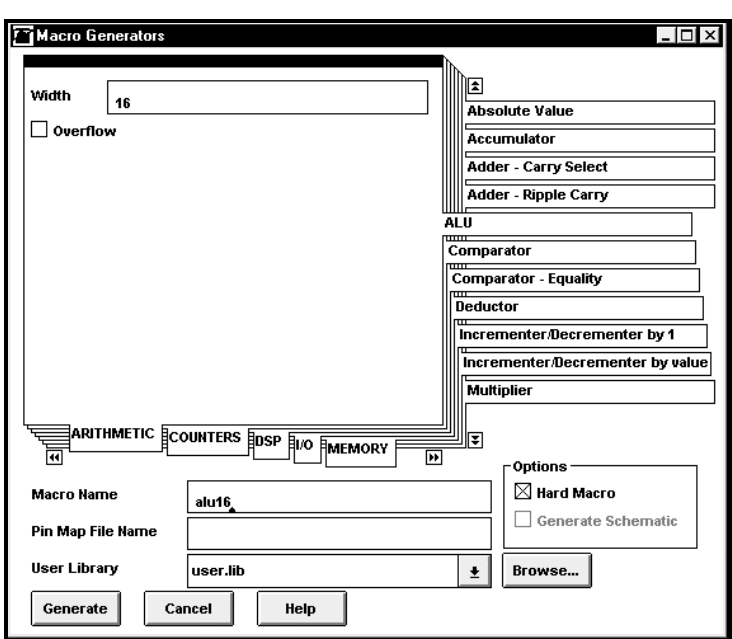

## **Comparator**

The function of the Comparator generator can be explained as follows:

AEB = 1 if (DATAA == DATAB), 0 otherwise

ALB = 1 if (DATAA < DATAB), 0 otherwise

AGB = 1 if (DATAA > DATAB), 0 otherwise

## **Parameters**

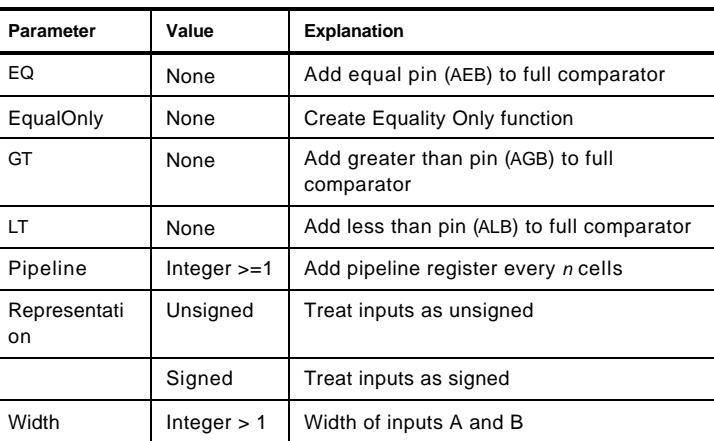

### Pins

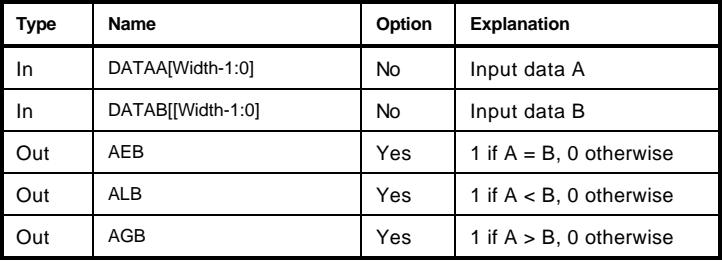

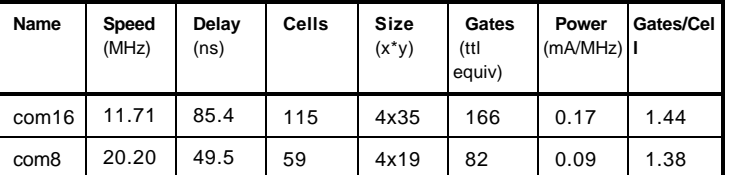

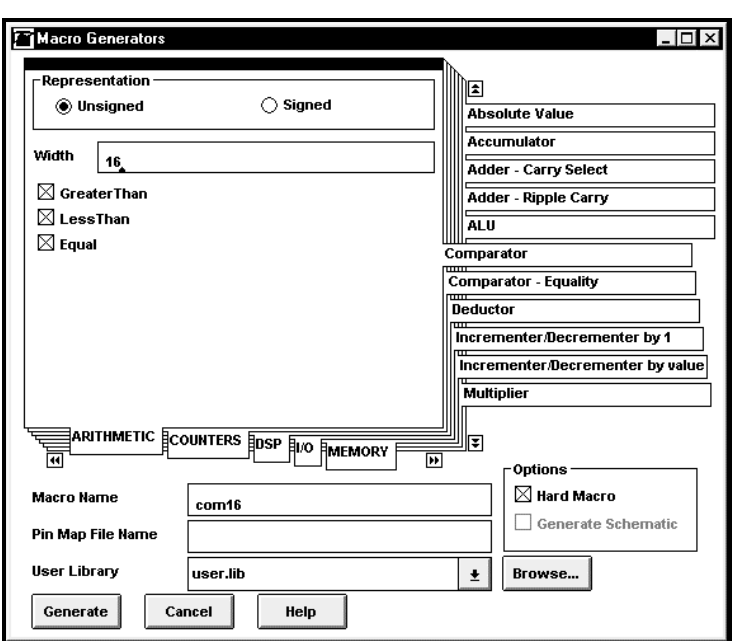

## Comparator – Equality

The function of the Equality Comparator generator can be explained as follows:

AEB = 1 if (DataA == DataB), 0 otherwise

This function should be used when only Equality is needed as it is much smaller than the standard Comparator.

#### **Parameters**

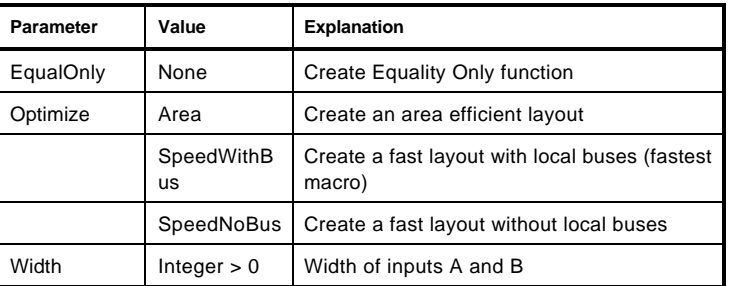

Pins

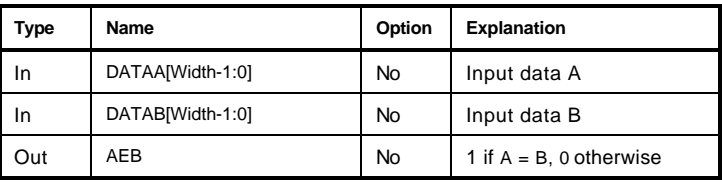

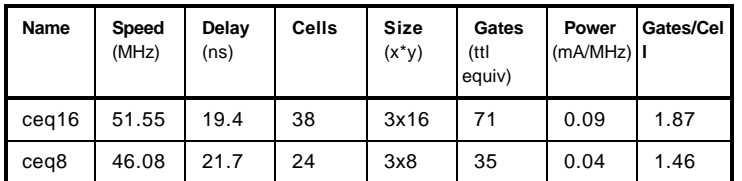

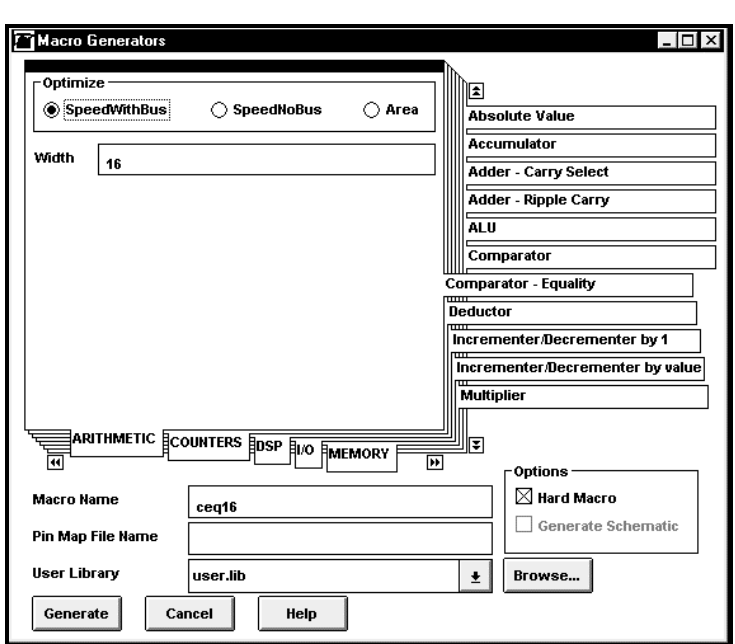

## Comparator – Pipelined

The function of the Comparator generator can be pipelined and explained as follows:

AEB = 1, if (DataA == DataB), 0 otherwise

ALB = 1, if (DataA < DataB), 0 otherwise

AGB = 1, if (DataA > DataB), 0 otherwise

## **Parameters**

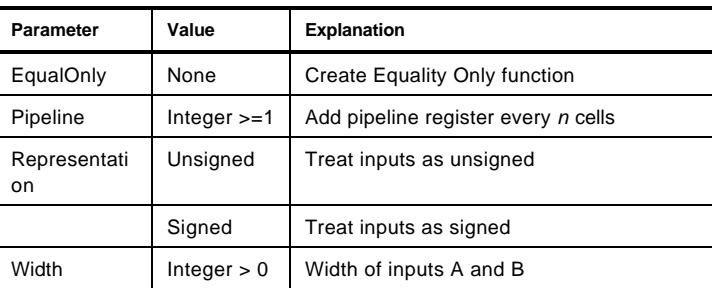

Pins

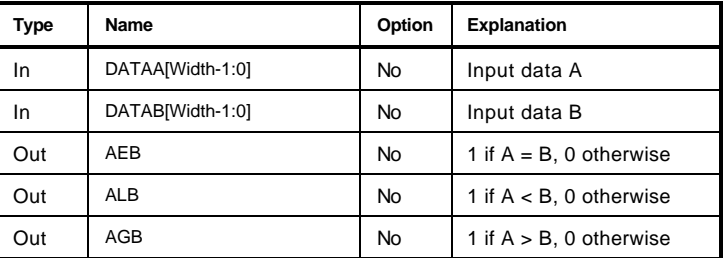

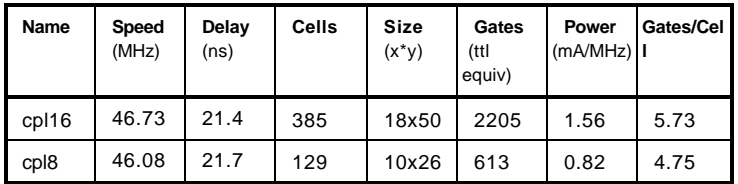

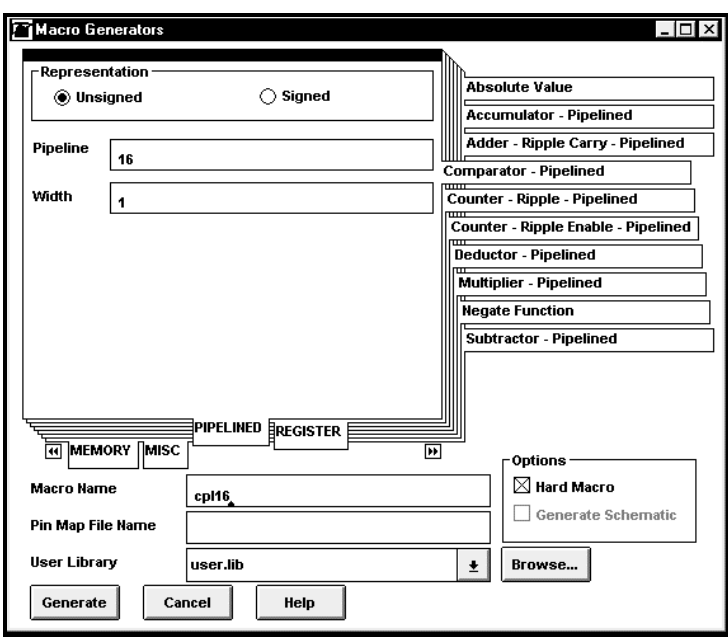

## Counter – Johnson

The Counter generator can be used to generate Johnson Counters. The following parameters are available.

### **Parameters**

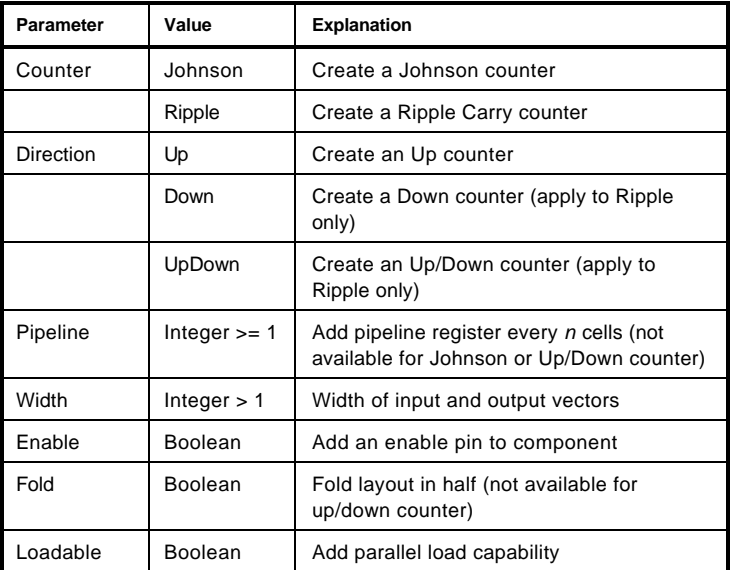

## Pins

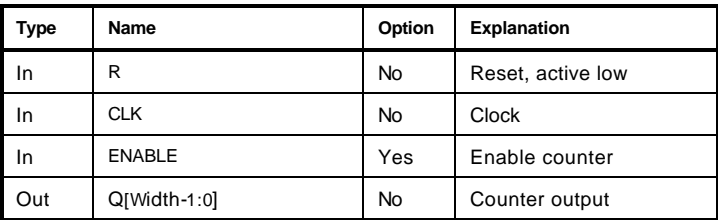

## Truth Table

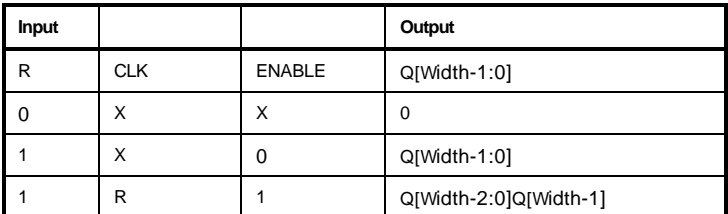

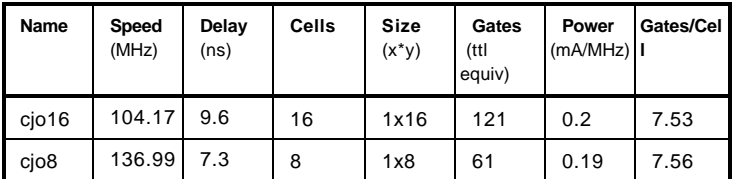

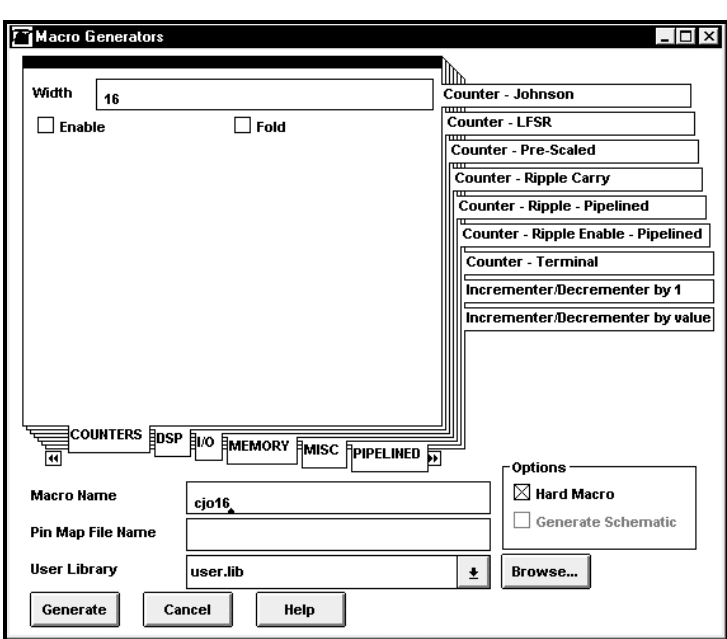

## Counter – LFSR

The LFSR generator can be used to create a high speed divide-by-[2\*\*(n-1) -1] counter, where *n* is the number of bits. The count sequence can be output in a format specified by a user-supplied data file (described below).

#### **Parameters**

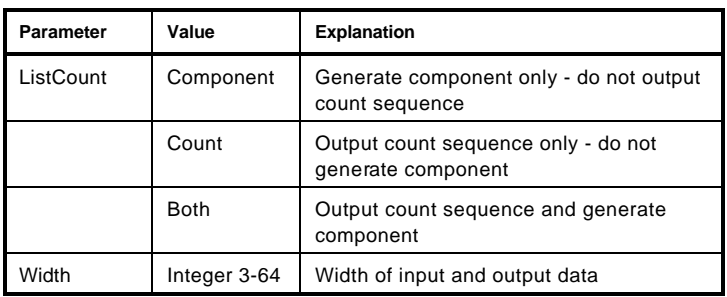

Pins

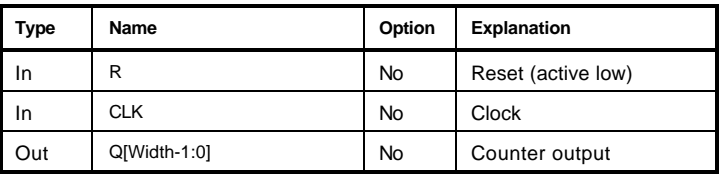

#### Truth Table

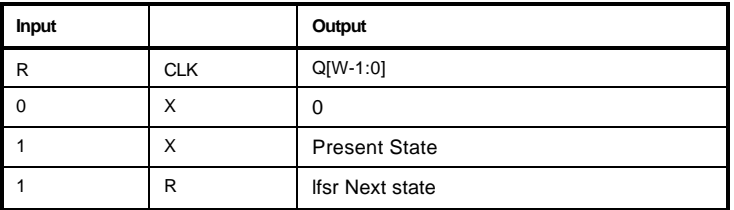

#### **Statistics**

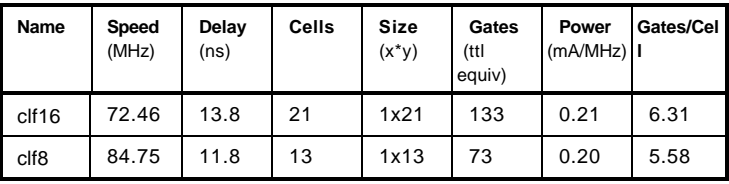

**Count Sequence Output** Specified ranges of the count sequence can be output to the file *component\_name.lst*. These ranges are specified in file lfsr.dat which should be placed in the design directory. The format of the file is basically a header line with either hex or dec to indicate that the numbers in the file are either Hexa decimal or Decimal format. Each subsequent line should be in the form of Count or Range: Start\_Count End\_Count. For example:

#### **lfsr.dat**

dec 0

4 20

The output will have the format Count *count\_number* Decode *decode\_value*, where *decode\_value* is the counter Q[Width-1:0] output for *count\_number.*

The generator options allow the count sequence to be output without generating a component. If this option is selected, the program flow will stop right after the macro generator is run with an Error message. This error can be ignored.

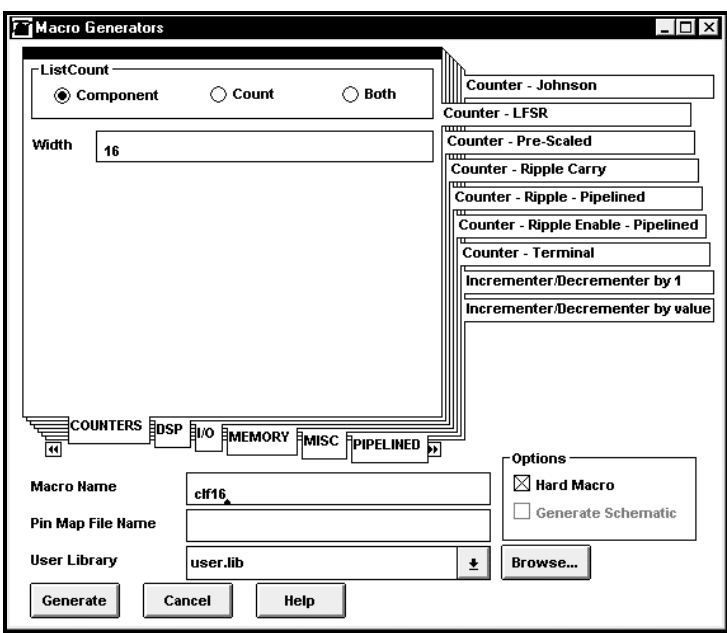

## Counter – Pre-Scaled

The Counter generator can be used to generate a high speed Pre-Scaled Counter. This counter takes advantage of pre-scaled logic to generate the carry enable signals for each count bit which allows for faster operation than traditional carry enable generation methods. The following parameters are available for this counter.

### **Parameters**

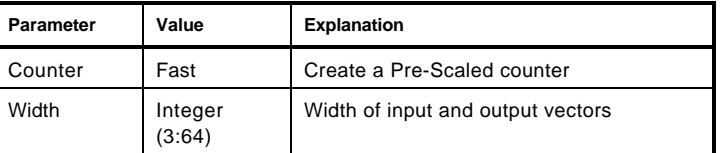

#### Pins

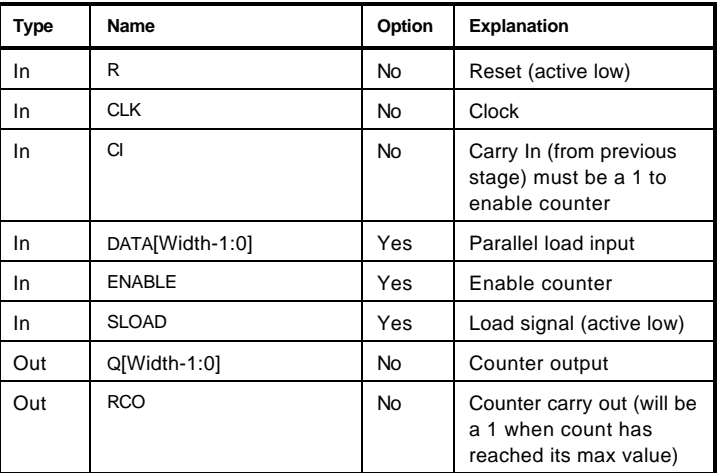

## Truth Table

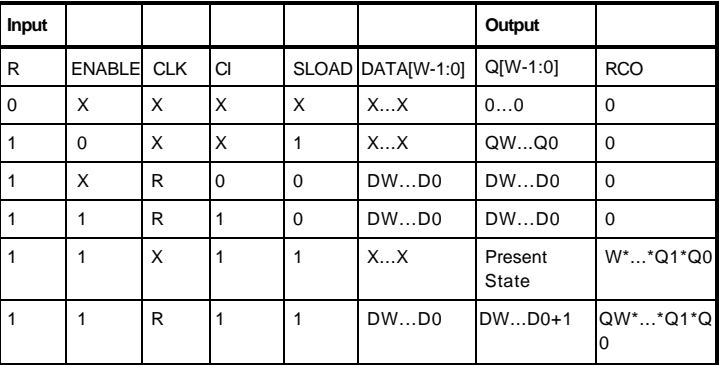

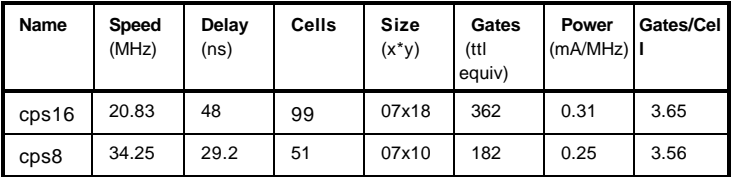
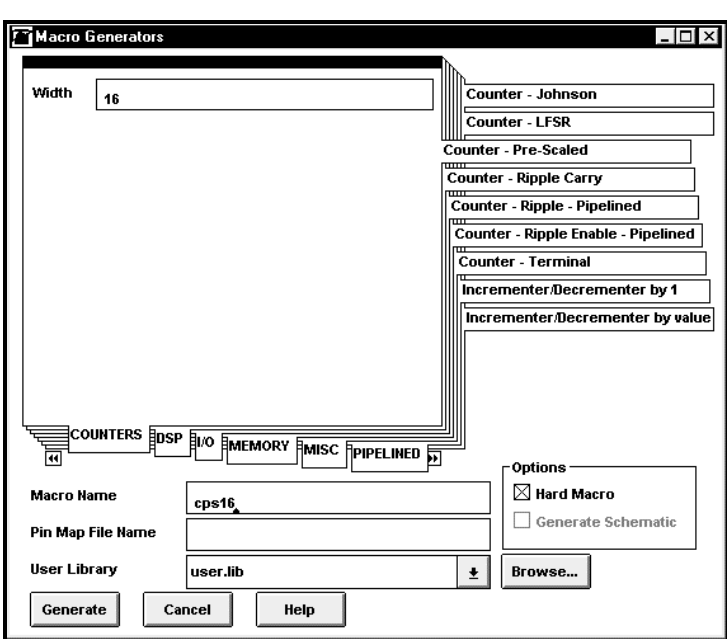

# Counter – Ripple Carry

The Counter generator can be used to generate Ripple Carry Counters. The following parameters are available for the counters.

#### **Parameters**

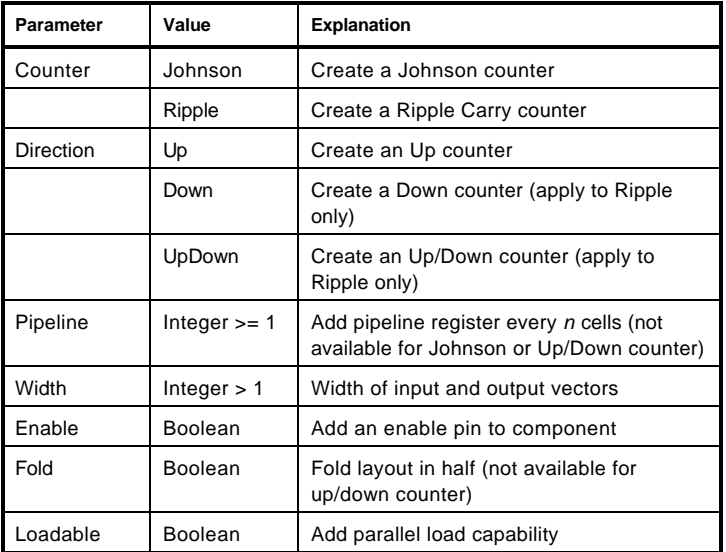

# Pins

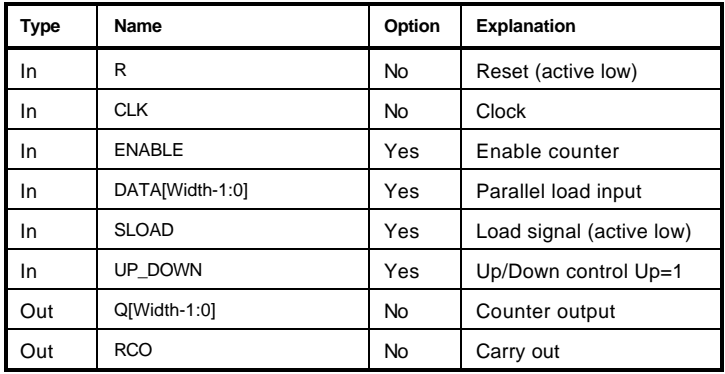

# Truth Table

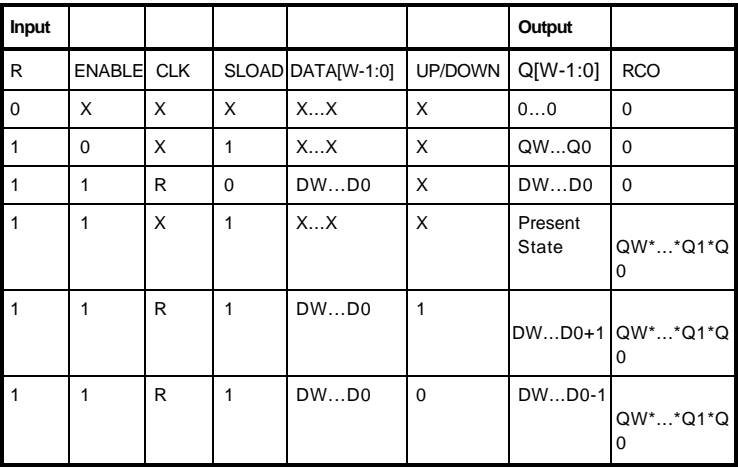

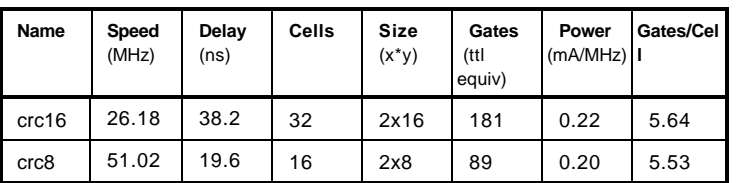

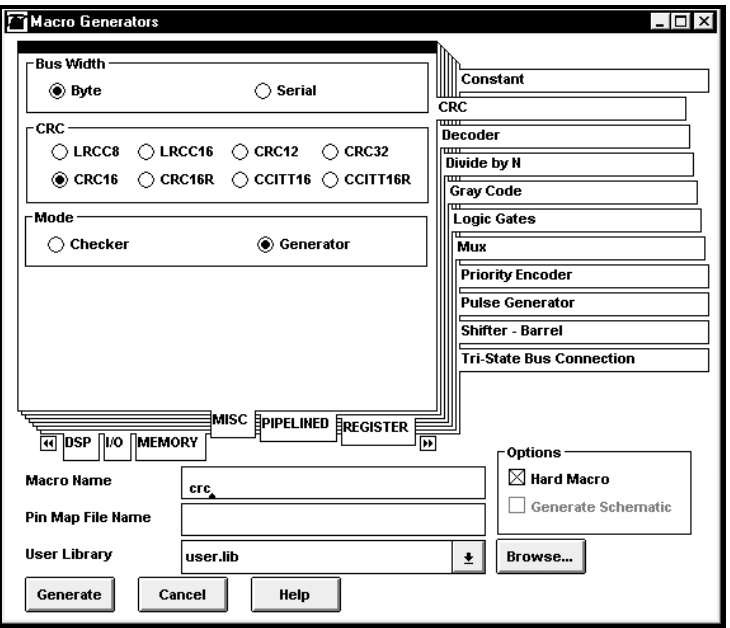

# Counter – Ripple Carry, Fast

The Counter generator can be used to generate Ripple Carry Counters. The FAST counter only supports direction UpDown. The following parameters are available for the counter.

## **Parameters**

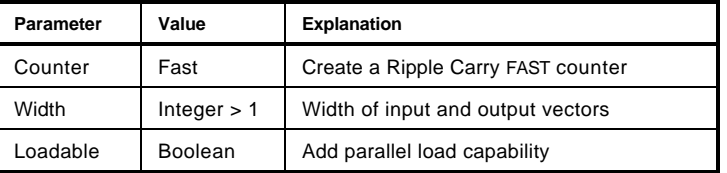

# **Pins**

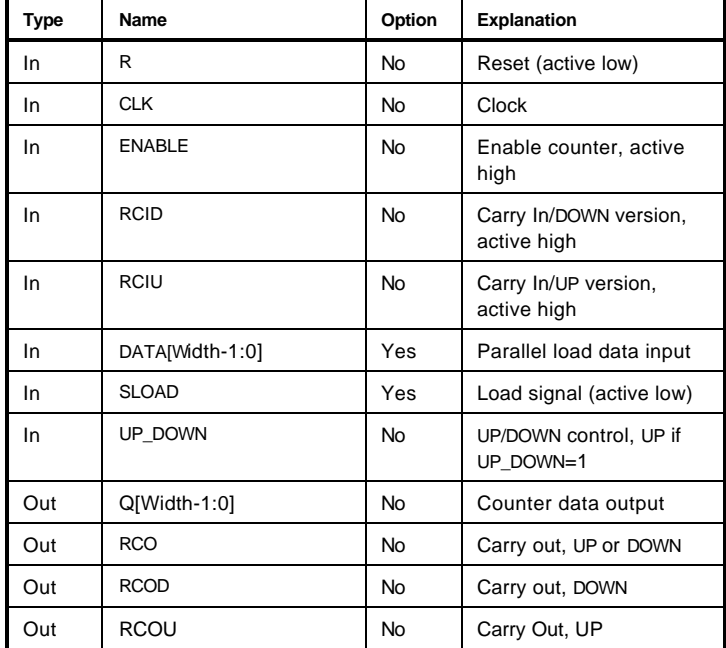

# **Truth Table**

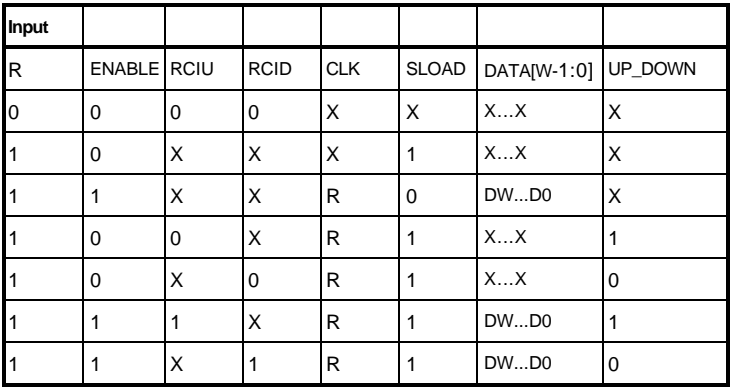

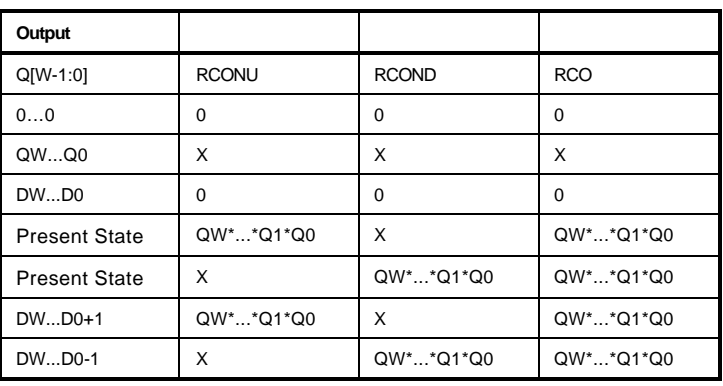

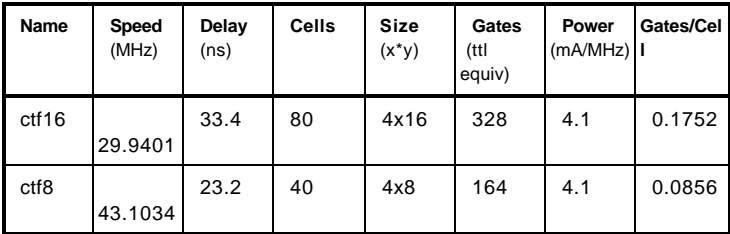

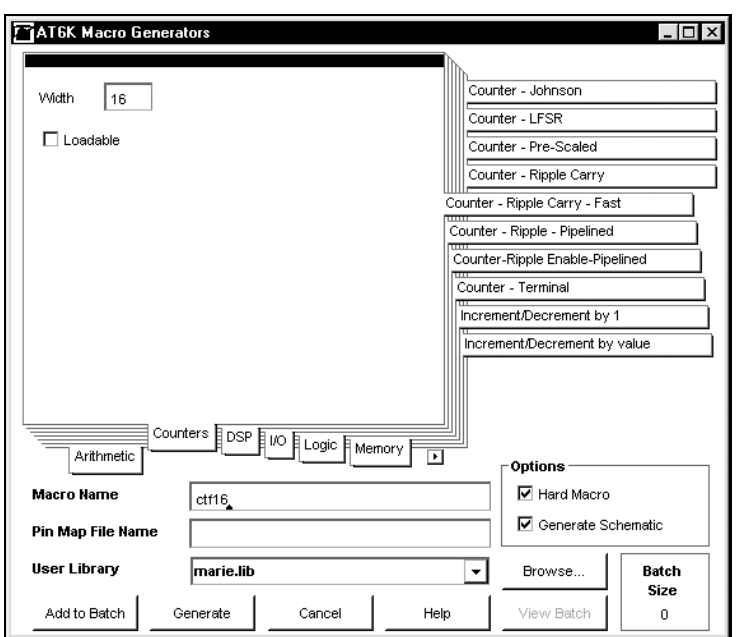

# Counter – Ripple Carry, Pipelined

The Counter generator has an optional pipeline parameter that can be used to create a ripple carry counter with pipelining. An Up or Down Counter can be created.

#### **Parameters**

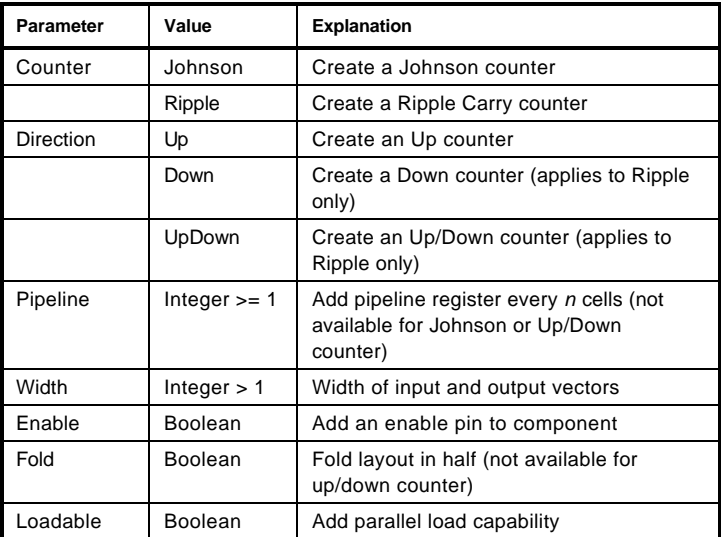

# Pins

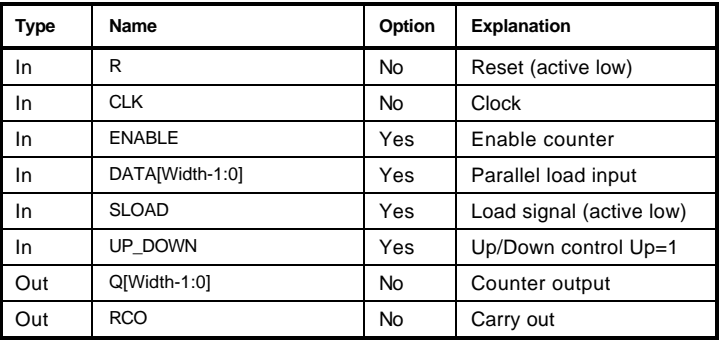

# Truth Table

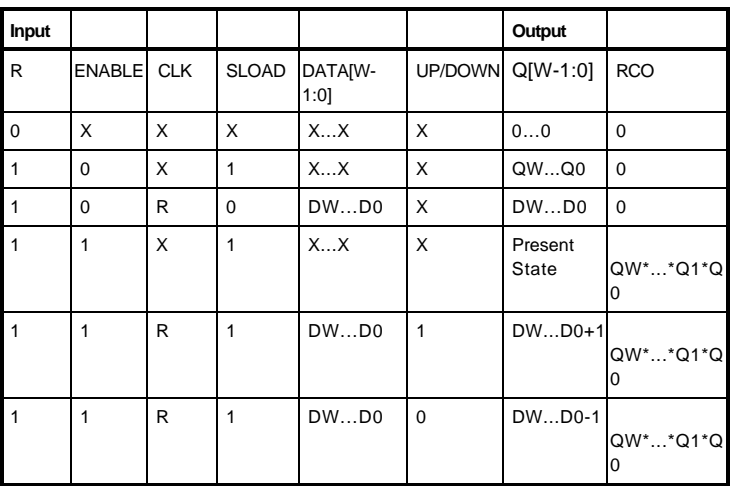

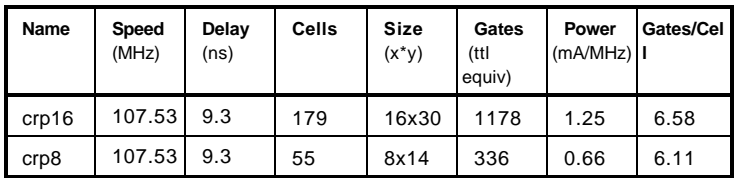

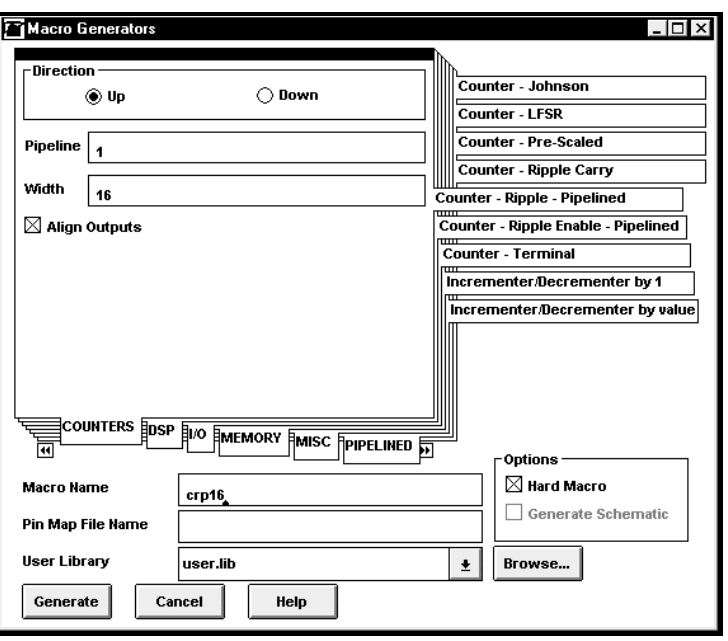

# Counter – Terminal

The Counter generator can be used to generate Terminal Counters. The following parameters are available for the counters.

#### **Parameters**

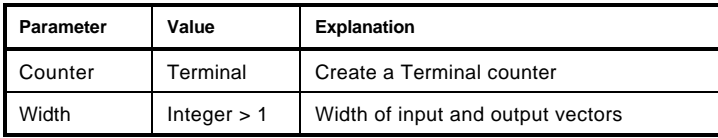

Pins

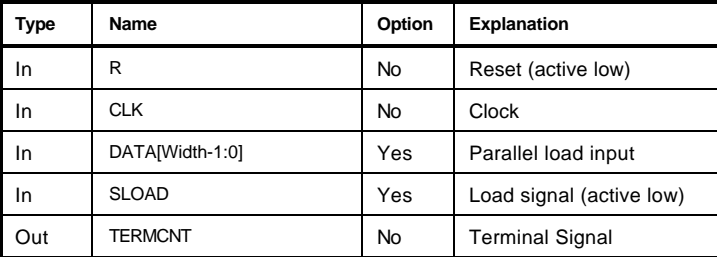

## Truth Table

TERMCNT pin will go high after the number of clock cycles matches the value present on DATA pins after the RESET pin has been released.

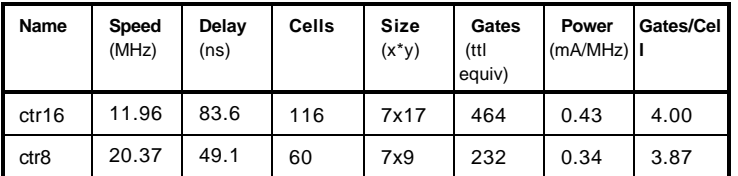

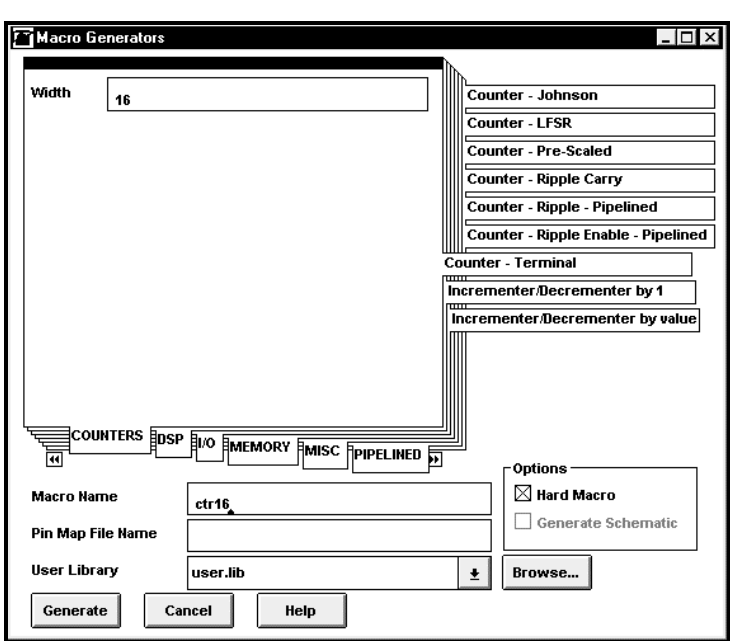

# CRC

The CRC (cyclic redundancy code) checker and generator macros can be used to calculate a CRC or to check for a valid CRC on bit-serial, or byte-parallel data streams.

### **Parameters**

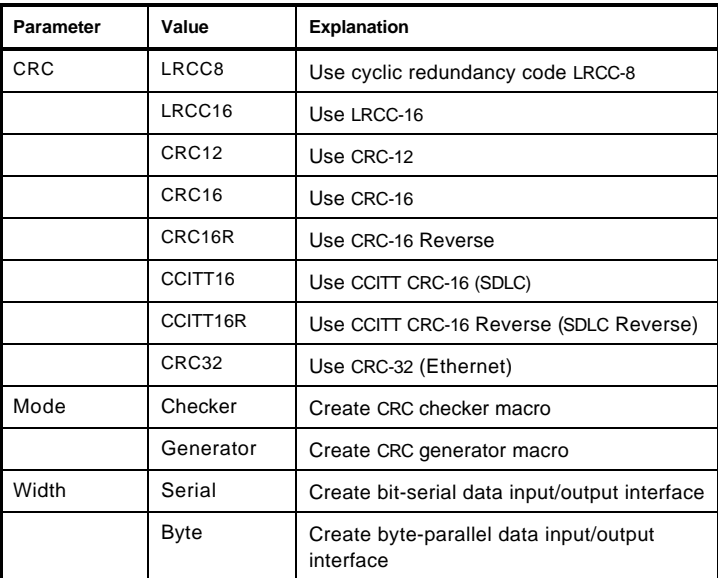

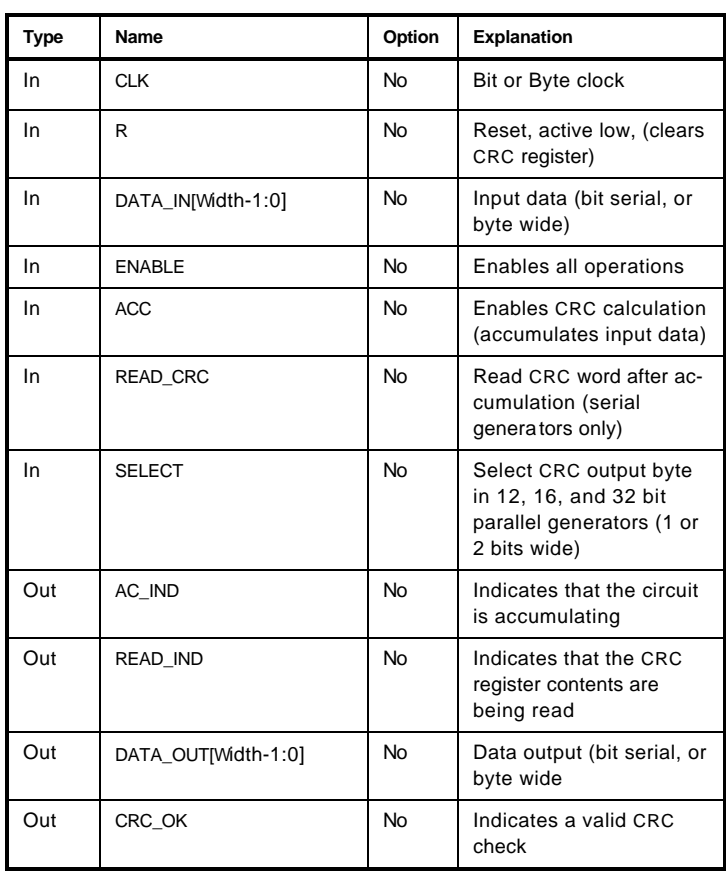

Pins

To calculate a CRC word for a serial data stream, the ENABLE and ACC inputs should be active (READ \_CRC inactive) throughout the application of a bitstream on DATA\_IN. When ENABLE and READ \_CRC are active (ACC is inactive) following the application of an input bitstream, the register contents are output on DATA\_OUT, least significant bit first.

#### **Bit-Serial CRC Check**

To perform a bit-serial CRC check, ENABLE and ACC should be active throughout the duration of the input bitstream on DATA\_IN. A valid CRC check is indicated by CRC\_OK after the bitstream has been applied.

#### **Byte-Parallel CRC Generation**

In byte-parallel CRC generators, ENABLE and ACC should be active throughout the application of the data input sequence. The SELECT input can be used to read the CRC contents following a calculation. For 12- and 16-bit generators, SELECT = 0 will output the least significant byte of the register, and SELECT = 1 will output the most significant byte. In the 32-bit generator,  $SEXECT = 00$  will select the least significant byte, and  $SEXECT = 11$ , the most significant byte.

#### **Byte-Parallel CRC Check**

ENABLE and ACC should be active throughout the application of the input data stream. Following accumulation, a valid CRC check is indicated by the CRC\_OK output.

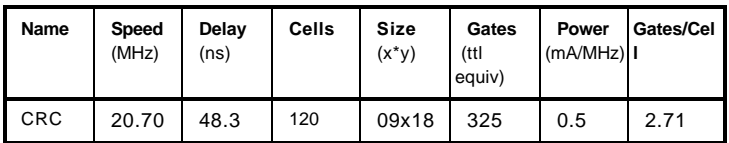

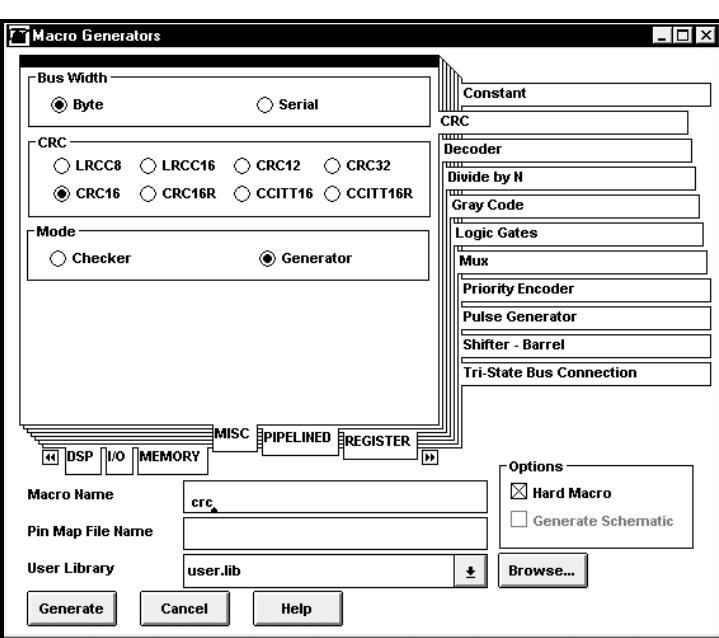

# Decoder

The Decoder can be used to generate a full or partial Decode of the specified number of bits of input or output.

# **Parameters**

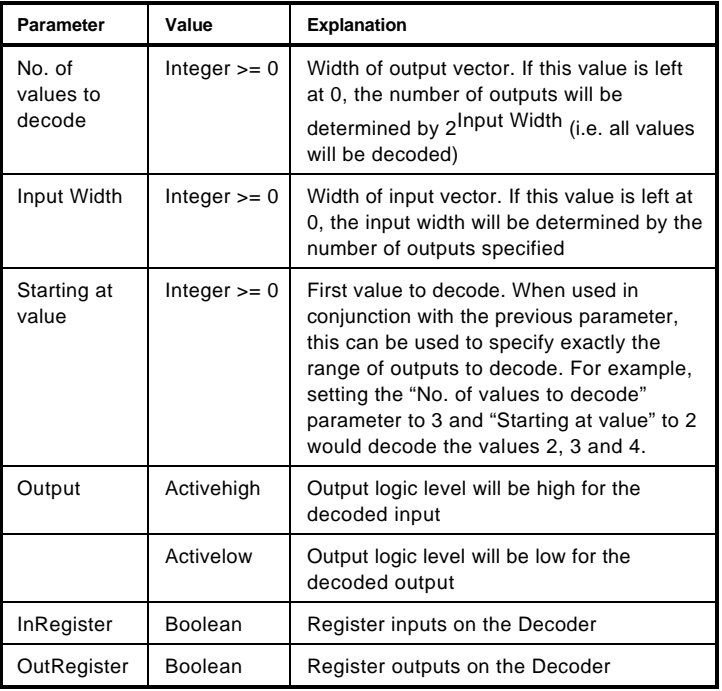

## Pins

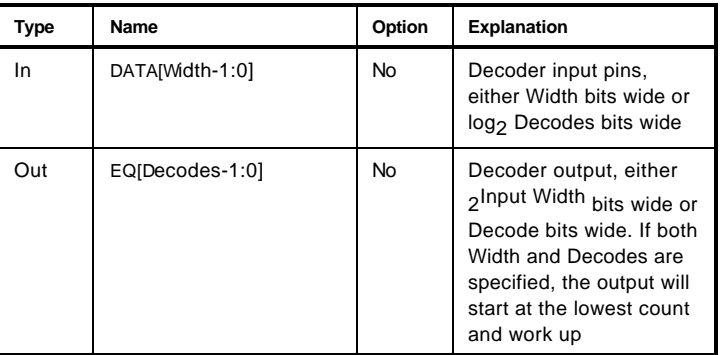

# Truth Table

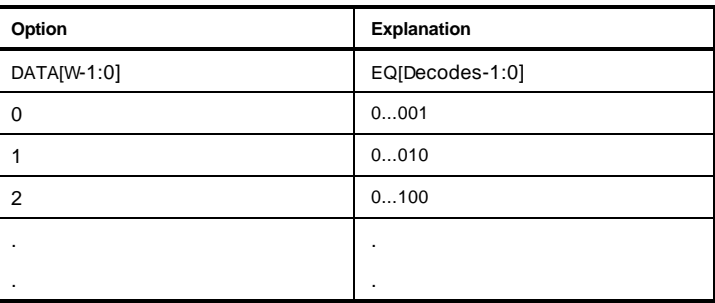

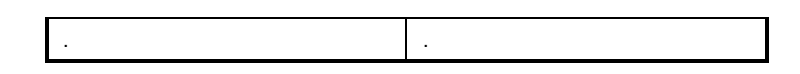

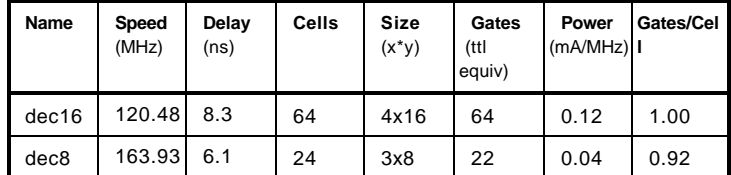

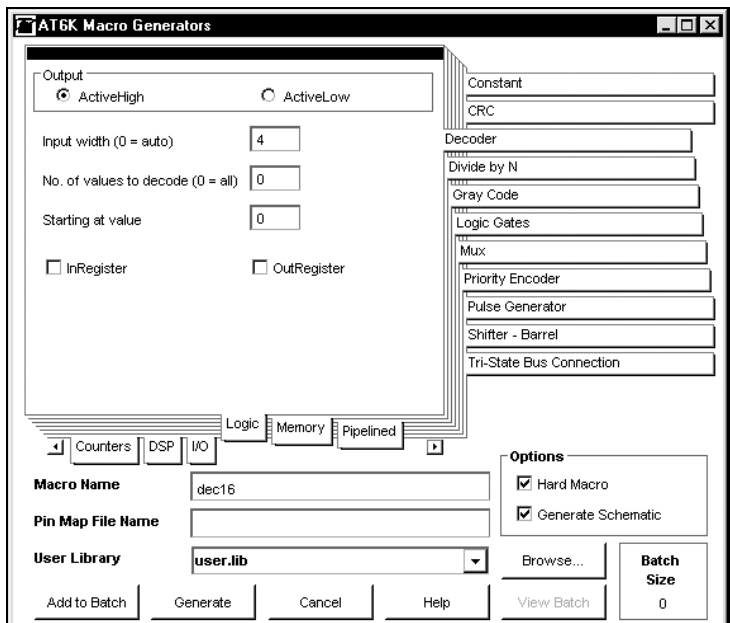

# Deductor

The Deductor subtracts a given amount from the register initial value. The functional description of the Deductor is as follows:

always(@posedge CLK or negedge R)

begin

```
if(R == 'b0)SUM = 0;else if (ACC)
       {COUT, SUM} = SUM - DATA - CIN;
```
end

### **Parameters**

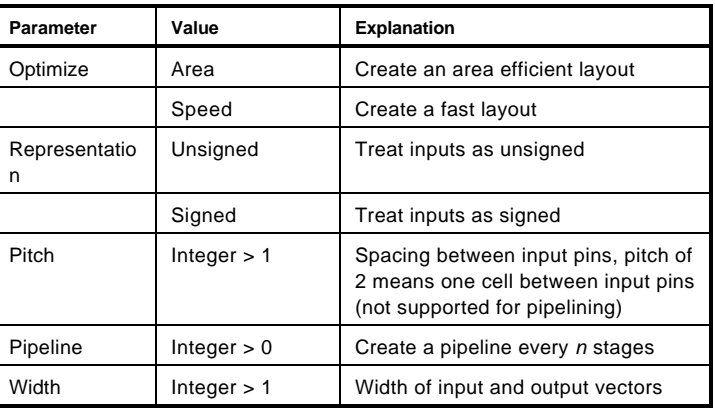

#### Pins

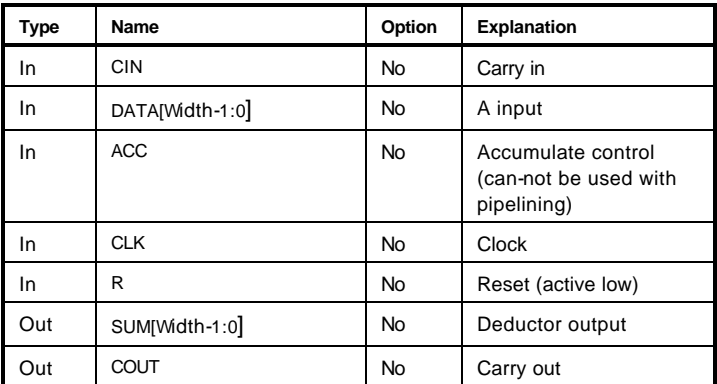

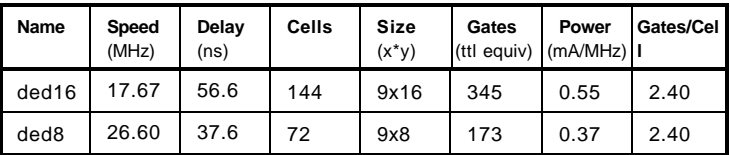

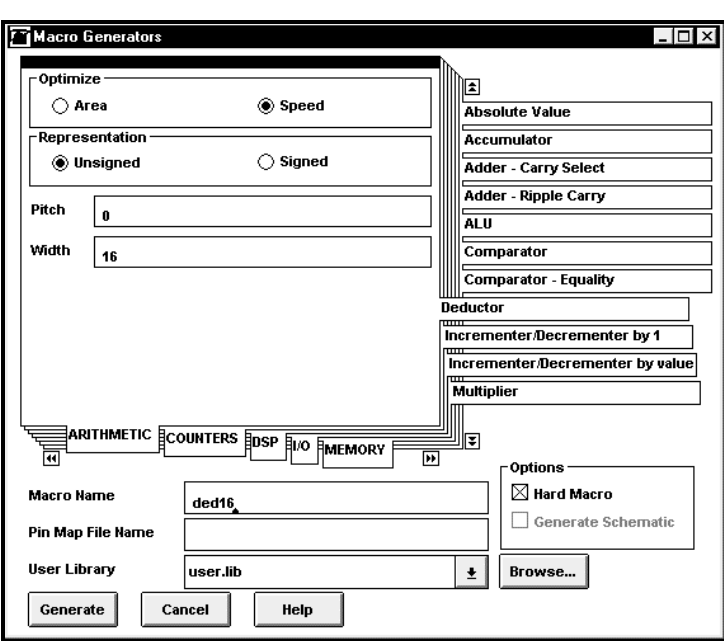

# Deductor - Pipelined

The Deductor subtracts a given number from the register initial value. Pipelining is offered in this function. The functional description of the Deductor is as follows:

always(@posedge CLK or negedge R) begin  $if(R == 'b0)$  $SUM = 0;$ else if (ACC)  ${COUT, SUM} = SUM - DATA - CIN;$ end

#### **Parameters**

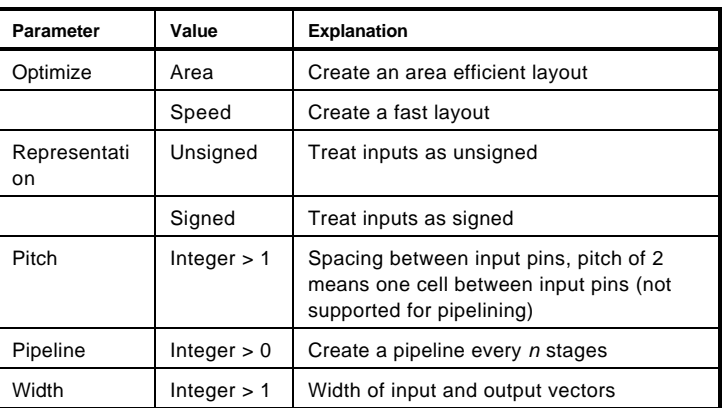

Pins

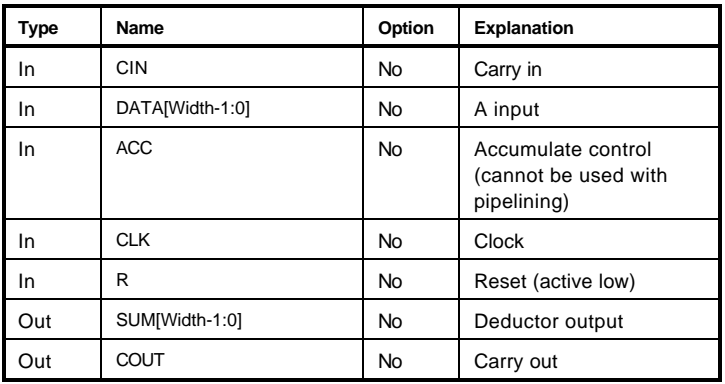

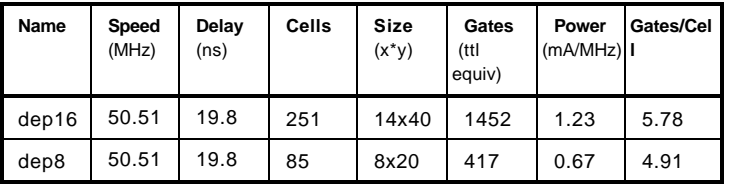

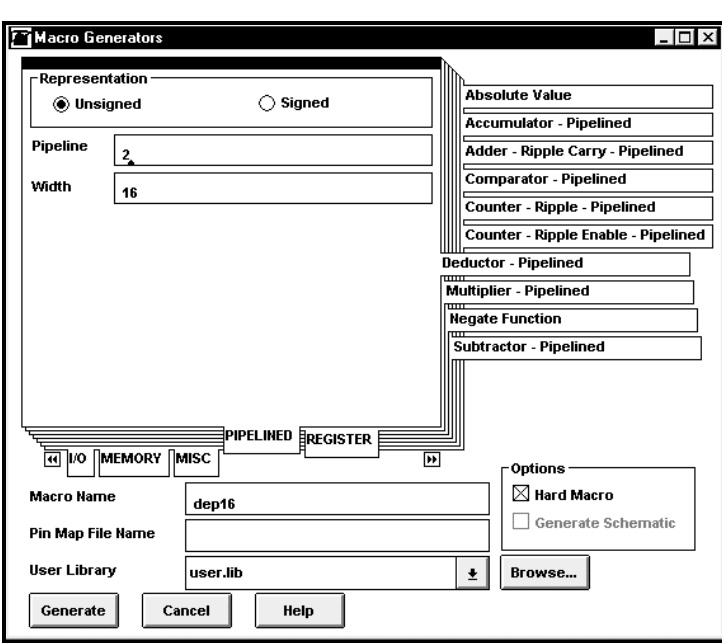

# Divide by N

Every time a pulse (clock pulse) is input to the Divide By N circuit, the output of this circuit produces a single pulse for every complete cycle of *n* input pulses. The number of output pulses is the number of input pulses divided by *n*.

#### **Parameters**

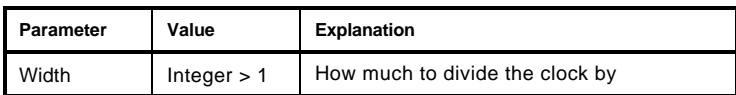

Pins

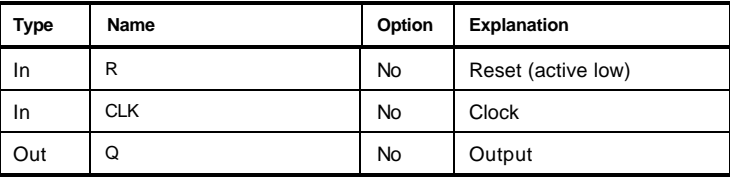

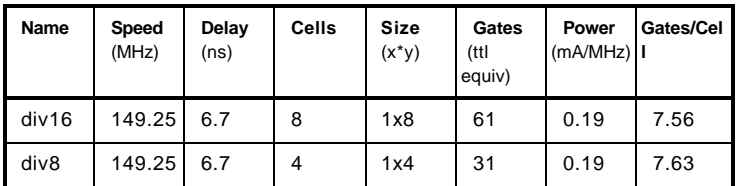

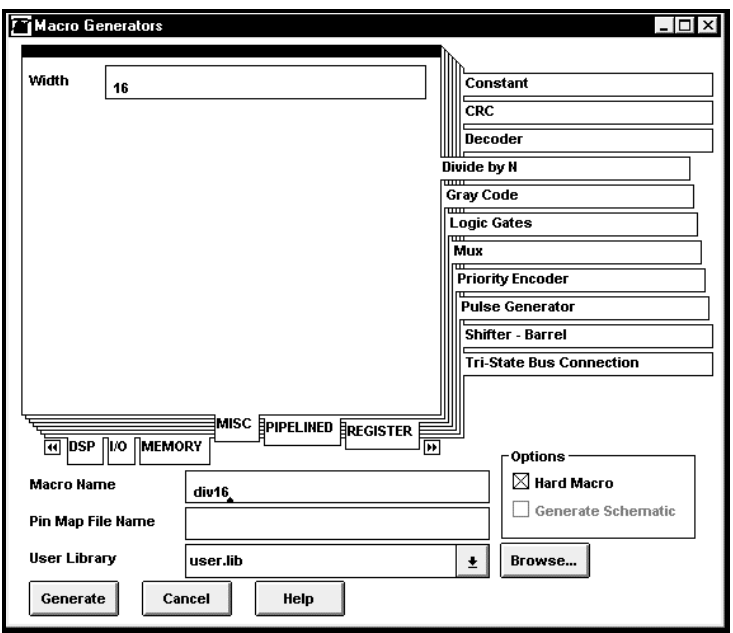

# **FIFO**

The FIFO generator can be used to create a FIFO macro optimized for width or depth. This implementation is a synchronous elastic store rather than a standard FIFO, with a somewhat different operation as described below.

#### **Write Operation**

Fall-through Delay: Data written does not immediately "fall through" to the output, but is clocked through the internal registers by CLK. It will require D clocks to appear on the output pins, where D = FIFO Depth.

Data is latched by the rising edge of CLK while WEN is asserted. If appropriate, FULL will assert on this clock edge, after data has been written. Data written while FULL is asserted will be ignored.

#### **Read Operation**

When EMPTY negates, data is already present in the output register (and thus on the output pins). The next word will be clocked onto the output pins on the first rising edge of CLK on which REN is asserted.

#### **EMPTY Latency**

EMPTY is really a Data Available flag. It will be negated D clock cycles after a word is written, and will reassert when all words written have been read. It differs from a regular FIFO in that, while it responds immediately to a read, due to fallthrough delay there is a D clock latency in response to a write. This means that EMPTY can be asserted even with up to (D-1) words in the FIFO.

#### **Parameters**

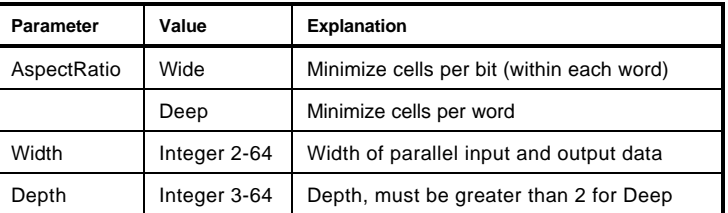

Pins

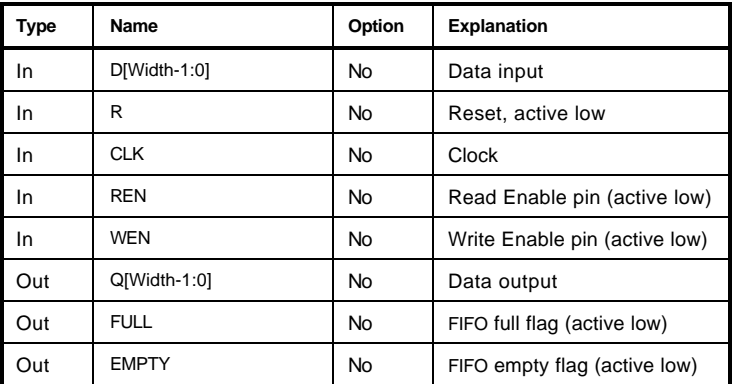

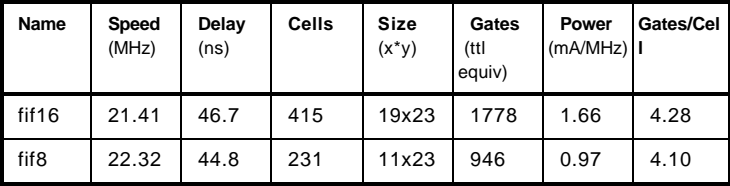

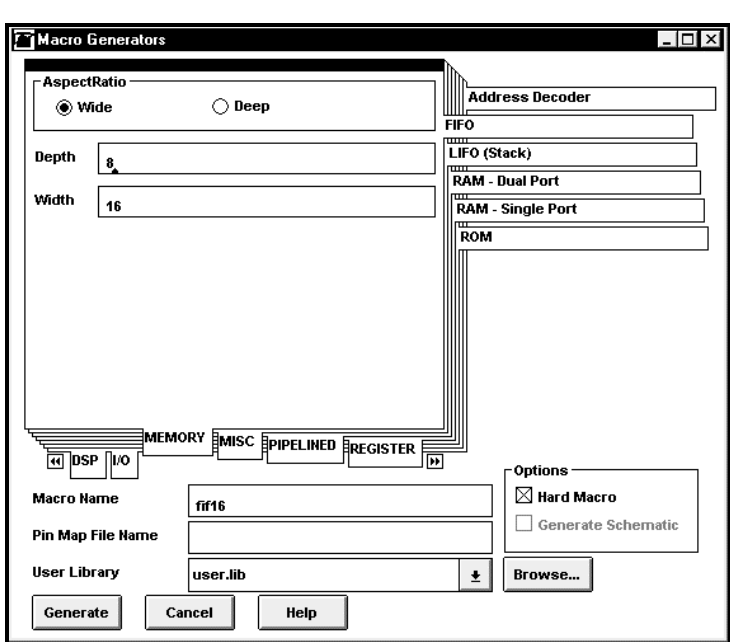

# FIR

The FIR Filter generator generates a bit serial architecture for an 8-bit 8-tap FIR Filter. It contains delay modules, serial to parallel multipliers, and a column adder. Data is treated as signed or unsigned by user specification. The 8 coefficients are read in as command-line arguments. The 1-bit input signal is the serial data for the FIR Filter which inputs bit by bit. The 1-bit output is the serial output of the FIR Filter.

#### **Parameters**

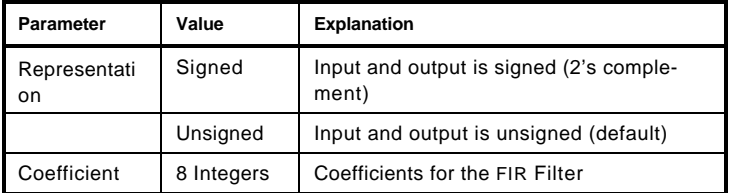

#### Pins

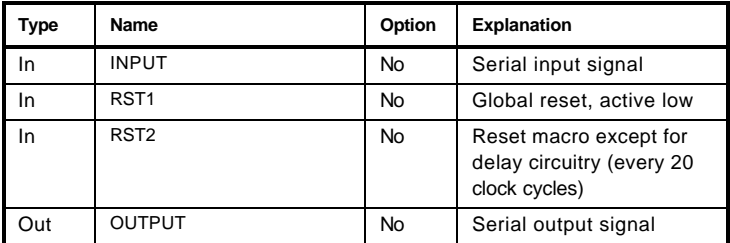

#### **Statistics**

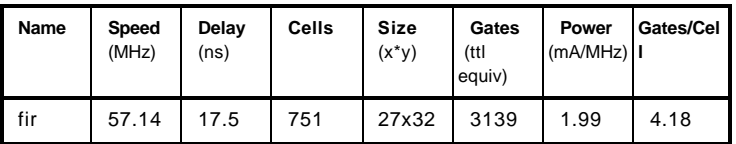

The value of the coefficient is programmed as the parallel input of one of the 8 serial-parallel multipliers in the FIR Filter. The serial data is input bit by bit, the output is the discrete convolution of the input signal and specified set of coefficients. The output consists of a full 16-bit product plus an additional 4 bits for overflow. The RST2 signal resets the multipliers and the column adder every 20 clock cycles.

Mathematically, the FIR Filter calculates:

$$
Y[k] = C_{(0)*X_{(k-0)+}} - C_{(1)*X_{(k-1)+}} - C_{(n)*X_{(k-n)+}} - C_{(n)*X_{(k-n)+}} - C_{(n)} - C_{(n)} - C_{(n)} - C_{(n)} - C_{(n)} - C_{(n)} - C_{(n)} - C_{(n)} - C_{(n)} - C_{(n)} - C_{(n)} - C_{(n)} - C_{(n)} - C_{(n)} - C_{(n)} - C_{(n)} - C_{(n)} - C
$$

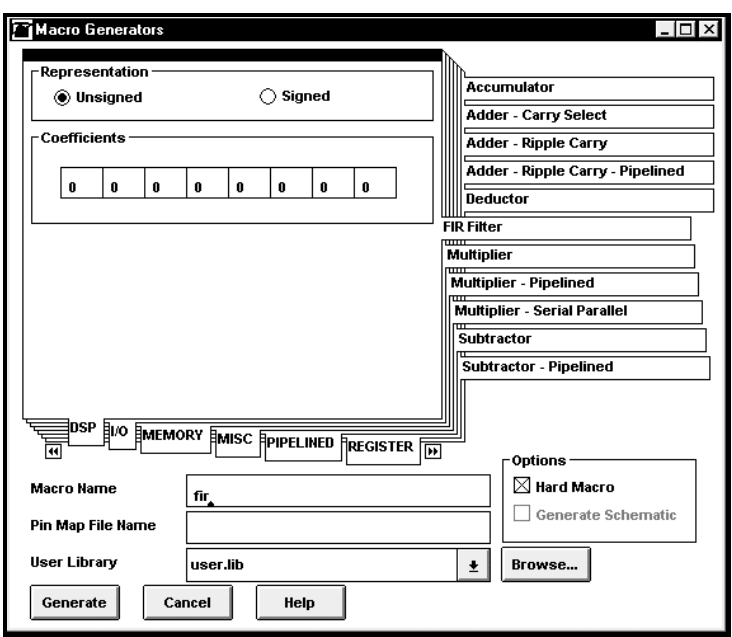

# Flip-Flop – D Type

The DFF generator can be used to create a D-type flip-flop.

# **Parameters**

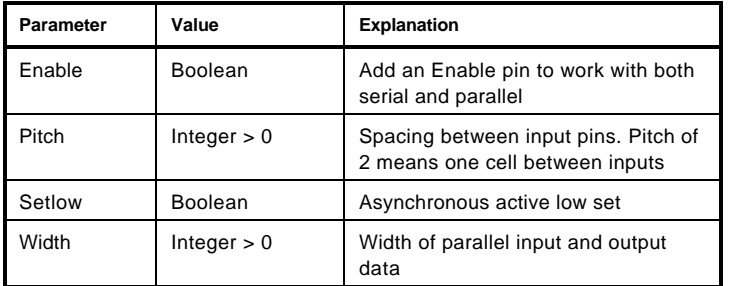

### Pins

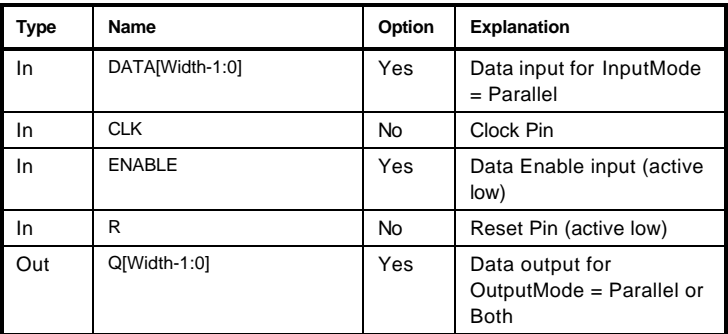

# Truth Table

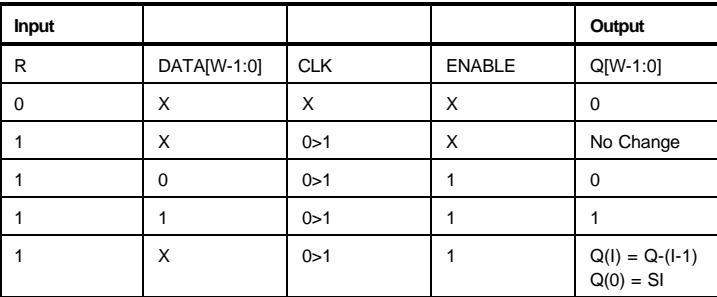

Note: Q- is the value of Q preceding the clock transition

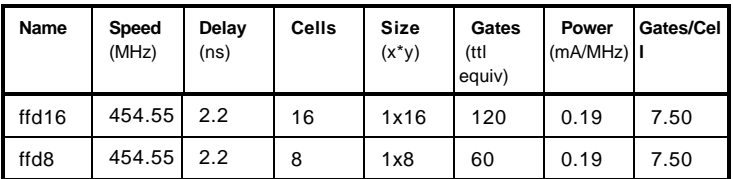

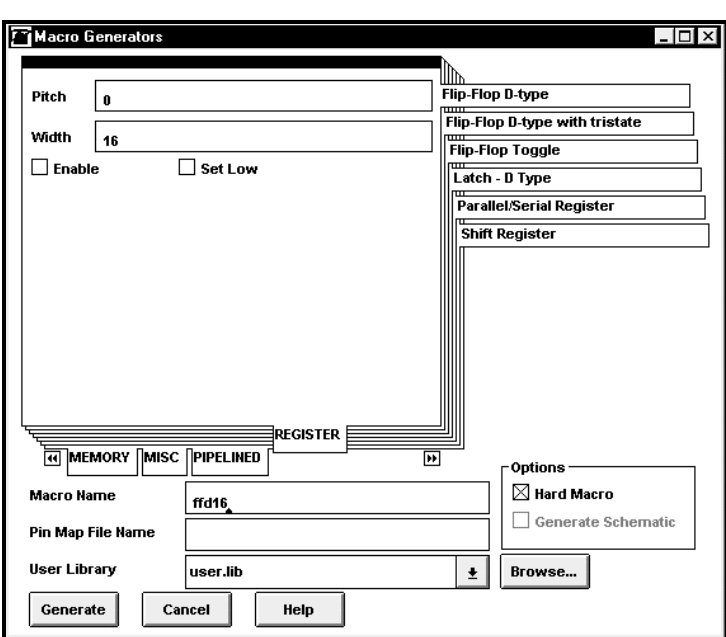

# Flip-Flop – D Type, Tri-state

The DFF generator can be used to generate a D-type flip-flop with Tri-State output.

#### **Parameters**

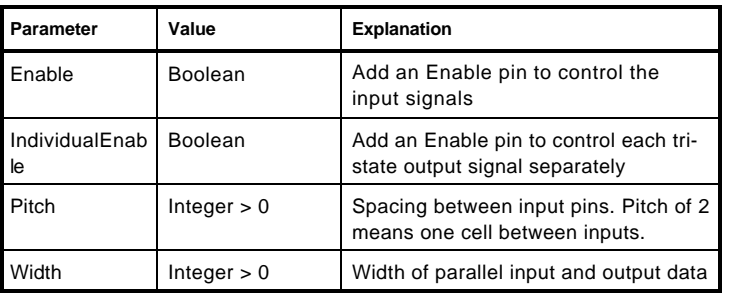

# Pins

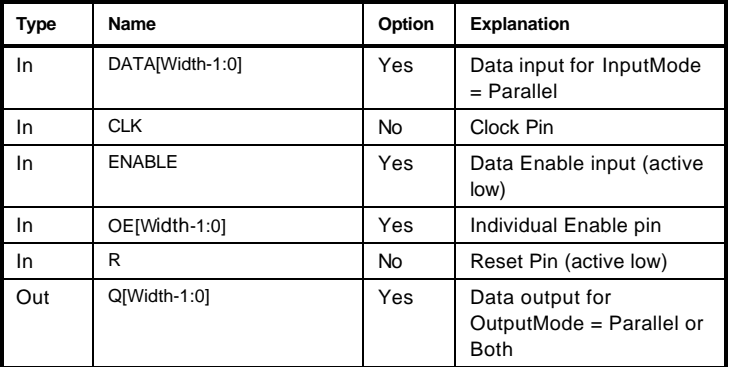

# Truth Table

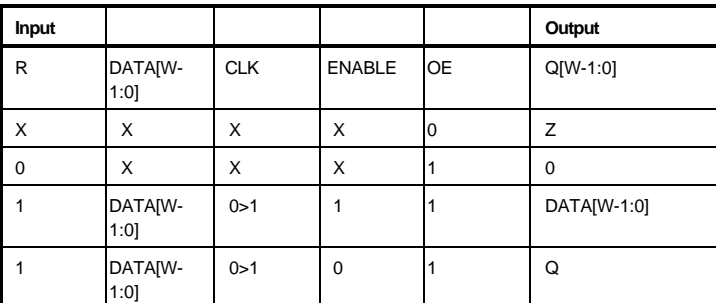

Note: Q- is the value of Q preceding the clock transition

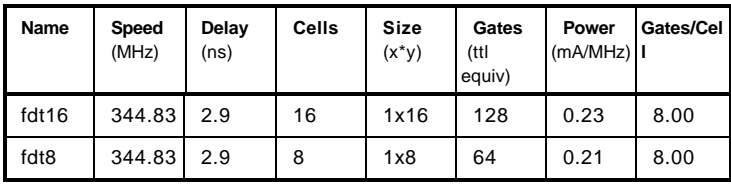

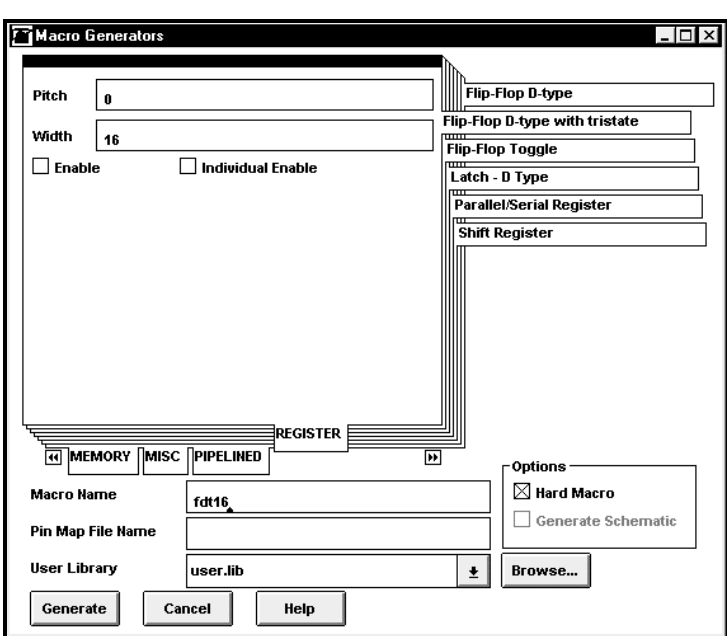

# Flip-Flop – Toggle

# Parameters

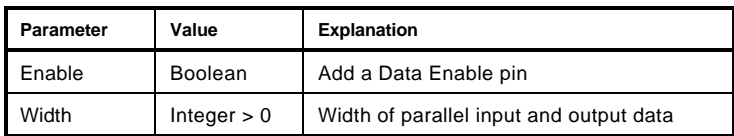

Pins

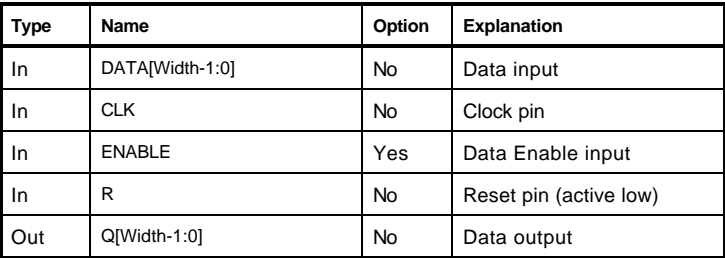

# Truth Table

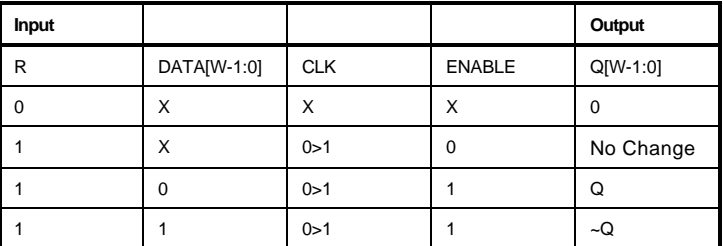

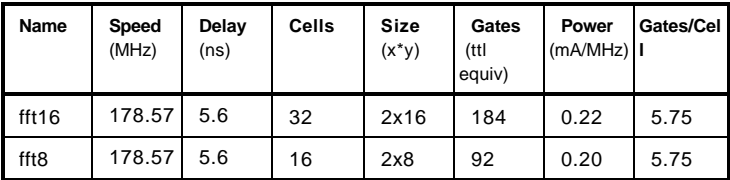

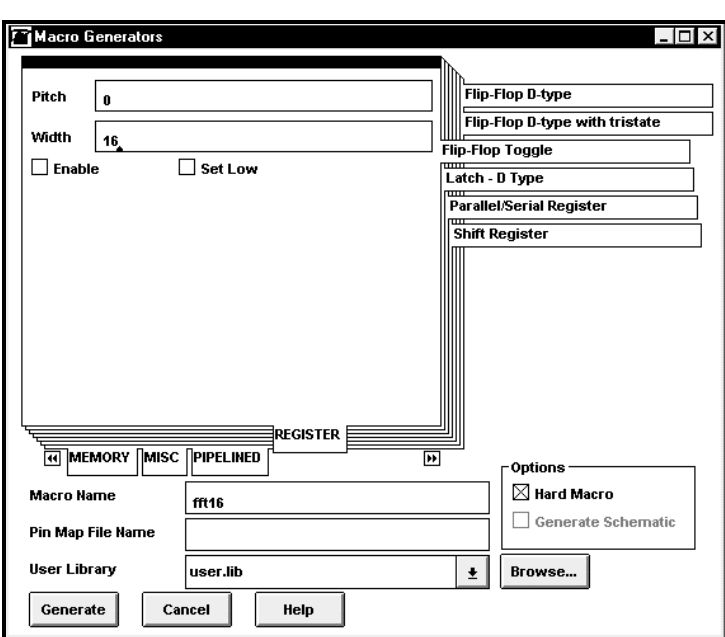

# Gray Code

The Gray Code generator can be used to convert binary code to gray code or gray code to binary code.

## **Parameters**

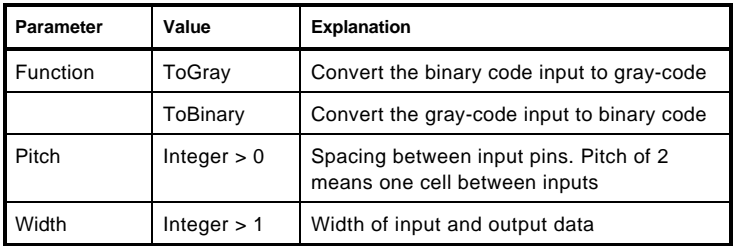

# Pins

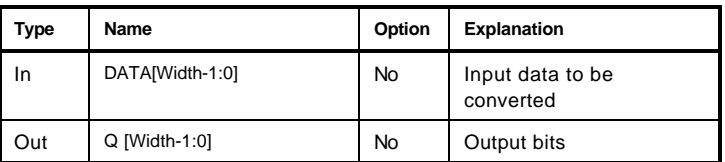

# Truth Table

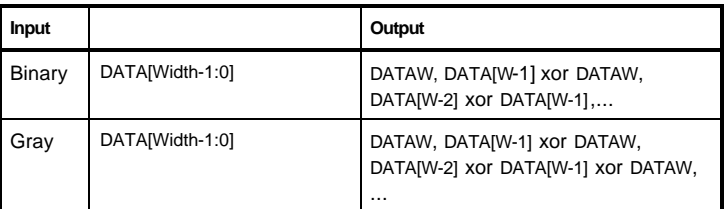

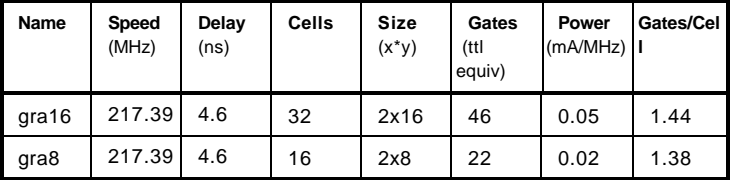

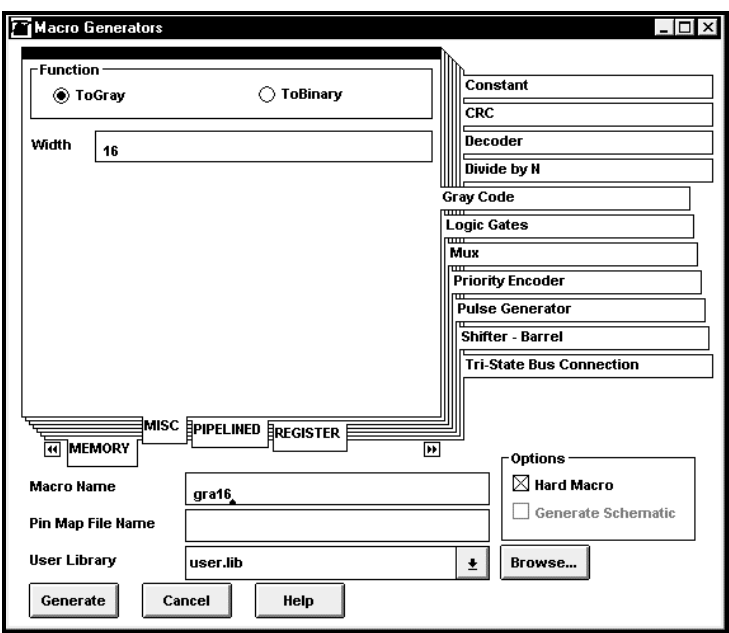

# Increment/Decrement by 1

This generator can be used to create a macro which increments/ decrements a preloaded value or the data input at every rising edge of the clock by 1. The functional description of the generator is described as follows:

```
always @(posedge CLK or negedge R)
```

```
 begin
     if(R == 'b0)SUM = 0;else if (ENABLE && !LOAD) // Load is active low
        SUM = DATA;
     else if (ENABLE)
        begin
           if (INC_DEC)
               {COUT, SUM} = SUM + 1; else
               {COUT, SUM} = SUM - 1; end
end
```
#### **Parameters**

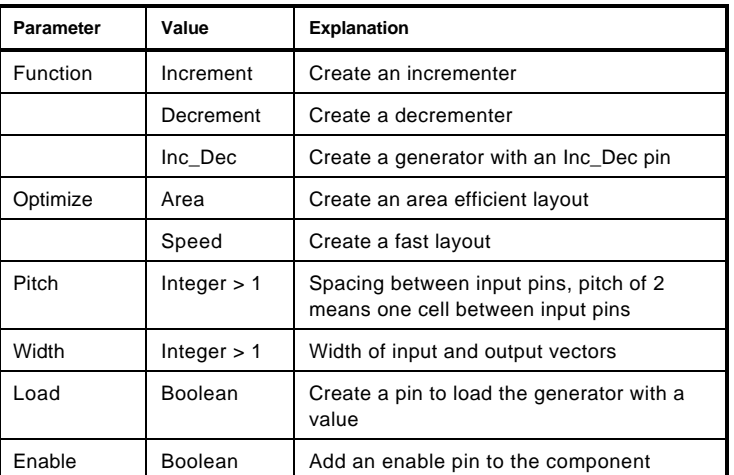

#### Pins

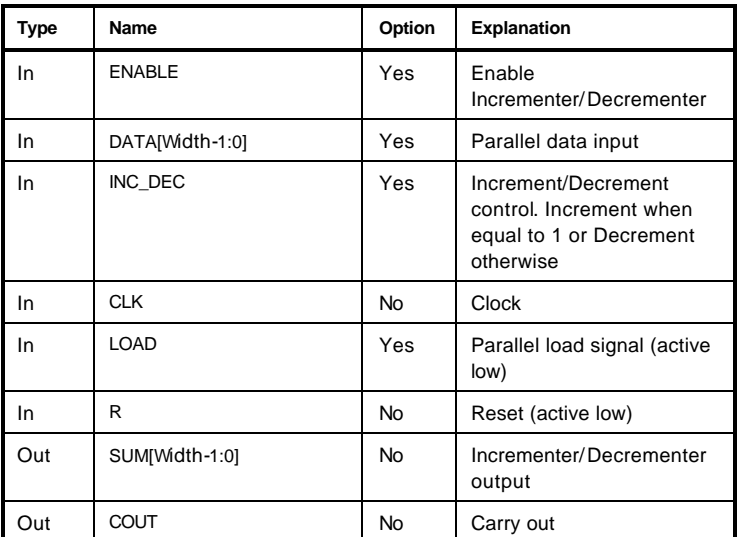

# Truth Table

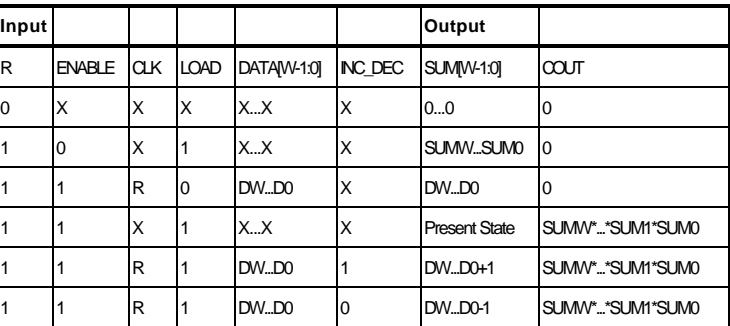

Note: The above truth table and the behavioral description are given for this generator when the function is set to Increment\_Decrement.

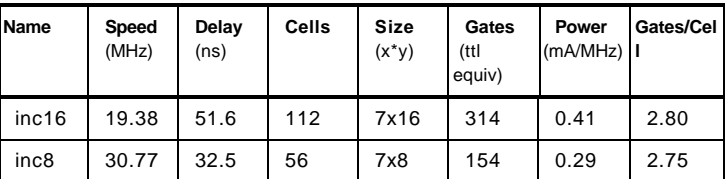

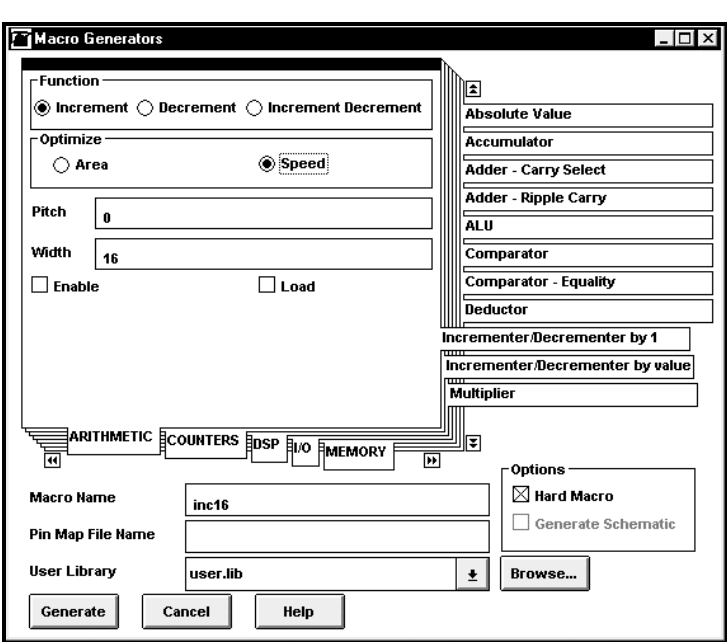

# Increment/Decrement by Value

This generator can be used to create a macro which increments/ decrements a preloaded value or the data input at every rising edge of the clock by an user defined value. The functional description of the generator is described as follows:

```
always @(posedge CLK or negedge R)
```

```
 begin
     if(R == 'b0)SUM = 0;else if (ENABLE && !LOAD) // Load is active low
        SUM = DATA;
     else if (ENABLE)
        begin
           if (INC_DEC)
               {COUT, SUM} = SUM + VALUE; else
               {COUT, SUM} = SUM - VALUE; end
end
```
#### **Parameters**

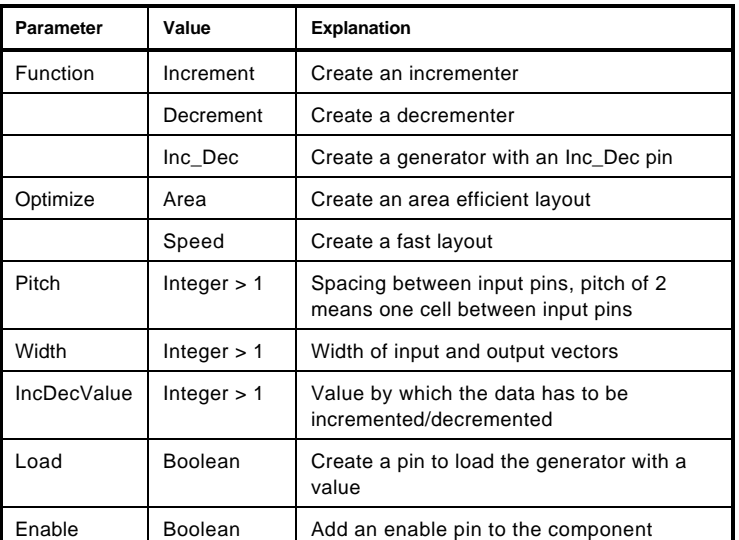

Pins

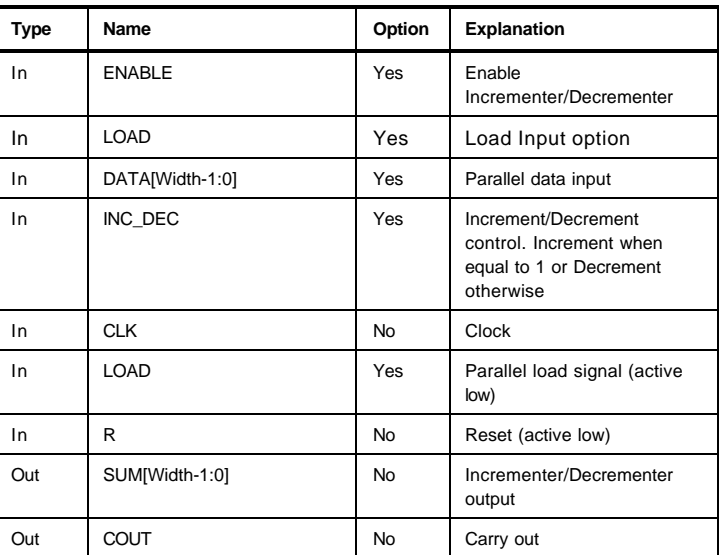

# Truth Table

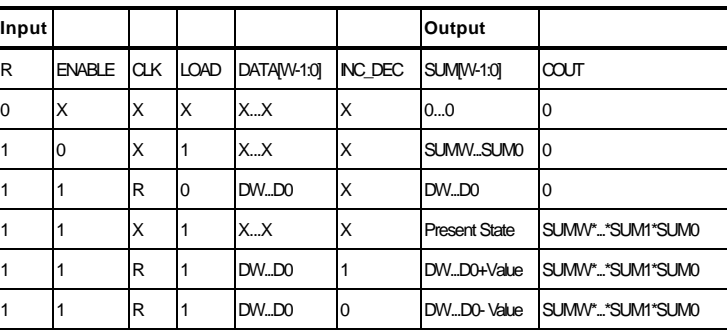

Note: The above truth table and the behavioral description are given for this generator when the function is set to Increment\_Decrement.

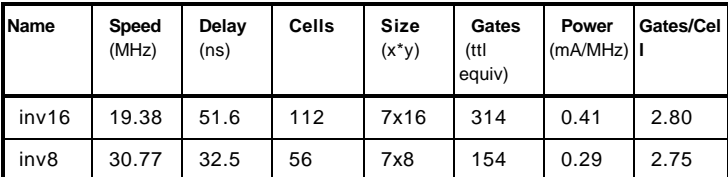
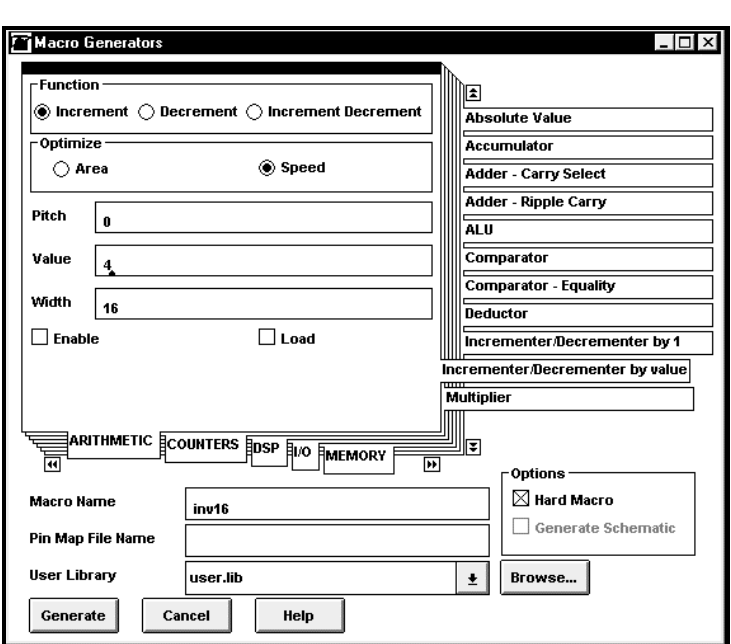

# Latch – D Type

The Latch generator can be used to generate a D-type transparent latch.

### **Parameters**

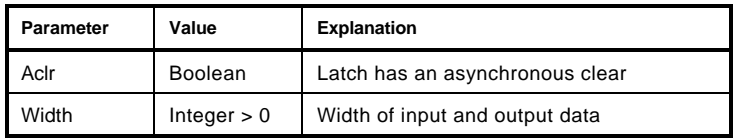

Pins

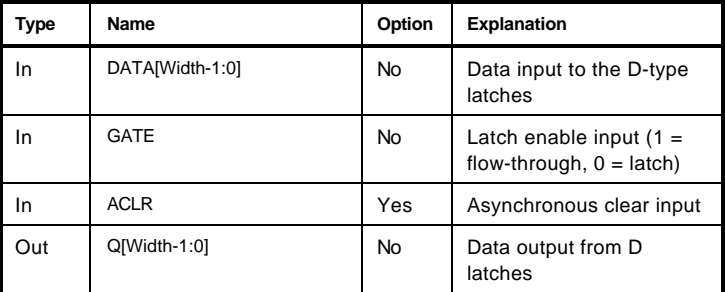

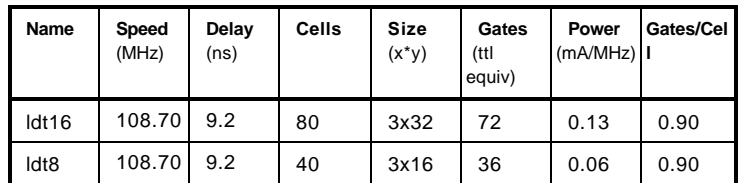

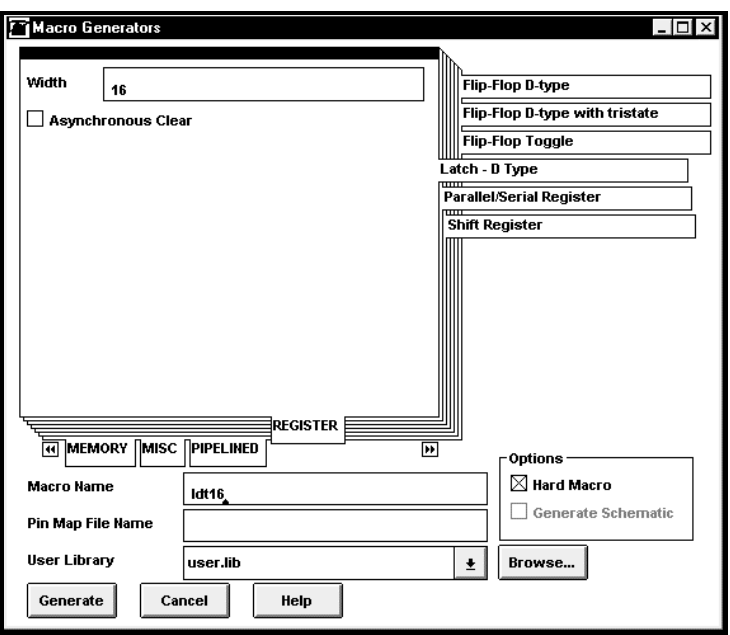

## LIFO

The STACK/LIFO generator can be used to create a LIFO (Last In First Out) macro.

#### **Write Operation**

RW = 0. Data will be clocked into the registers on every rising CLK edge at which CKEN = 1.

EMPTY will negate with the first write; FULL will assert with the edge on which the last register is written.

#### **Read Operation**

Data will be available at the Q outputs as soon as a write is clocked. When RW = 1, data is clocked into the output registers with each rising CLK edge. Note therefore, that the first read clock after a write will clock the last-but-one byte written to the output.

#### **Parameters**

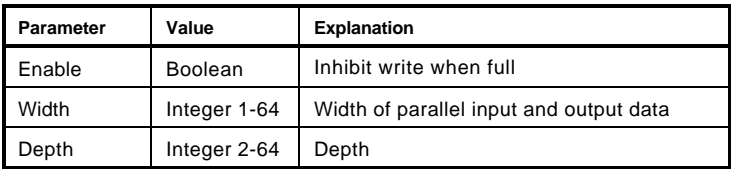

Pins

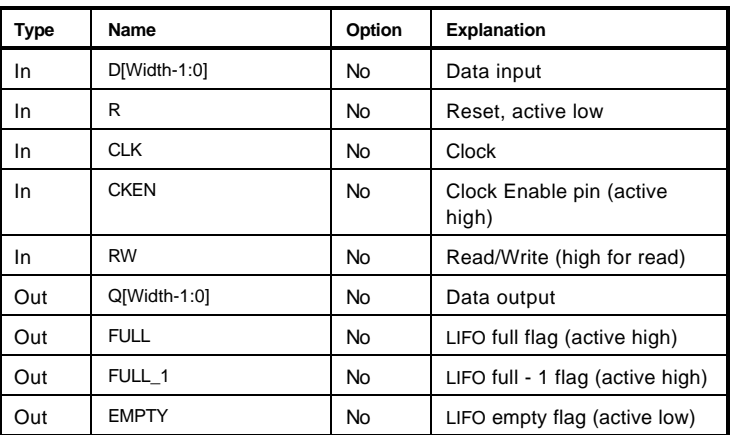

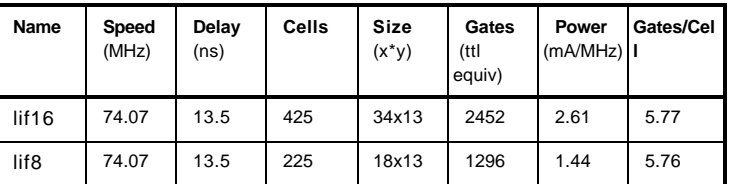

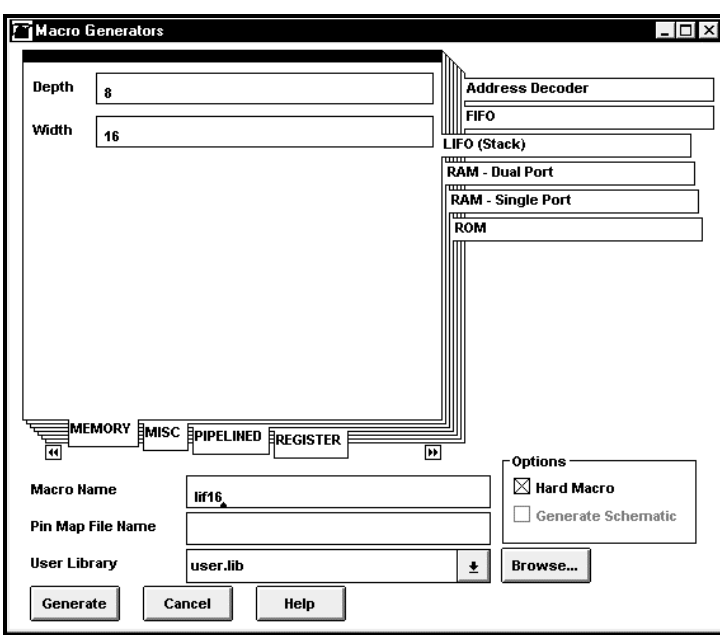

## Logic Gates

A variety of Logic Gates can be generated which can be optimized for either speed or area and controlled by a number of parameters.

#### **Parameters**

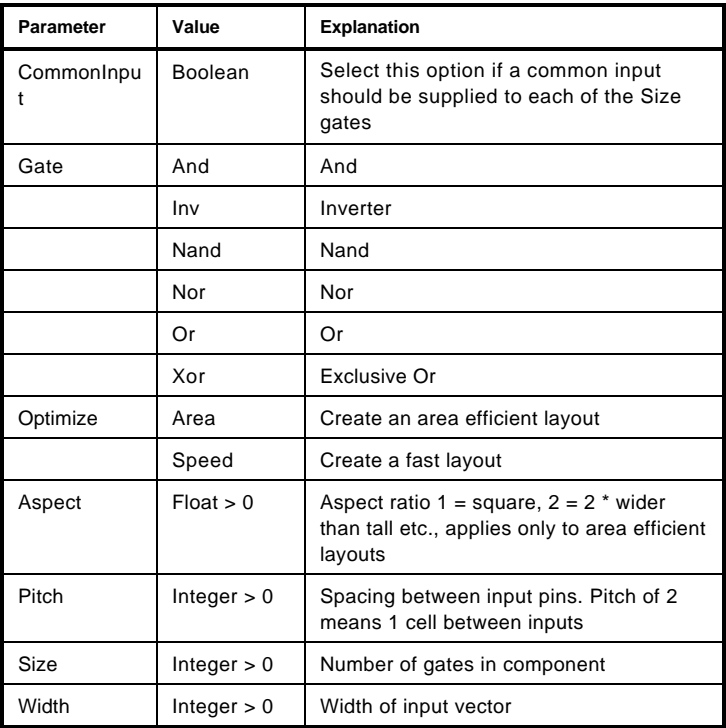

## Pins

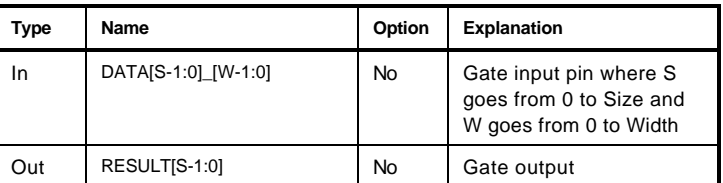

Note: S and W stand for Size and Width respectively.

### Truth Table

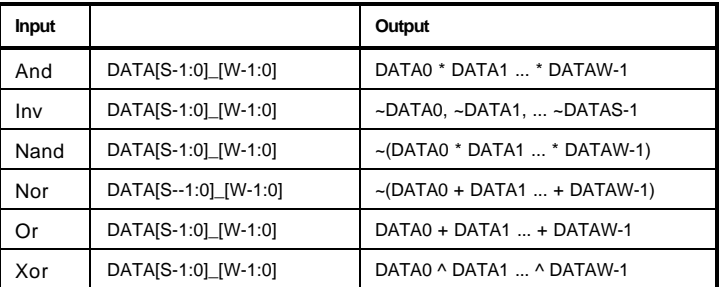

Note: S and W stand for Size and Width respectively.

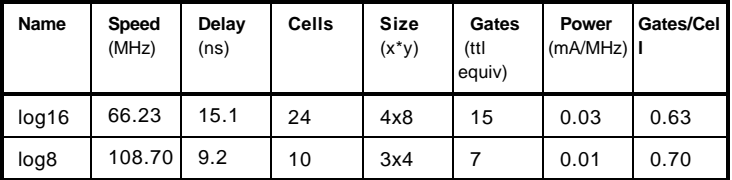

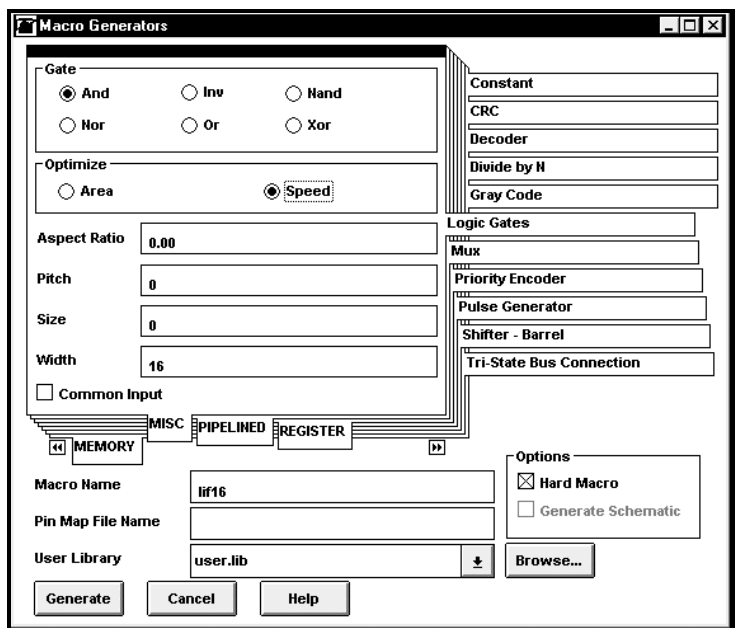

# Multiplier

The Multiplier macro can be used to generate the product of two varying width inputs. It has the option to produce an area efficient or fast (pipelined) multiplier. The function it produces is the following:

Product = DATAA \* DATAB

#### **Parameters**

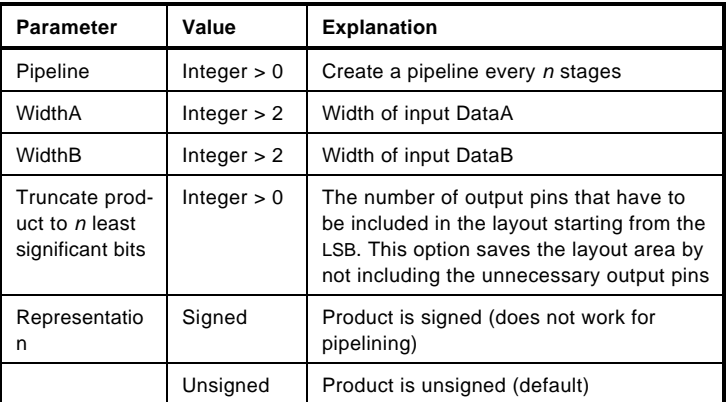

#### Pins

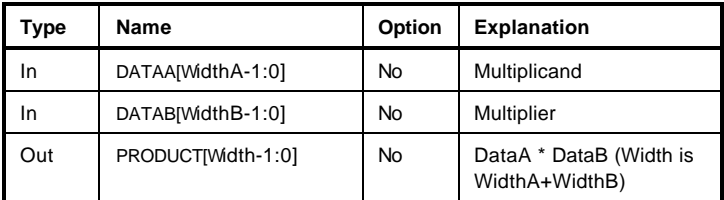

Note: The pipeline function currently handles only unsigned numbers.

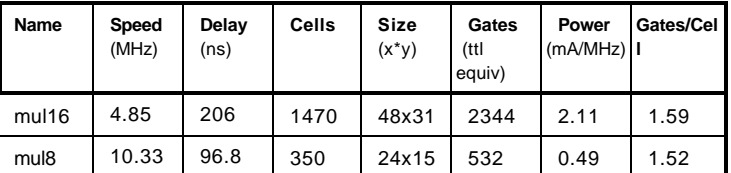

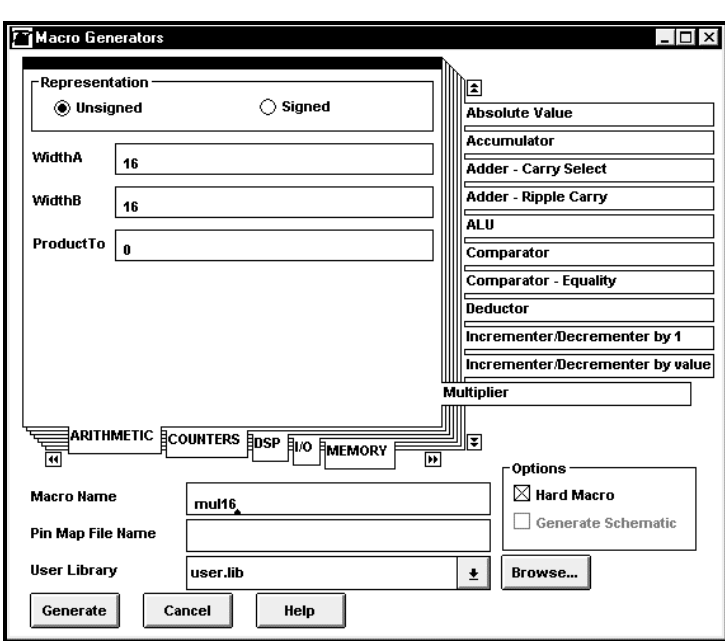

## Multiplier - Pipelined

The Multiplier Pipelined generator can be used to generate the product of two varying width inputs. It has the option to produce an area efficient or fast (pipelined) multiplier. The function it produces is the following:

Product = DataA \* DataB

#### **Parameters**

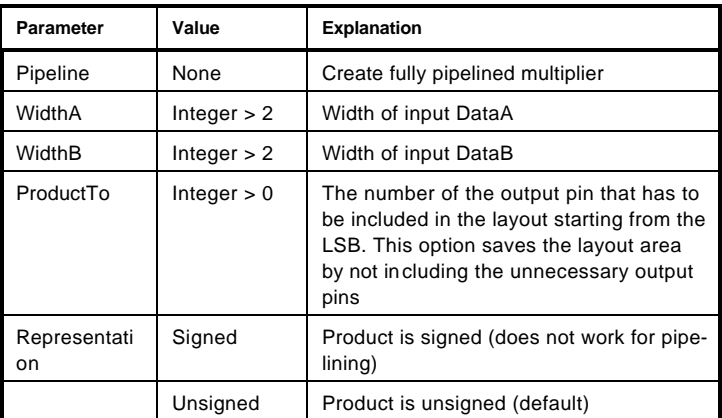

#### Pins

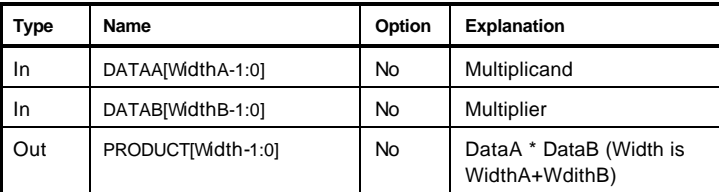

Note: The pipeline function produces a fully pipelined multiplier. It currently handles only unsigned numbers.

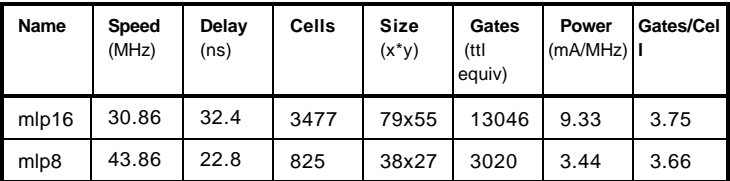

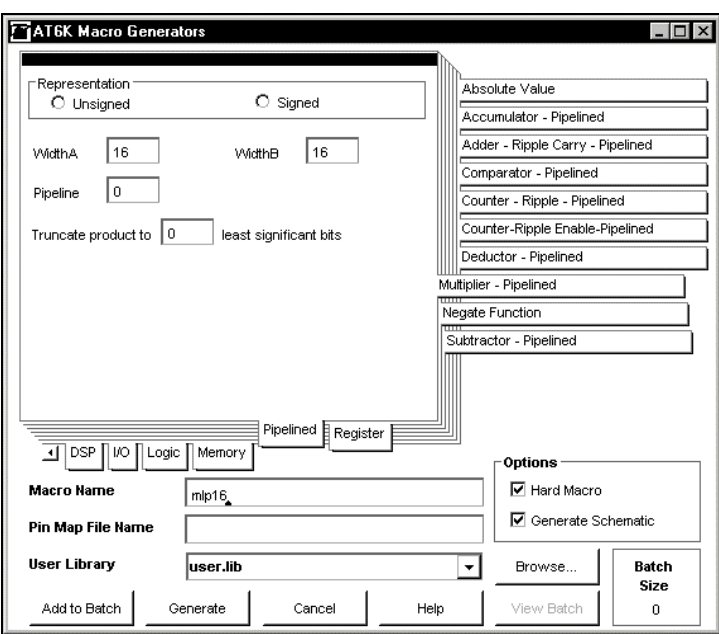

## Multiplier – Serial Parallel

The Serial Parallel Multiplier (SPM) generator can be used to create a signed or unsigned serial by parallel multiplier with serial output. A width n unsigned multiplier is constructed in the FPGA by stringing n Carry-Save Adders. And a width n signed multiplier is constructed by stringing n-1 Carry-Save Adders and a Two's Complement together.

Let X and Y be n-bit and m-bit number respectively. The parallel input X is multiplied by each bit of serial input with the least significant bit coming first, and each of those partial products is added to the shifted accumulation of the previous product. The serial output is then taken from the output of the least significant bit adder. The output bit has the same weight as the previous serial input bit. The number of bits in the output is equal to the sum of the number of bits in each of the inputs.

Thus the product is:

```
{Y_{(m-1)}^*}{X_{(n-1)}^*}2^{**}(n-1)+X_{(n-2)}^*2^{**}(n-2)+...+X_{(0)}+ {Y_(m-2)}*{X_(n-1)*2**(n-1)+X_(n-2)*2**(n-2)+...+X_(0)}
+...
+ {Y_(0)}*{X_(n-1)*2**(n-1)+X_(n-2)*2**(n-2)+...+X_(0)}
```
#### **Parameters**

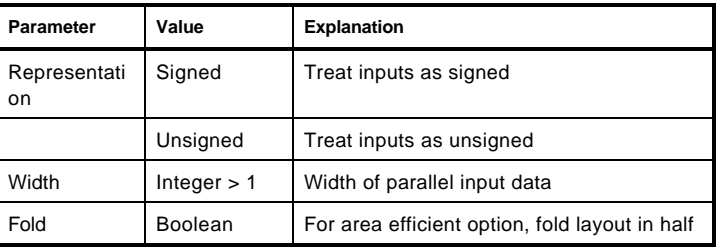

Pins

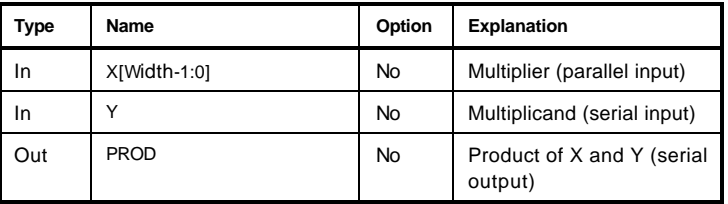

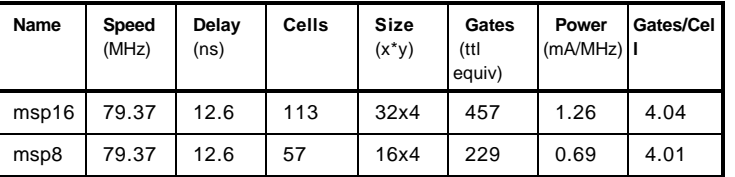

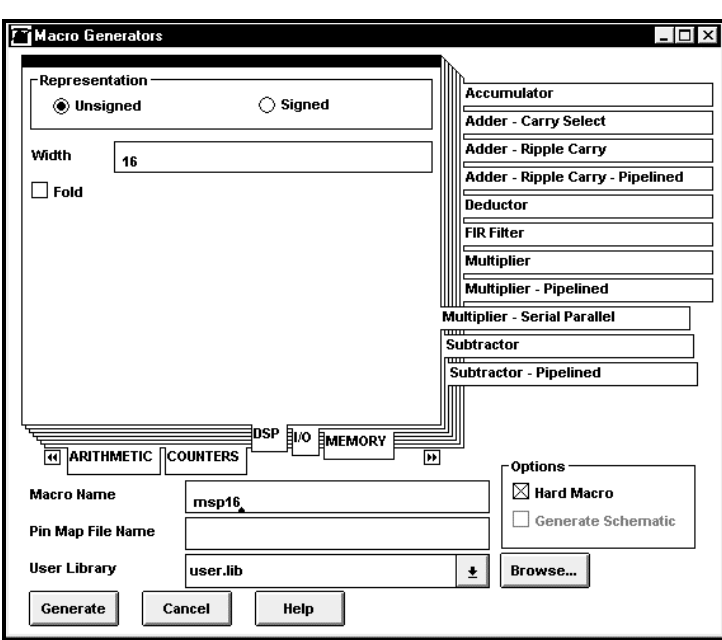

## Mux

The Mux generator can be used to generate a full or partial decode of the specified number of bits of select or input.

### **Parameters**

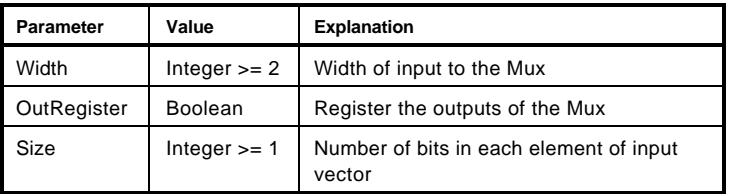

## Pins

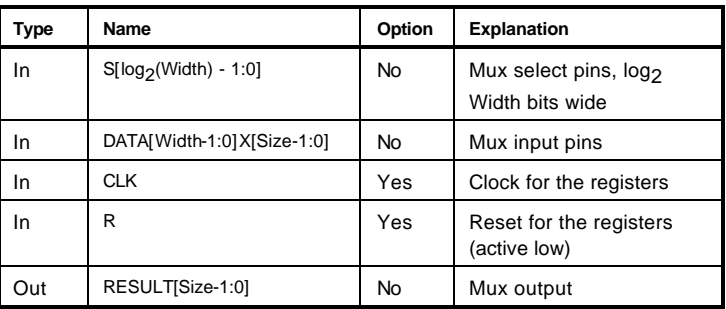

## Truth Table

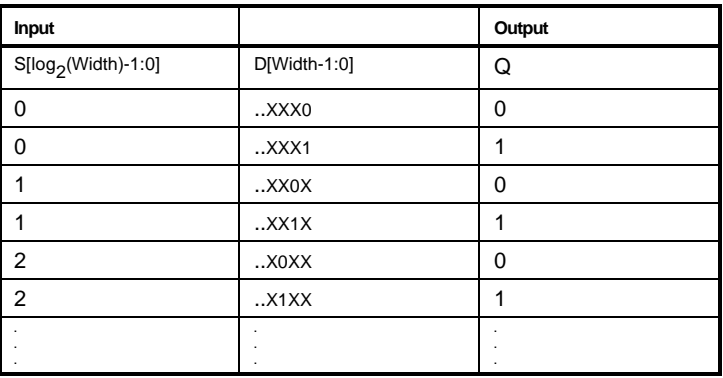

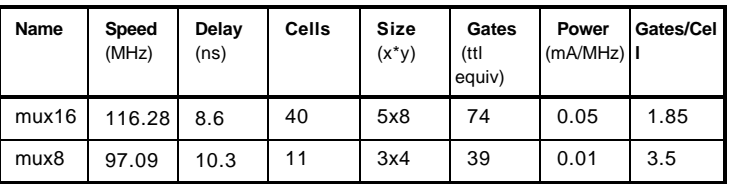

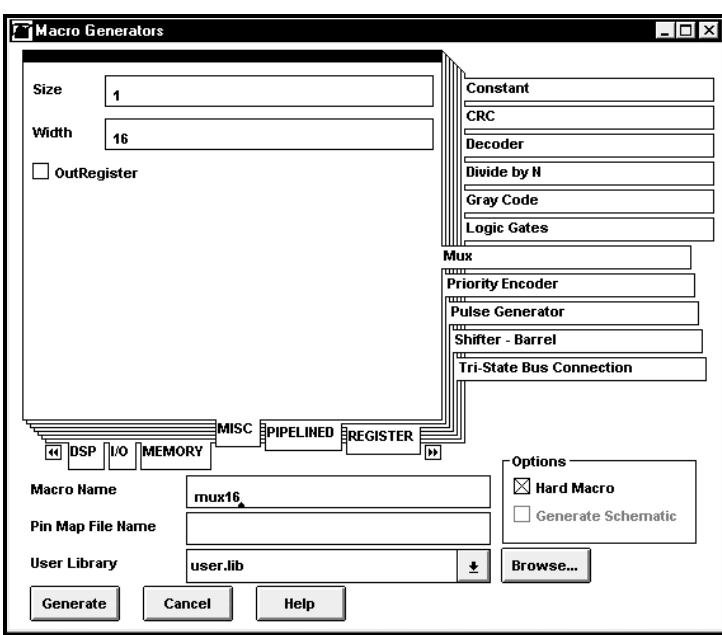

## Negate Function

The Negate Function generator can be used to generate a two's complement function implemented in a ripple carry manner.

if  $DATA = 2$  Width-1, then OVERFLOW = 1, RESULT = -DATA else RESULT = -DATA

DATA must always represent a positive number and the RESULT is always a two's complement.

#### **Parameters**

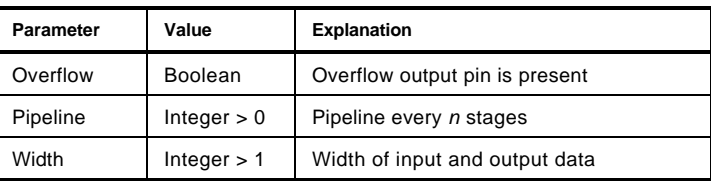

Pins

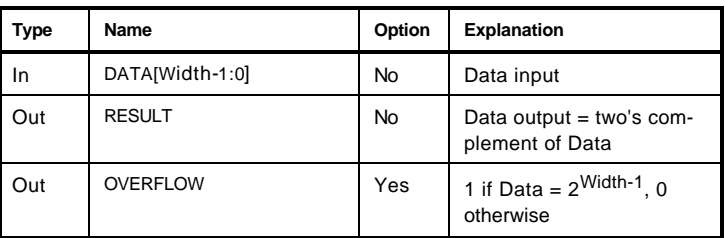

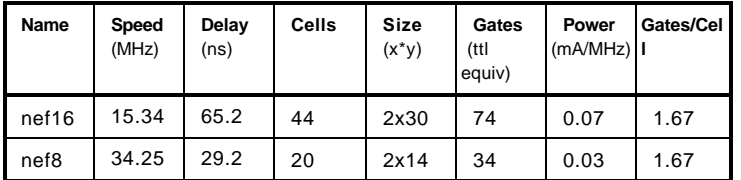

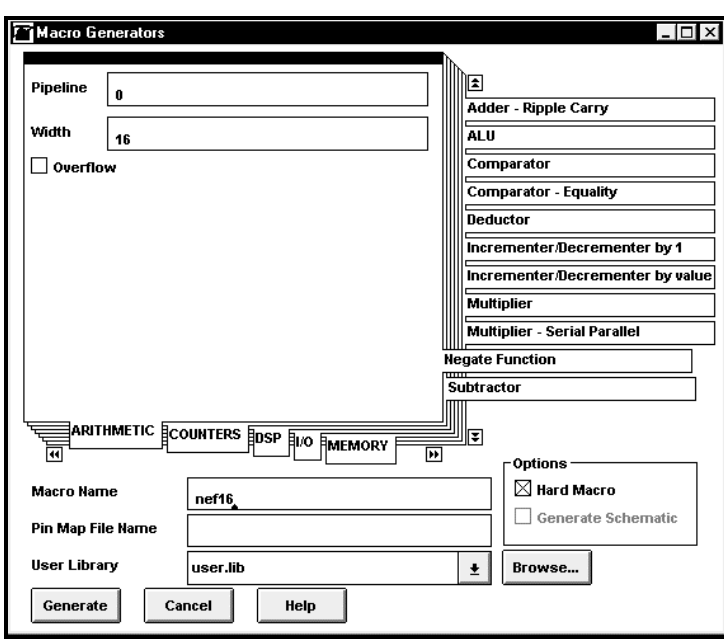

# Parallel/Serial Register

The DFF generator can be used to create a Parallel/Serial Register.

### **Parameters**

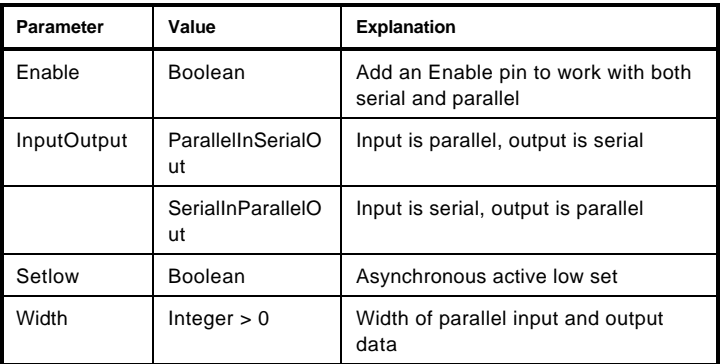

Pins

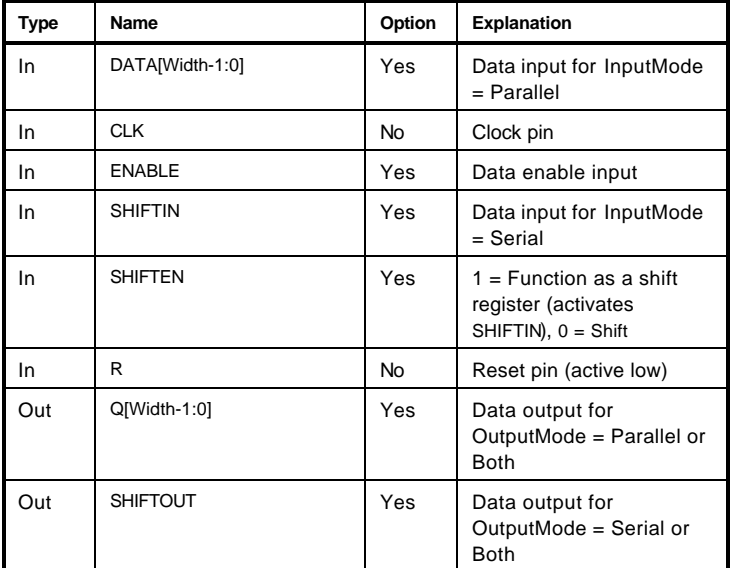

### Truth Table

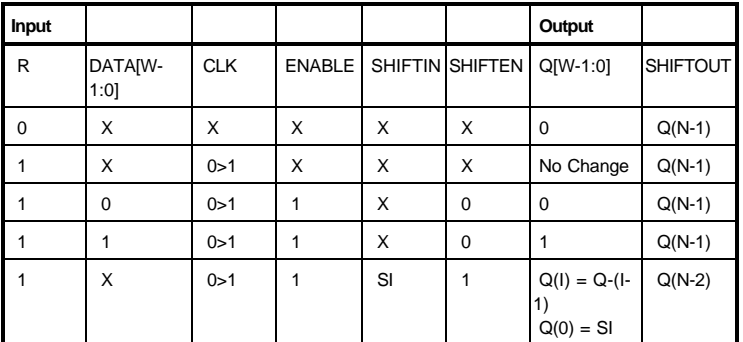

Notes: Q- is the value of Q preceding the clock transition.

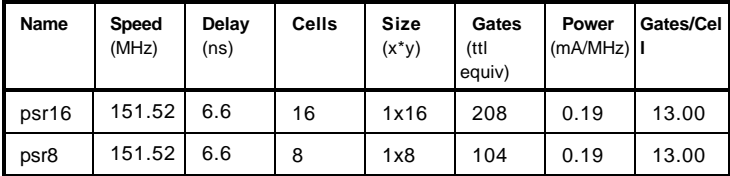

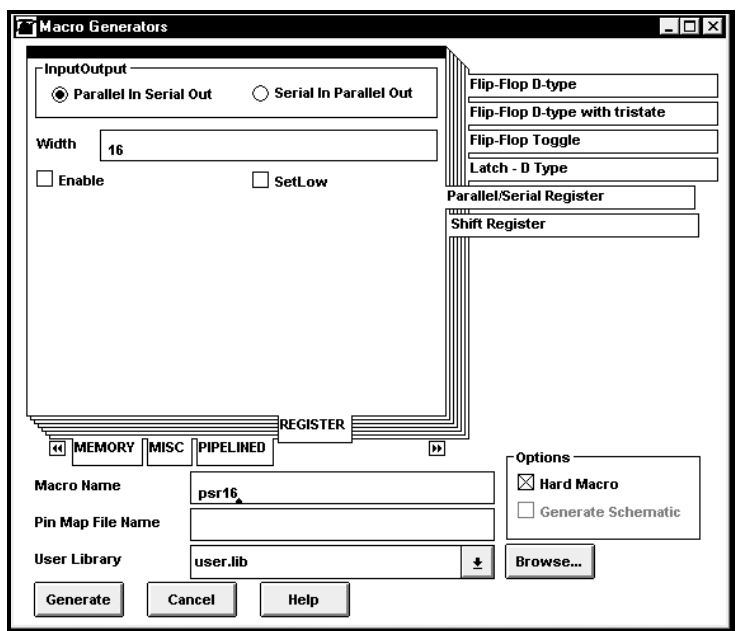

## Priority Encoder

The Decoder generator can be used to create a Priority Encoder.

```
If DATA[0] == 1 then
         Q = Encode[Width]
else If DATA[1] == 1 then
         Q = Encode[Width-1]
         .
         .
         .
else If DATA[Width-1] == 1 then
         Q = 1else
         Q = 0
```
Encode = the binary encoding for the width value given e.g.  $\text{encode}[7] = 111$ ,  $\text{encode}[6] = 110$ .

#### **Parameters**

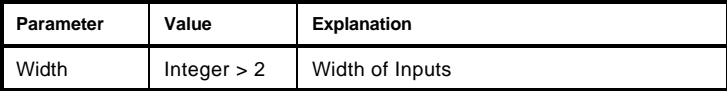

#### Pins

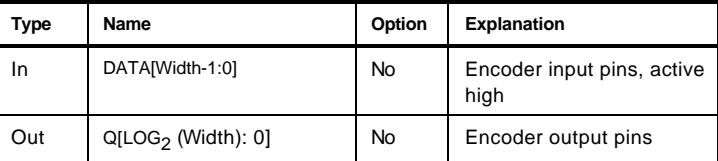

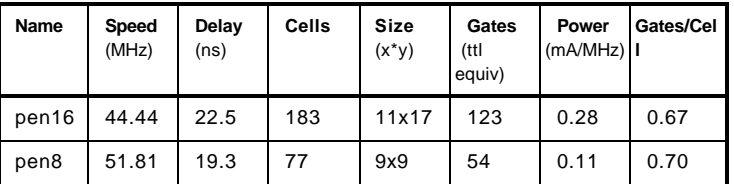

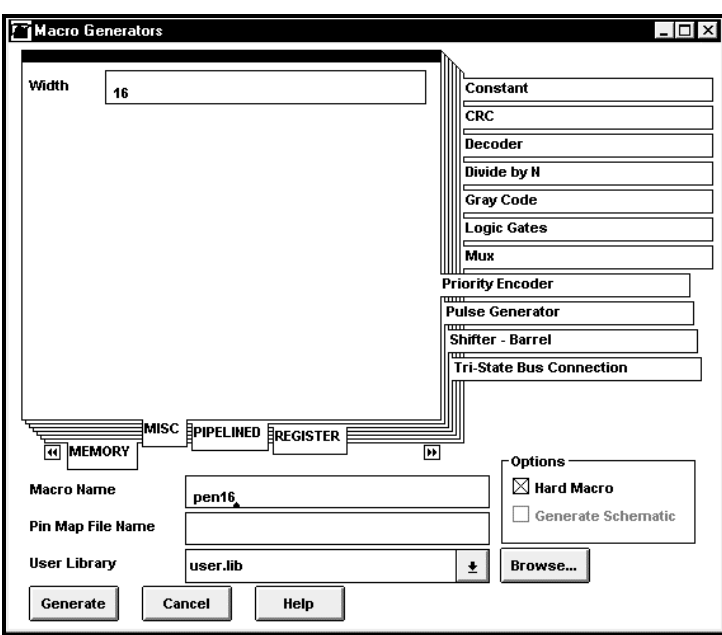

## Pulse Generator

The Pulse Generator is created using an LFSR to provide a high speed counter. The pulse length varies from 2 to 2\*\*(*n-*1) clocks, where *n* is the number of bits. The count sequence can be output in a format specified by a user-supplied data file (described below).

#### **Parameters**

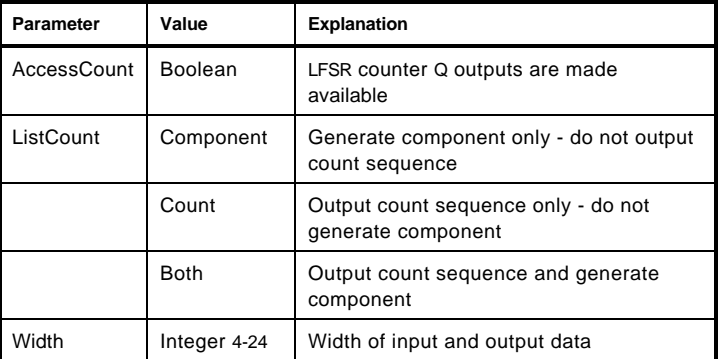

Pins

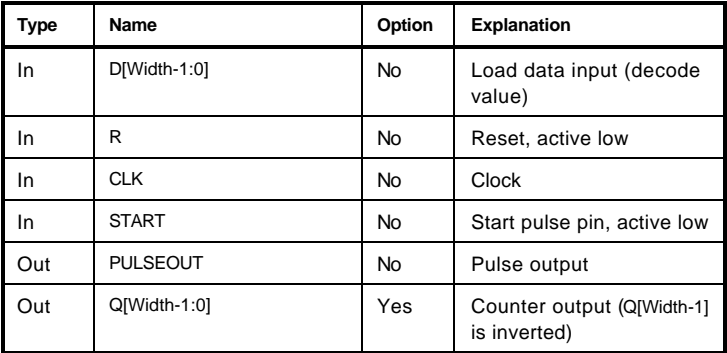

## Truth Table

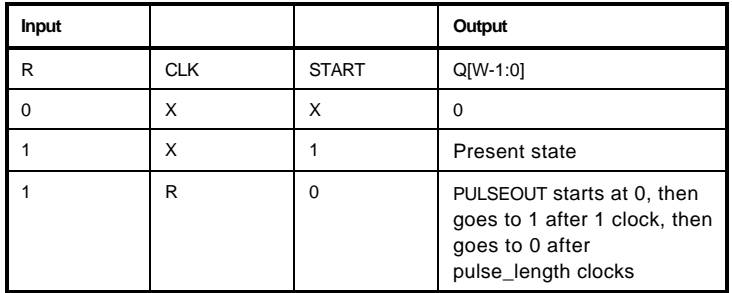

#### **Statistics**

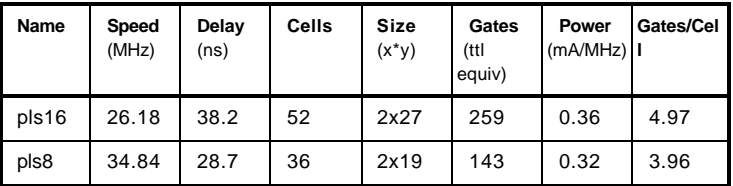

**Count Sequence Output** Specified ranges of the count sequence can be output to the file *component\_name.lst*. These ranges are specified in file lfsr.dat. The format of the file is basically a header line with either hex or dec to indicate that the numbers in the file are in either Hexadecimal or Decimal format. Each subsequent line should be of the form Pulse\_Length or Range: Pulse\_Length\_Min Pulse\_Length\_Max. For example:

**lfsr.dat**

The output will have the format Length *pulse\_length* = Count *count\_number* : Decode *decode\_value*, where *decode\_value* is the value which should be asserted on the D[Width-1:0] inputs to produce a pulse of *pulse\_length* clocks. *Count\_number* is the number of clocks from the start of the LFSR count sequence starting at 0.

The generator options allow the count sequence to be output without generating a component. If this option is selected, the program flow will stop right after the macro generator is run with an Error message. This error can be ignored.

**Pulse Generator Operation** The pulse length is determined by the value on the D[Width-1:0] input pins (see above for determining this value). This is loaded into the counter whenever PULSEOUT is negated (low). The minimum pulse length is 3 clocks.

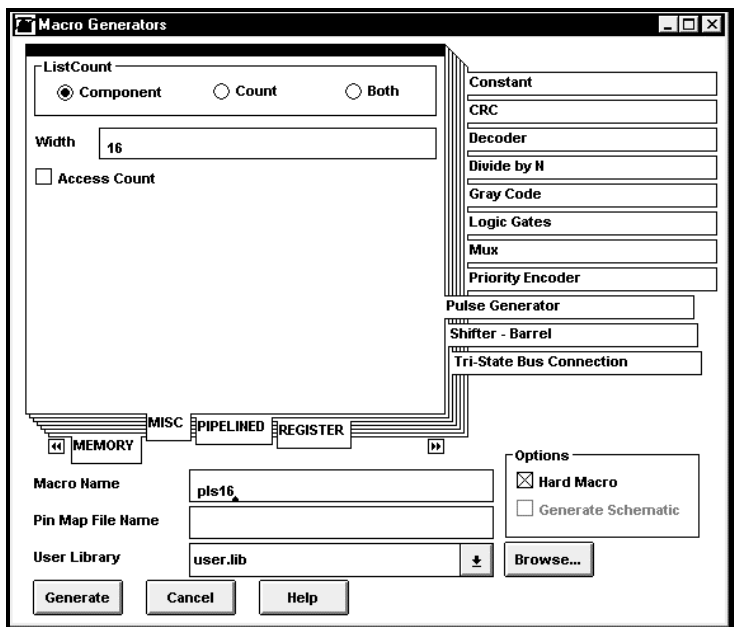

## RAM – Dual Port

The Dual Port RAM generator is used to create small random-access memories or register files. The read data and write data ports are brought out to separate sets of pins. Only one location can be read/written at any time. The RAM is generated using the D Flip-Flop in each core cell and is therefore synchronous with the CLK input. Data will be written into the location selected by ADDRESS at the rising-edge of the next CLK cycle. The RAM can also be asynchronously reset to zero using the R pin.

#### **Parameters**

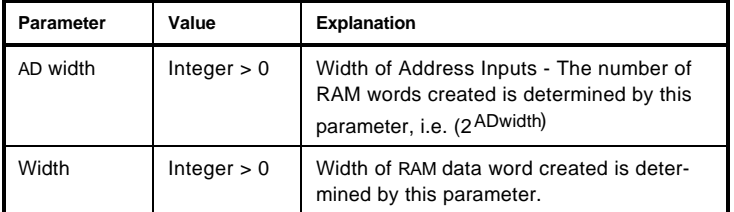

Pins

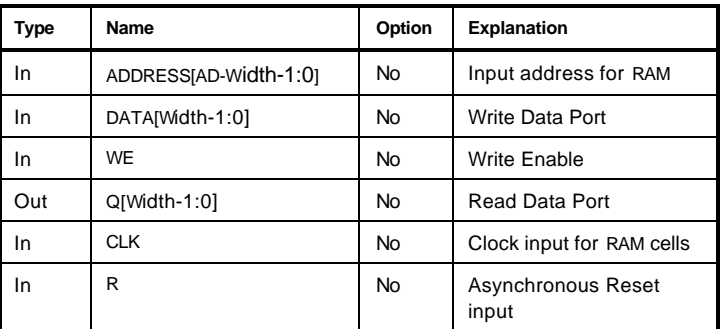

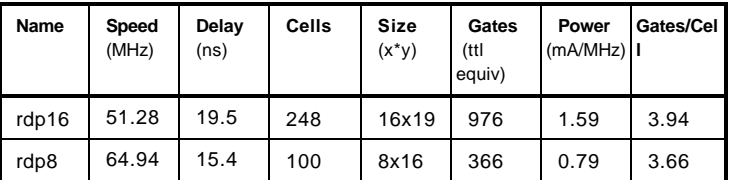

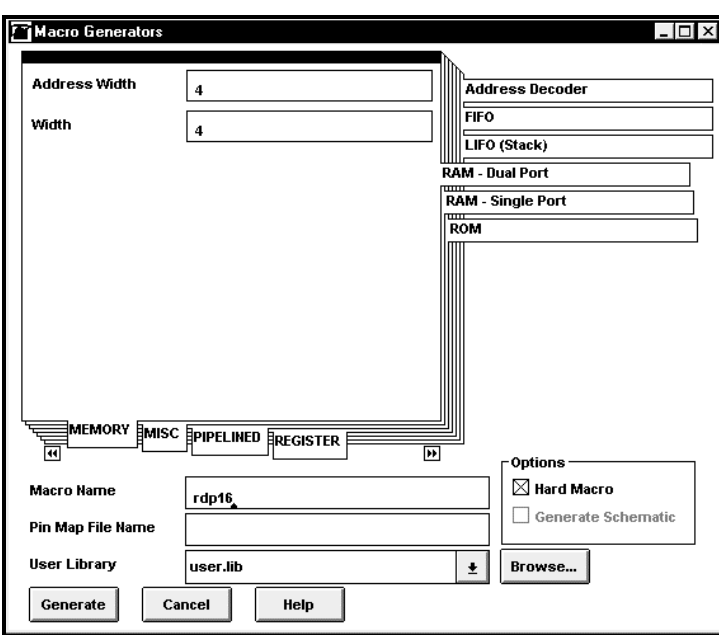

## RAM – Single Port

The Single Port RAMgenerator is used to create small random-access memories or register files. The read data and write data ports are combined into one set of bi-directional pins. Only one location can be read/written at any time. The RAM is generated using the D Flip-Flop in each core cell and is therefore synchronous with the CLK input. Data will be written into the location addressed

by ADDRESS at the rising-edge of the next CLK cycle. The RAM can also be asynchronously reset to zero using the R pin. When the WE (Write Enable) pin is asserted (WE='1'), the bi-directional  $\mathsf{VO}\,$  lines are tri-stated and write data can be applied to the DIO port. When WE is de-asserted (WE='0'), then read data currently selected by ADDRESS appears on the DIO port.

#### **Parameters**

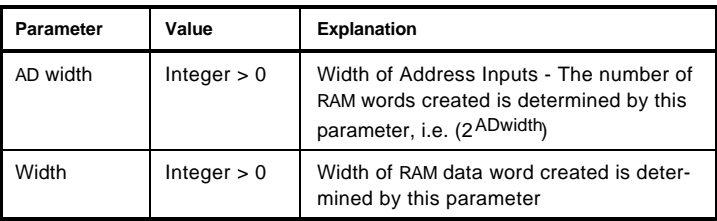

Pins

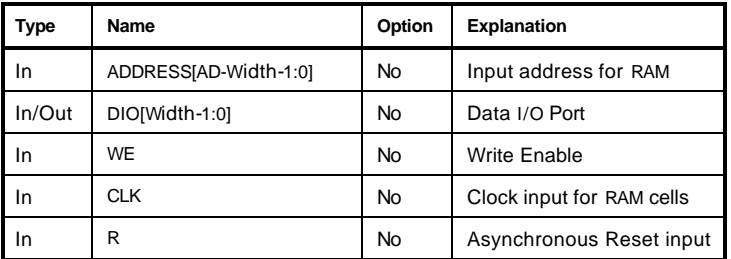

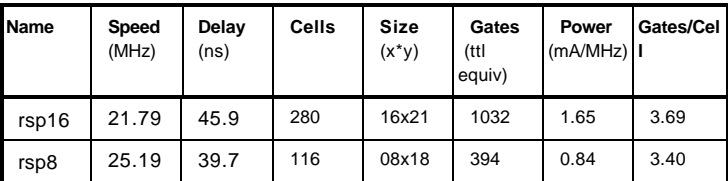

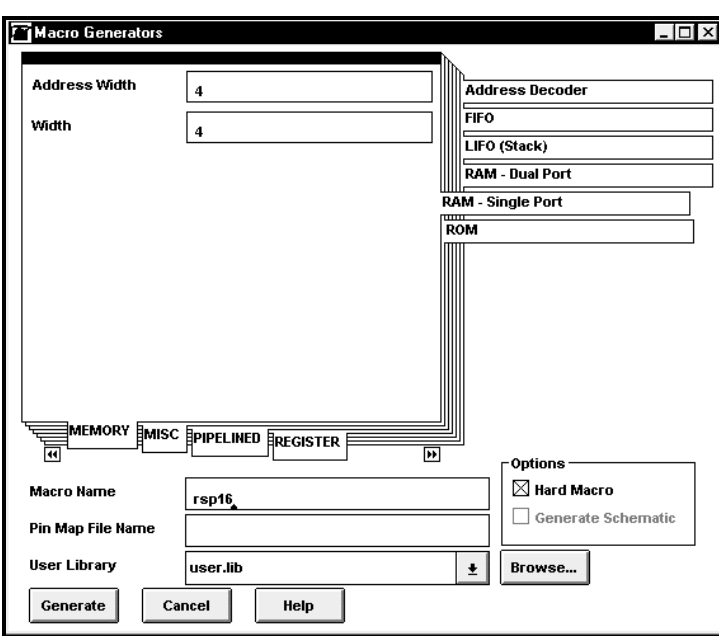

## ROM

The ROM generator is used to create read-only data memories. The data is generated by reading a user-supplied data file (described below) and then using core cells as constant ("0" or "1") generators.

#### **Parameters**

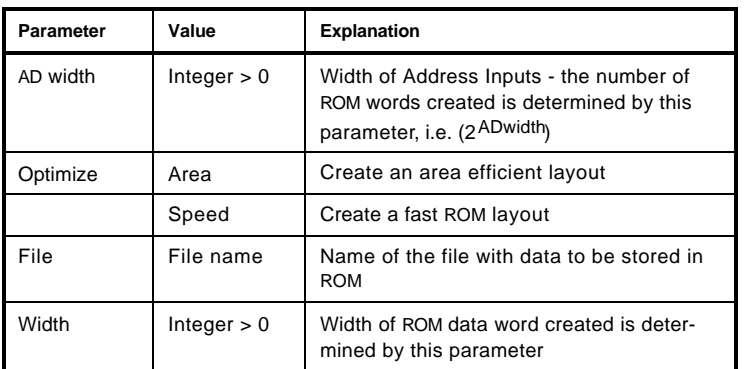

Pins

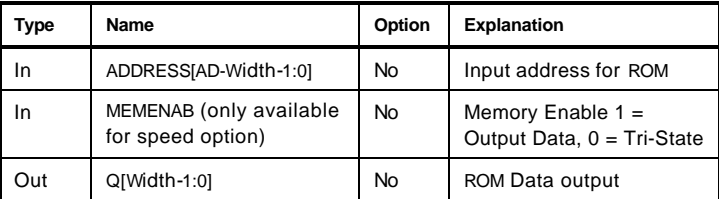

The ROM generator reads as input a file specified by the File option (default is rom.hex) which should be located in the project directory. The format of the file is basically a header line with either hex, dec, or bin to indicate that numbers in the file are in either Hexadecimal, Decimal, or Binary format respectively. Each subsequent line should be of the form Address Value. For example:

#### **rom.hex**

**. .**

**.**

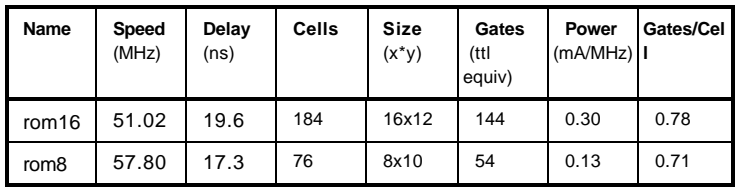

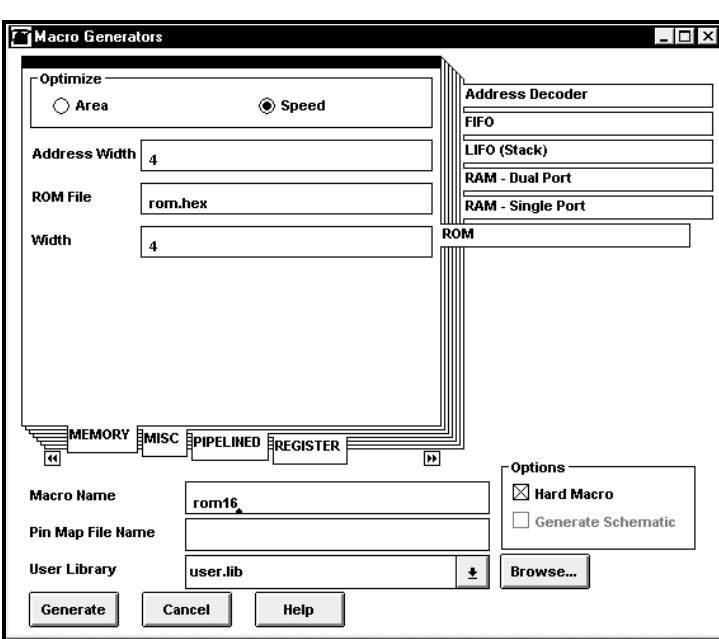

# Shift Register

The DFF generator can be used to create a shift register.

### **Parameters**

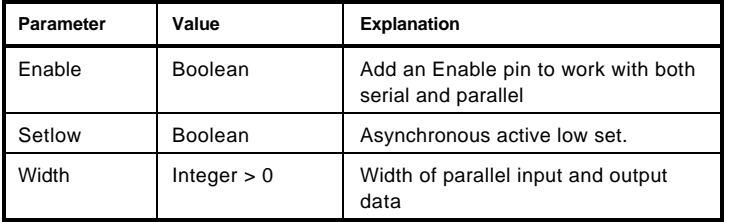

## Pins

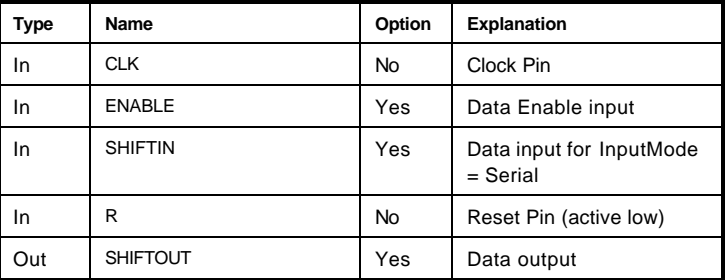

## Truth Table

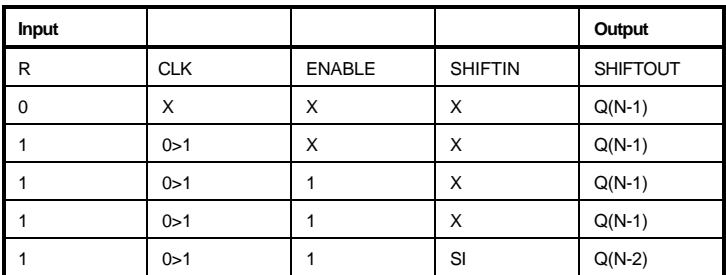

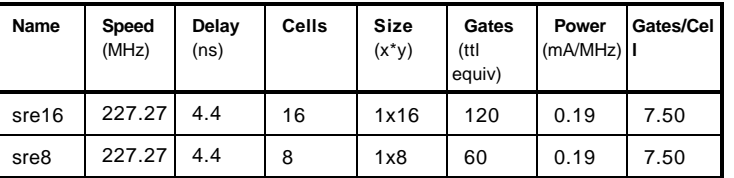

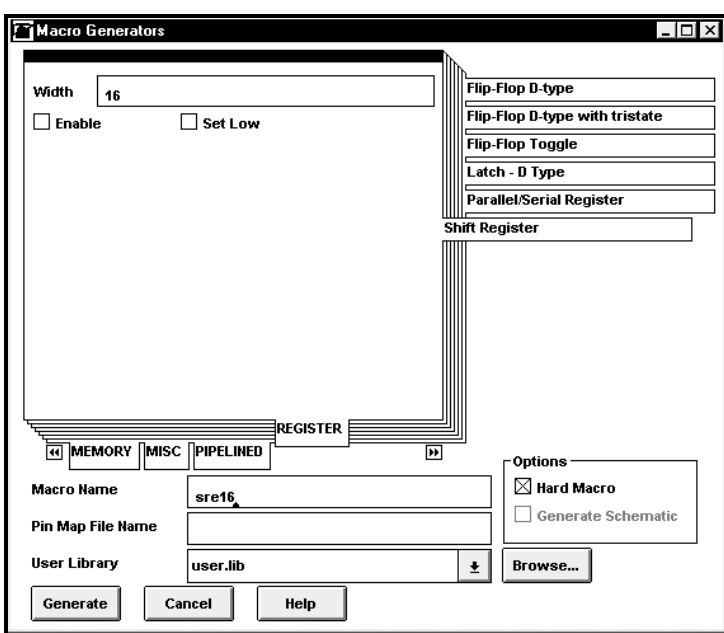

## Shift - Barrels

The Barrel Shifter generator can be used to generate a combinatorial logic shift/rotate function with options for both an area and speed efficient layout.

#### **Parameters**

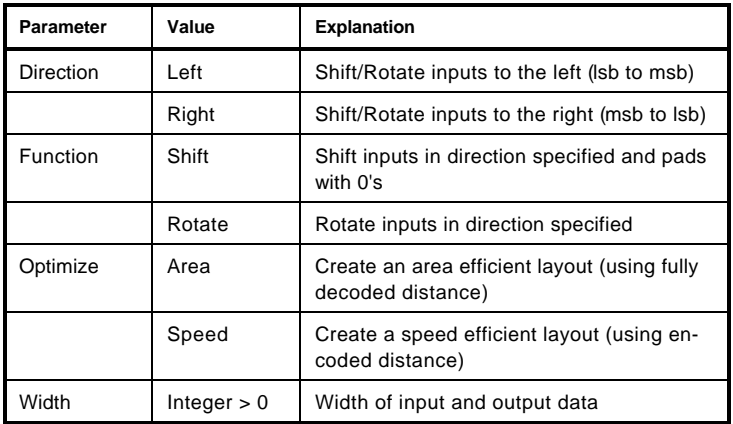

Pins

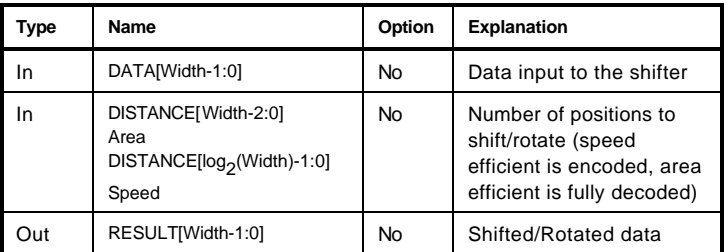

## Truth Table (Rotate Right)

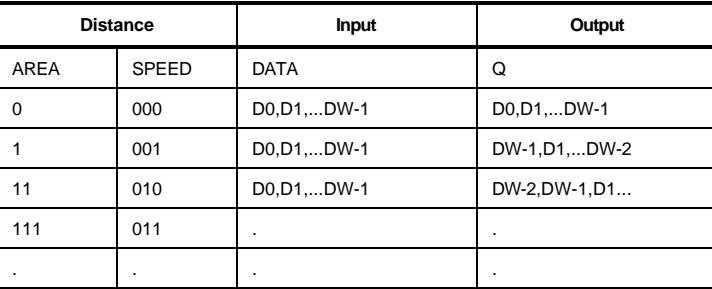

## Truth Table (Shift Right)

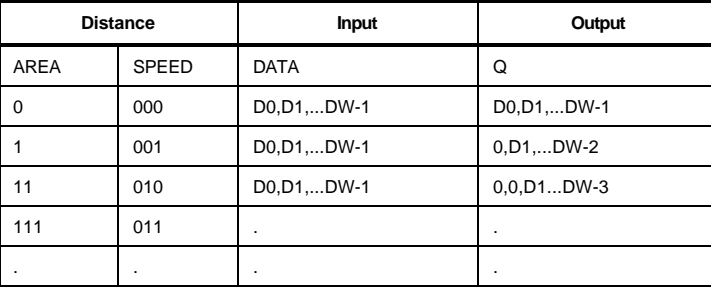

The speed macro Distance input is  $log_2$ (Width) bits wide. The area macro Distance input is Width-1 bits wide and the data is shifted one bit position for every shift line that is asserted (i.e. for an 8 bit shifter the control would be 1 to shift 1 bit, 11 to shift 2 bits, 111 to shift 3 bits, etc.)

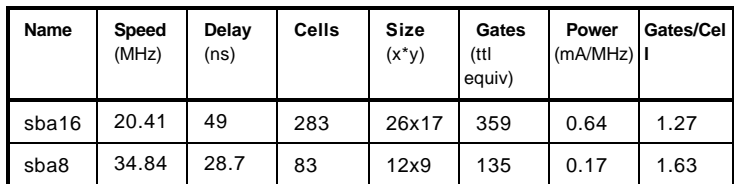

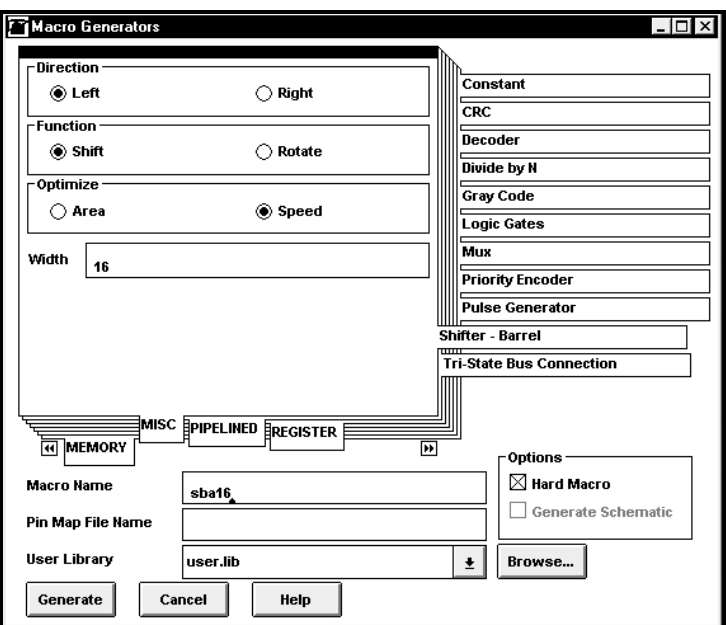

## **Subtractor**

The Subtractor generator options for both an area efficient and fast layout. Registered inputs and/or outputs can be specified as well.

#### **Parameters**

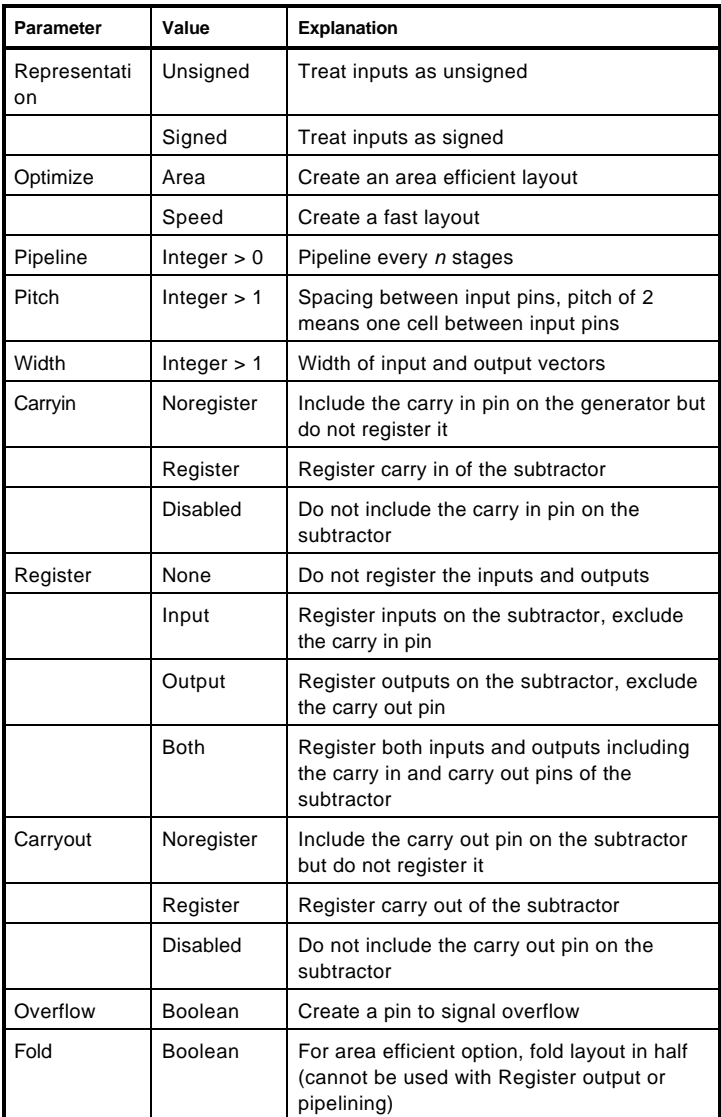

Pins

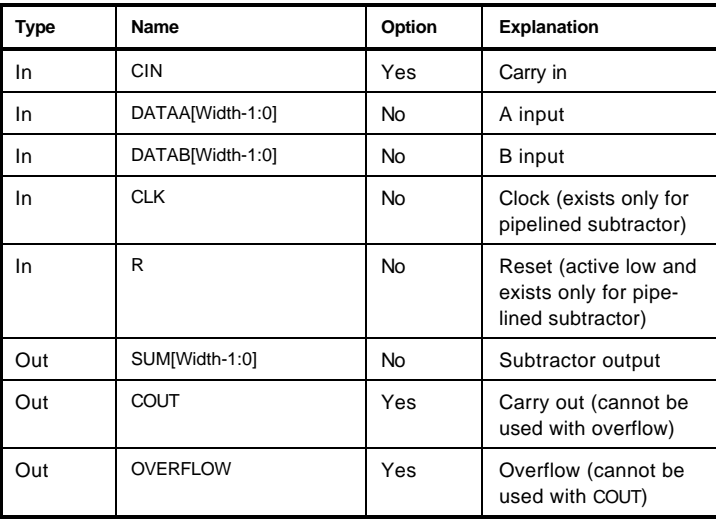

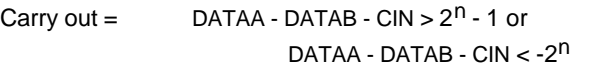

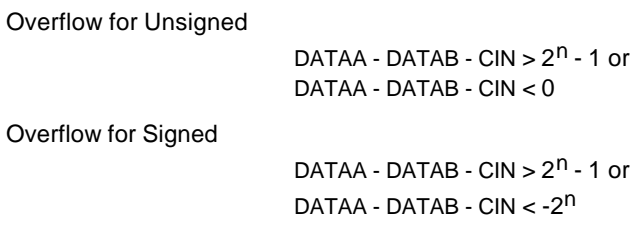

where  $n =$  Width

## Truth Table

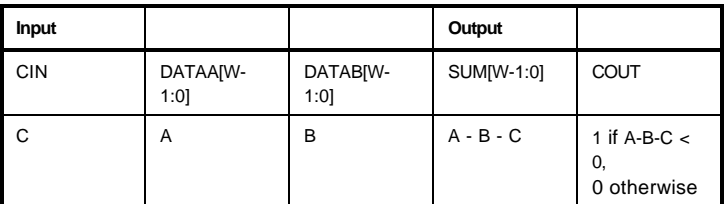

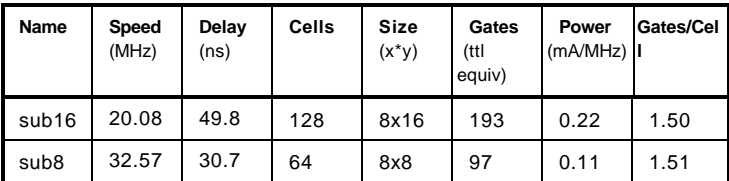

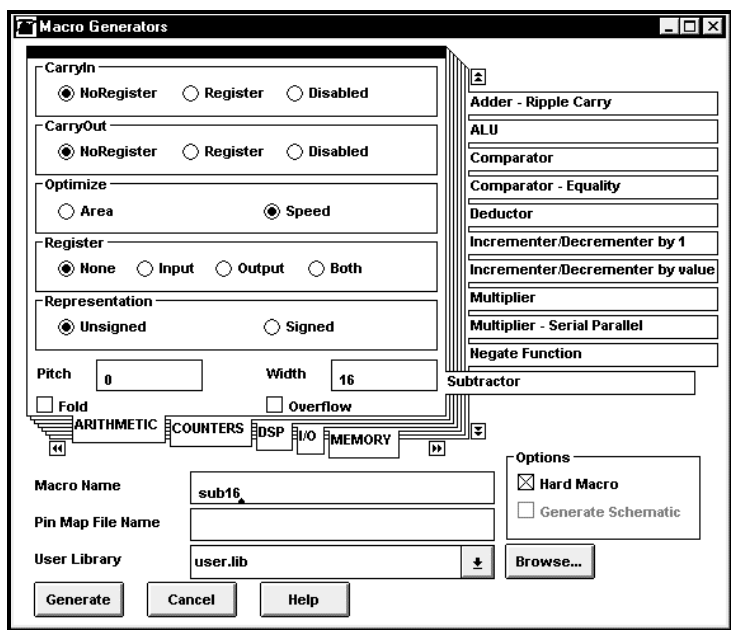

# Subtractor - Pipelined

This Subtractor generator comes with a pipelining option. Registered inputs and/or outputs can be specified.

### **Parameters**

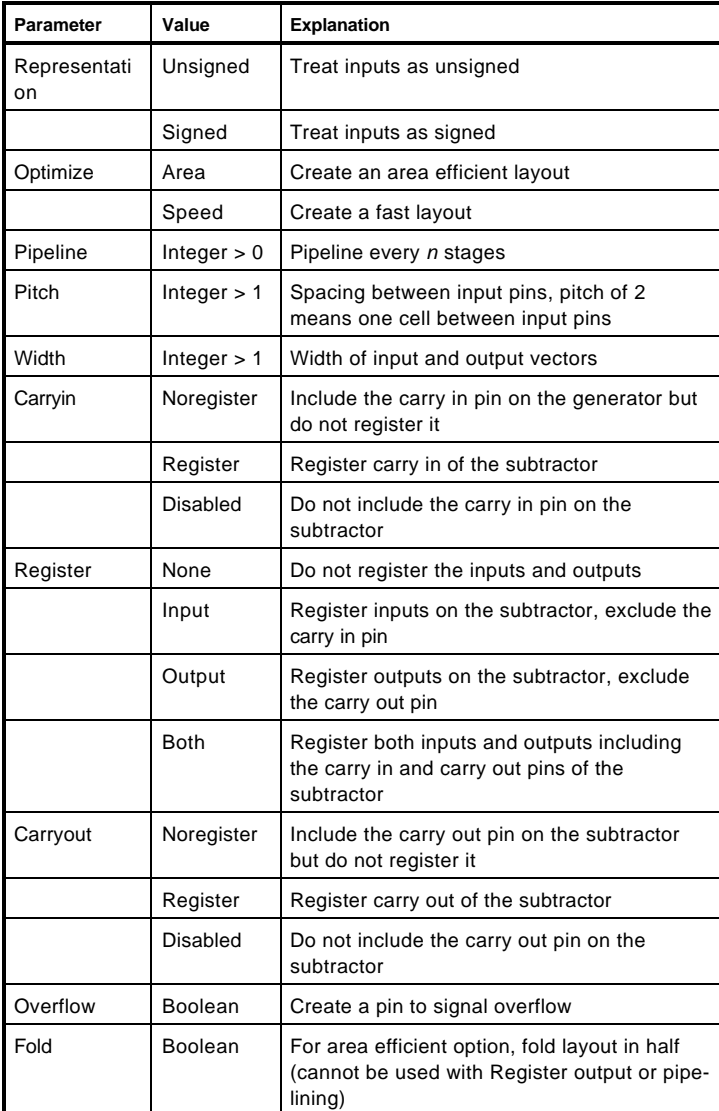
Pins

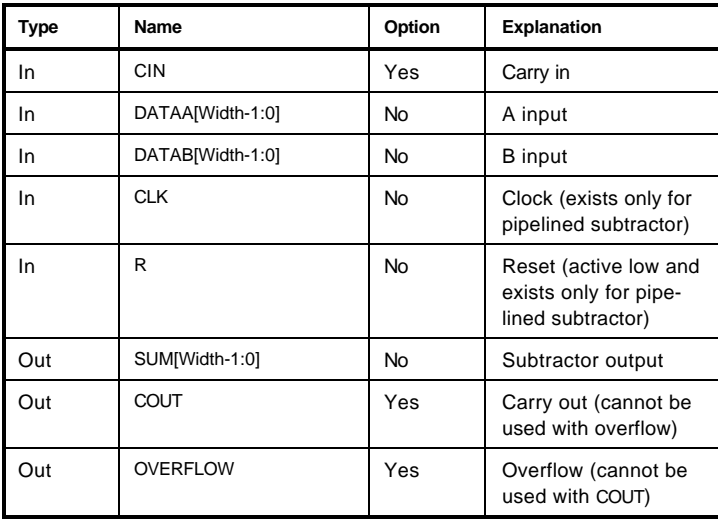

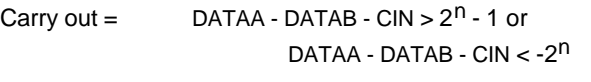

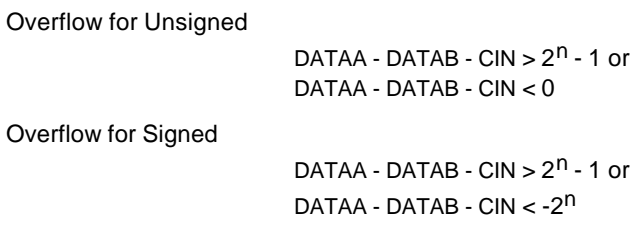

where  $n =$  Width

## Truth Table

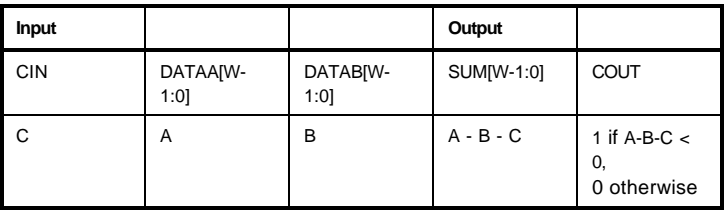

# **Statistics**

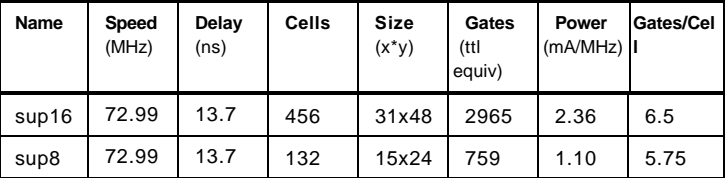

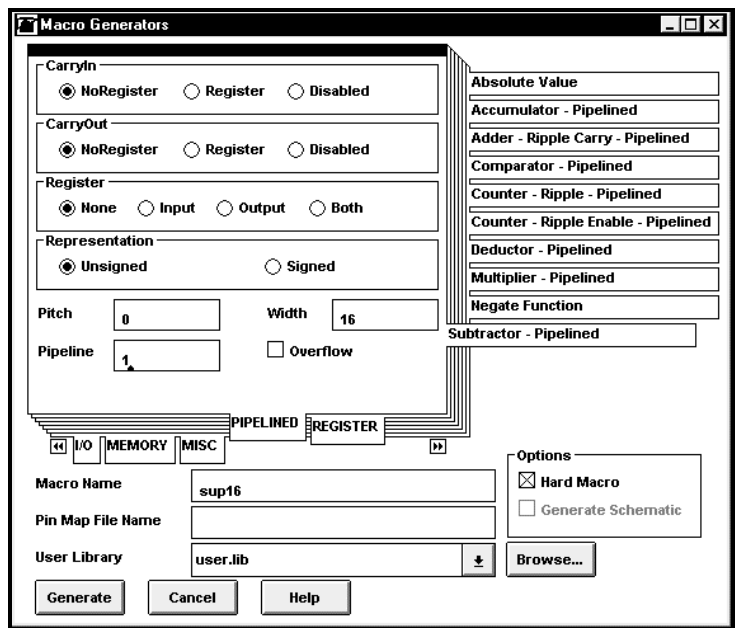

# Tri-State Bus Connection

The Tri-State generator can be used to create a connection to a Tri-state Bus.

#### **Parameters**

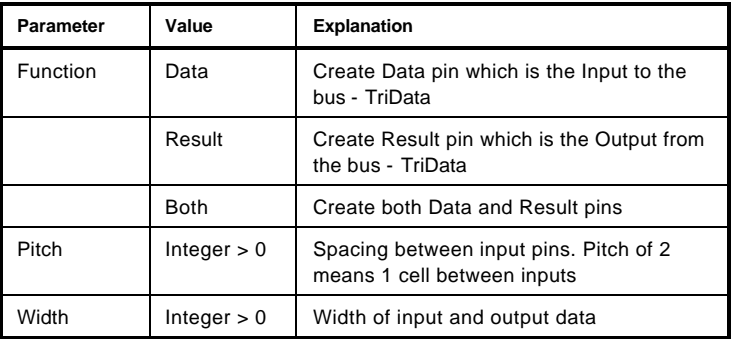

Pins

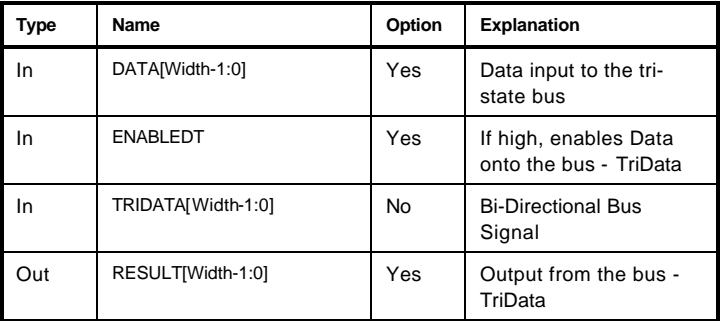

### **Statistics**

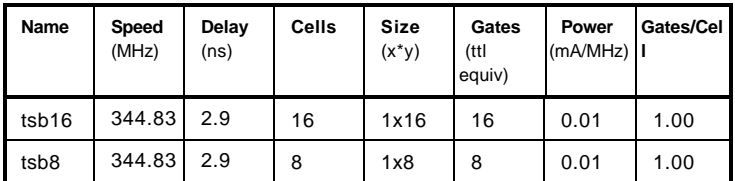

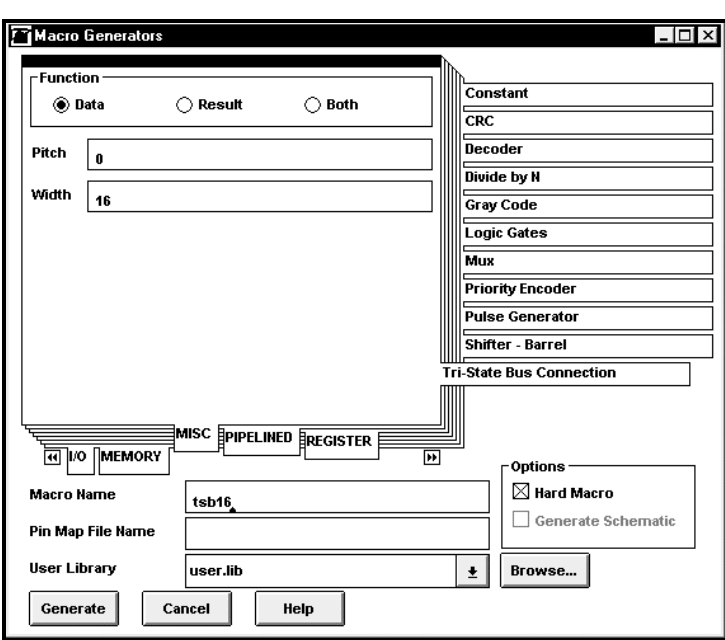